ThinkCentre™

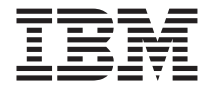

# Referinţe rapide

#### *Interior*

**- Informaţii importante privind măsurile de siguranţă**

- **- Garanţia şi alte observaţii**
- **- Setarea calculatorului**
- **- Recuperarea software-ului**
- **- Depanarea şi diagnoza**
- **- Ajutorul şi service-ul IBM**
- **- Oferta de software IBM Lotus**

ThinkCentre™

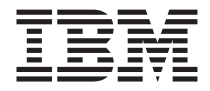

# Referinţe rapide

#### **Notă**

Înainte de a folosi aceste informaţii şi produsul la care se referă, citiţi:

- v ["Informaţii](#page-6-0) importante privind măsurile de siguranţă" la pagina v
- v Anexa B, "Declaraţia IBM de garanţie limitată [Z125-4753-07](#page-54-0) 11/2002", la pagina 37
- v Anexa C, ["Observaţii",](#page-78-0) la pagina 61

# **Cuprins**

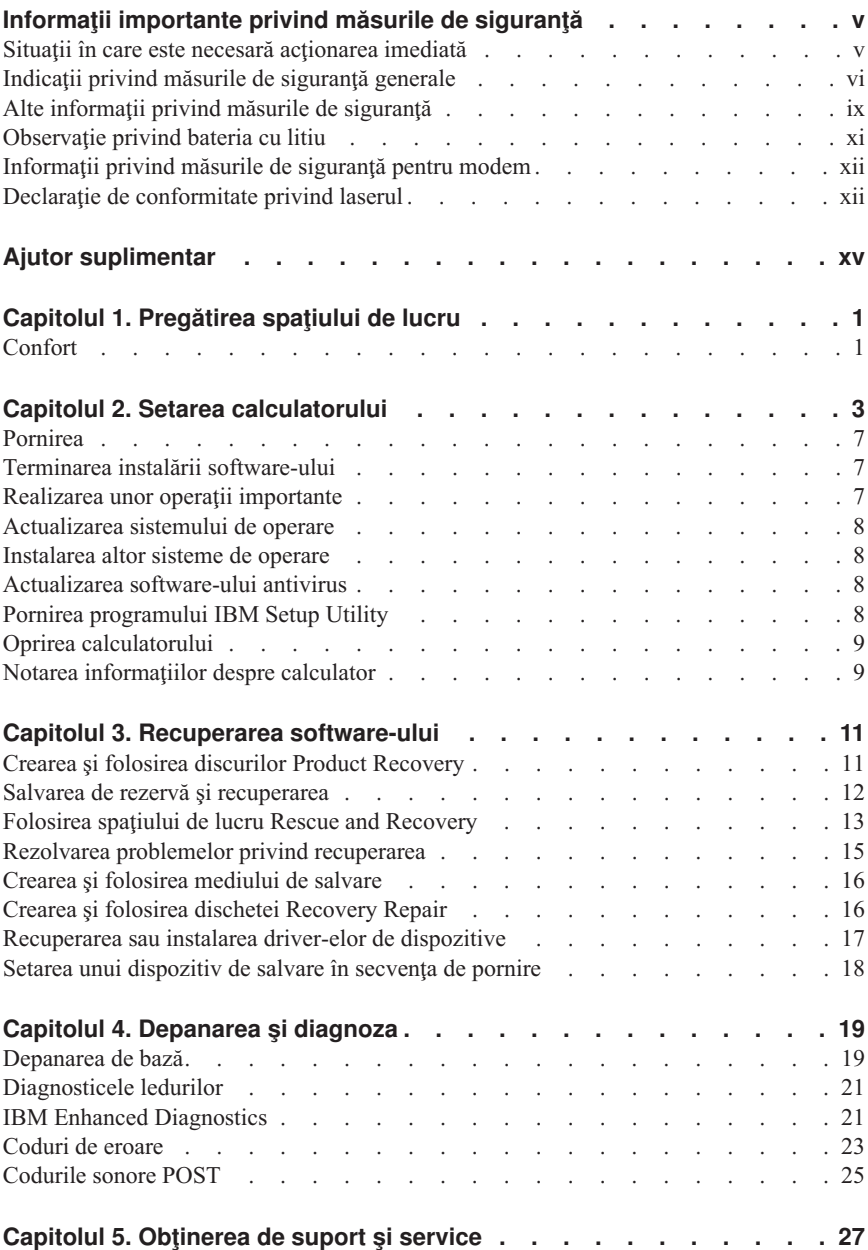

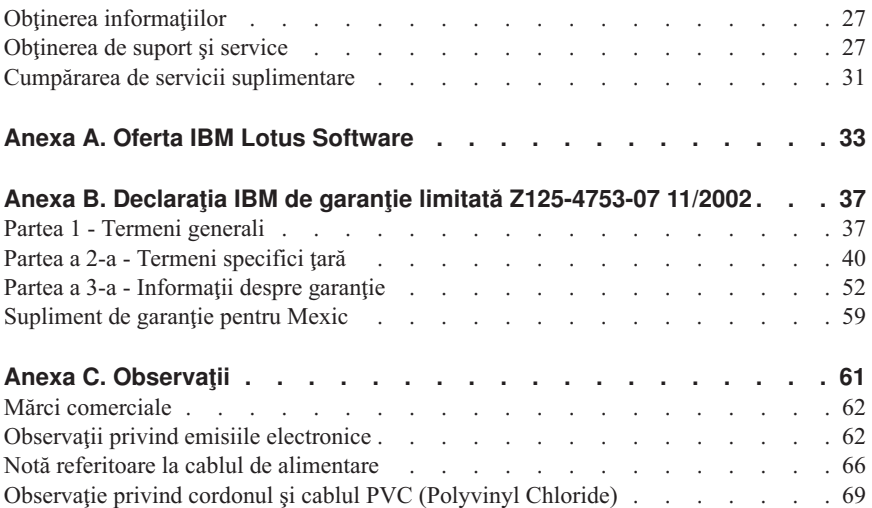

# <span id="page-6-0"></span>**Informaţii importante privind măsurile de siguranţă**

Aceste informații vă pot ajuta să folosiți în deplină siguranță calculatorul personal IBM<sup>®</sup>. Cititi și încercati să retineti toate informațiile pe care vi le oferă calculatorul IBM. Informaţiile din acest document nu modifică nici una dintre condiţiile stipulate în cotractul încheiat la cumpărare sau în Declaraţia IBM de garanţie limitată.

Siguranta clientului este foarte importantă pentru IBM. Produsele noastre sunt concepute astfel încât să fie sigure şi eficiente. Totuşi, calculatoarele personale sunt dispozitive electronice. Cablurile de alimentare, adaptoarele de alimentare şi alte caracteristici pot prezenta riscuri de accidentare, ceea ce poate duce la rănirea sau deteriorarea unor bunuri, în special în cazul unei utilizări necorespunzătoare. Pentru a reduce aceste riscuri, urmaţi instructiunile furnizate o dată cu produsul, tineți cont de toate avertismentele de pe produs şi din instrucţiunile de operare şi citiţi cu atenţie acest document. Informaţiile din acest document au rolul de a vă ajuta să vă feriţi de acidente şi să vă creaţi un mediu de lucru mai sigur.

**Notă:** Aceste informaţii conţin referiri la adaptoare de alimentare şi baterii. Pe lângă calculatoarele personale mobile, IBM livrează şi alte produse care au adaptoare de alimentare externe (cum ar fi difuzoarele sau monitoarele). Dacă aveţi un astfel de produs, ţineţi cont de aceste informaţii. În plus, calculatorul dumneavoastră poate conţine o baterie internă de dimensiunea unei monede, care asigură alimentarea ceasului de sistem chiar și atunci când cablul de alimentare este deconectat, astfel că informațiile de siguranță referitoare la baterii sunt valabile pentru toate calculatoarele.

### **Situaţii în care este necesară acţionarea imediată**

**Ca urmare a unei utilizări necorespunzătoare sau a neglijenţei, produsele se pot deteriora. Uneori deteriorarea este atât de gravă, încât, pentru a utiliza din nou produsul, acesta trebuie să fie mai întâi inspectat şi, dacă este necesar, reparat de un reprezentant de service autorizat.**

**Ca şi în cazul altor dispozitive electronice, acordaţi produsului o atenţie deosebită atunci când este pornit. În situaţii foarte rare, se poate întâmpla să observaţi că maşina emană un miros sau că scoate fum sau scântei. Sau este posibil să auziţi sunete (pocnituri, trosnete sau şuierături). Într-o asemenea situaţie, este posibil ca o componentă electronică internă să se fi defectat de o manieră sigură şi controlată. Sau este posibil să fie o problemă care să afecteze utilizarea în siguranţă a produsului. În nici un caz nu trebuie să vă asumaţi riscuri sau să încercaţi să diagnosticaţi singur problema.**

**Inspectaţi-vă frecvent calculatorul şi componentele acestuia, pentru a observa eventualele deteriorări, uzuri sau semne de pericol. Dacă aveţi îndoieli cu privire la starea unei componente, nu folosiţi produsul. Luaţi legătura cu IBM Support**

<span id="page-7-0"></span>**Center sau cu fabricantul produsului pentru a obţine instrucţiuni privind inspectarea produsului şi, dacă este necesar, pentru a-l repara. Numerele de telefon la care puteţi suna pentru a lua legătura cu IBM Support Center sunt prezentate în secţiunea "Ajutor şi service", din acest ghid.**

**În situaţia, puţin probabilă, că observaţi simptomele de mai jos sau dacă aveţi îndoieli cu privire la produs, încetaţi să-l mai folosiţi şi deconectaţi-l de la sursa de alimentare şi de la liniile de telecomunicaţie, până când puteţi lua legătura cu IBM Support Center pentru asistenţă.**

Numerele de telefon la care puteţi suna pentru a lua legătura cu Support Center sunt prezentate în secţiunea "Ajutor şi service", din acest ghid.

- v Cordoane de alimentare, fişe, adaptoare de alimentare, cordoane de extensie, dispozitive de protecţie la supratensiune sau surse de alimentare crăpate, rupte sau deteriorate.
- v Semne de supraîncălzire, fum, scântei sau foc.
- v Deteriorarea unei baterii (crăpături, adâncituri, cute), scurgeri dintr-o baterie sau acumulări de substanţe străine pe baterie.
- v Un trosnet, un şuierat sau o pocnitură sau un miros puternic emanat de produs.
- v Semne că s-a vărsat un lichid sau a căzut un obiect pe calculator, pe cordonul de alimentare sau pe adaptorul de alimentare.
- v Calculatorul, cordonul de alimentare sau adaptorul de alimentare au venit în contact cu apa.
- v Produsul a fost scăpat pe jos sau deteriorat în alt fel.
- v Produsul nu funcţionează normal atunci când urmaţi instrucţiunile de operare.

**Notă:** Dacă observaţi aceste simptome în cazul unui produs non-IBM (de exemplu un cordon de extensie), încetati să mai folositi produsul respectiv până când luați legătura cu fabricantul produsului, pentru instrucțiuni, sau până când obțineți un înlocuitor corespunzător.

# **Indicaţii privind măsurile de siguranţă generale**

Pentru a reduce riscul rănirii sau al deteriorării, luați următoarele măsuri de precauție.

## **Service-ul**

Nu încercaţi să reparaţi singur produsul, decât atunci când cei de la IBM Support Center vă spun să faceți aceasta. Apelați numai la o firmă de service pe care IBM a autorizat-o să repare produsul dumneavoastră.

**Notă:** Unele componente pot fi modernizate sau înlocuite de client. Aceste componente sunt numite CRU-uri (Customer Replaceable Unit - unitate înlocuibilă de client). IBM identifică în mod expres CRU-urile ca atare și furnizează documentație și instrucțiuni, atunci când clienții pot înlocui aceste componente. Atunci când efectuați o asemenea

înlocuire, trebuie să respectați instrucțiunile cu strictete. Trebuie să aveți grijă să întrerupeţi alimentarea şi să detaşaţi produsul de la sursa de alimentare înainte de a începe operatia de înlocuire. Dacă aveti întrebări sau nu sunteti sigur de ceva, luati legătura cu IBM Support Center.

### **Cordoanele de alimentare şi adaptoarele de alimentare**

Folosiţi numai cordoanele şi adaptoarele de alimentare furnizate de fabricantul produsului.

Niciodată să nu înfășurați un cordon de alimentare în jurul adaptorului de alimentare sau al altui obiect. Dacă faceti aceasta, cablul se poate tensiona și pot apărea rosături, crăpături sau încreţituri. Aceasta poate crea riscuri de apariţie a accidentelor.

Plasaţi întotdeauna cablurile de alimentare astfel încât nimeni să nu calce sau să se împiedice de ele şi să nu fie agăţate de alte obiecte.

Cablurile şi adaptoarele de alimentare trebuie să fie ferite de lichide. De exemplu, nu trebuie să lăsați un cablu sau un adaptor de alimentare lângă chiuvete, conducte, W.C. sau pe duşumelele care sunt curăţate cu detergent lichid. Lichidele pot provoca scurtcircuite, în special atunci când cordonul sau adaptorul de alimentare a fost tensionat ca urmare a utilizării necorespunzătoare. De asemenea, lichidele pot cauza corodarea treptată a terminalelor cordonului de alimentare şi/sau a terminalelor conectorului de pe adaptor, ceea ce poate duce la supraîncălzire.

Conectaţi întotdeauna cordoanele de alimentare şi cablurile de semnal în ordinea corectă şi asiguraţi-vă că aţi introdus complet conectorii cordonului de alimentare în mufele respective.

Nu folosiţi adaptoare de alimentare care prezintă urme de coroziune pe fişele de intrare c.a. şi/sau semne de supraîncălzire (de exemplu material plastic deformat) în oricare parte a adaptorului.

Nu folositi cordoane de alimentare la care contactele electrice de la vreunul dintre capete prezintă semne de coroziune sau de supraîncălzire sau deteriorări de orice natură.

# **Cordoanele de extensie şi dispozitivele aferente**

Aveţi grijă să folosiţi cordoane de extensie, dispozitive de protecţie la supratensiune şi surse de alimentare neîntreruptibile certificate pentru cerințele electrice ale produsului. Niciodată să nu suprasolicitaţi aceste dispozitive. Dacă se folosesc limitatoare de tesniune, sarcina nu trebuie să depăşească valoarea nominală de intrare. Dacă aveţi întrebări cu privire la sarcină, cerinte de alimentare și valori nominale de intrare, consultaţi un electrician pentru a obţine informaţii detaliate.

# **Fişele şi prizele**

Dacă priza din perete pe care intenţionaţi să o folosiţi pentru a vă alimenta calculatorul pare deteriorată sau corodată, nu o utilizaţi decât după ce a fost înlocuită de un electrician calificat.

Nu îndoiti și nu modificati fișa. Dacă fișa este deteriorată, luați legătura cu producătorul pentru a obtine un înlocuitor.

Unele produse sunt echipate cu fişe cu trei picioare. Această fişă poate fi introdusă numai în prize cu împământare. Aceasta este o măsură de siguranță. Nu încercați să treceți peste această măsură de siguranţă introducând fişa într-o priză fără împământare. Dacă nu reuşiţi să introduceţi fişa în priză, luaţi legătura cu un electrician pentru a obţine un adaptor de priză aprobat sau pentru a înlocui priza cu una care permite menţinerea acestei măsuri de siguranţă. Niciodată să nu suprasolicitaţi o priză electrică. Încărcarea totală introdusă de sistem nu trebuie să depăşească 80% din valoarea nominală a circuitului. Dacă aveţi întrebări cu privire la sarcina electrică şi valoarea nominală a circuitului, consultati un electrician pentru a obtine informații detaliate.

Asigurati-vă că priza pe care o folositi este montată corect, usor de folosit și amplasată în apropierea echipamentului. Nu trebuie să folosiţi cordoanele de alimentare întinse la maximum, deoarece le tensionați excesiv.

Conectați și deconectați cu grijă echipamentul de la priza electrică.

## **Bateriile**

Toate calculatoarele personale IBM contin baterii nereîncărcabile, de mărimea unei monede, care asigură alimentarea ceasului de sistem. În plus, multe calculatoare mobile, cum ar fi notebook-urile Thinkpad, folosesc un ansamblu acumulator pentru alimentarea sistemului în modul portabil. Bateriile furnizate de IBM pentru produsul dumneavoastră au fost testate în ceea ce priveşte compatibilitatea şi trebuie să fie înlocuite numai cu componente aprobate de IBM.

Nu încercaţi niciodată să deschideţi sau să reparaţi o baterie. Nu striviţi, nu găuriţi şi nu incinerati bateriile și nu le scurtcircuitati contactele metalice. Feriti bateria de apă și de alte lichide. Încărcaţi ansamblul acumulator numai în conformitate cu instrucţiunile din documentaţia produsului.

Folosirea sau manipularea necorespunzătoare a bateriei poate duce la supraîncălzirea acesteia, ceea ce poate face ca ansamblul acumulator sau bateria de tip monedă "să scoată" gaze sau flăcări. Dacă bateria este deterioarată sau dacă observați scurgeri din baterie sau acumulări de materiale străine pe contactele acesteia, nu mai folosiţi bateria respectivă şi înlocuiţi-o cu una obţinută de la producătorul ei.

Dacă nu sunt folosite o lungă perioadă de timp, bateriile se pot degrada. În cazul anumitor baterii reîncărcabile (în special al celor cu ioni de litiu), dacă o baterie este

<span id="page-10-0"></span>descărcată şi nu este folosită creşte riscul scurtcicuitării acesteia, ceea ce poate determina scurtarea duratei de viață a bateriei și, de semenea, poate produce accidente. Nu lăsați bateriile reîncărcabile cu ioni de litiu să se descarce complet și nu le depozitați descărcate.

# **Căldura şi ventilarea produsului**

Calculatoarele generează căldură atunci când sunt pornite şi atunci când se încarcă bateriile. PC-urile notebook pot genera o cantitate semnificativă de căldură, datorită dimensiunii lor reduse. Respectati întotdeauna aceste măsuri de precautie elementare:

- v Nu aduceţi în contact baza calculatorului cu genunchii sau cu orice altă parte a corpului dumneavoastră pentru o perioadă îndelungată atunci când funcţionează calculatorul sau când se încarcă bateria. Calculatorul produce căldură în timpul funcţionării normale. Contactul prelungit cu corpul poate să cauzeze o senzaţie neplăcută sau chiar să ardă pielea.
- v Nu folosiți calculatorul și nu încărcați bateria în apropierea materialelor inflamabile sau în medii explozive.
- v Pentru siguranță, confort și funcționare fiabilă, produsul este prevăzut cu fante de ventilare, ventilatoare şi/sau radiatoare pentru disiparea căldurii. Aceste caracteristici pot fi blocate prin plasarea produsului pe pat, pe canapea, pe covor sau pe alte suprafete flexibile. Niciodată să nu blocați, acoperiți sau dezactivați acste caracteristici.

# **Siguranţa unităţilor de CD şi de DVD**

Unităţile de CD şi DVD rotesc discurile cu o viteză mare. Dacă un CD sau un DVD este crăpat sau deteriorat în alt fel, este posibil să se rupă în bucăţi sau chiar să se sfărâme atunci când este folosită unitate de CD. Pentru a evita rănirea cauzată de o astfel de situatie și pentru a reduce riscul deteriorării mașinii, faceți următoarele:

- v Păstraţi întotdeauna discurile CD/DVD în caseta originală
- v Păstraţi întotdeauna discurile CD/DVD în locuri ferite de lumina directă a soarelui şi depărtate de sursele de căldură
- v Scoateţi discurile CD/DVD din calculator atunci când nu îl folosiţi
- v Nu îndoiți și nu răsuciți discurile CD/DVD și nu le introduceți forțat în calculator sau în caseta de protectie
- v Verificaţi discurile CD/DVD înainte de ale utiliza, pentru a depista eventualele crăpături. Nu folosiţi discuri crăpate sau deteriorate

# **Alte informaţii privind măsurile de siguranţă**

### **PERICOL**

**Curentul electric din cablurile de alimentare, de telefon şi de comunicaţie poate fi primejdios.**

**Pentru a evita riscul unui şoc:**

- v **Nu conectaţi sau deconectaţi nici un cablu şi nu executaţi procese de instalare, întreţinere sau reconfigurare a acestui produs în timpul unei furtuni electrice.**
- v **Conectaţi toate cablurile de alimentare la o priză electrică cuplată corespunzător şi împământată.**
- v **Conectaţi la prize cuplate corespunzător orice echipament care va fi ataşat acestui produs.**
- v **Atunci când este posibil, folosiţi numai o mână pentru a conecta sau deconecta cablurile de semnal.**
- v **Niciodată nu porniţi un echipament atunci când există semne de foc, apă sau deteriorări structurale.**
- v **Deconectaţi cablurile de alimentare ataşate, sistemele de telecomunicaţii, reţelele şi modemurile înainte de a deschide carcasele dispozitivelor, în afara cazului în care vi se indică altfel în procedurile de instalare şi configurare.**
- v **Conectaţi şi deconectaţi cablurile aşa cum este descris în următorul tabel atunci când instalaţi, mutaţi sau deschideţi caracase pentru acest produs sau pentru dispozitive ataşate.**

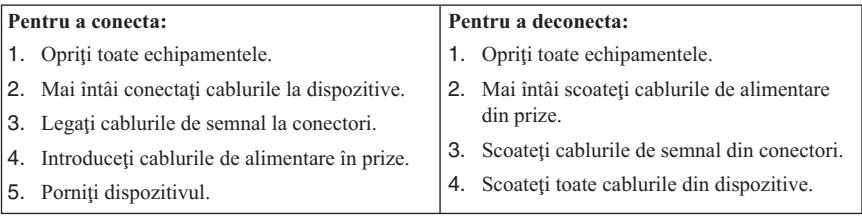

#### **PERICOL**

**Le courant électrique provenant de l'alimentation, du téléphone et des câbles de transmission peut présenter un danger.**

**Pour éviter tout risque de choc électrique :**

- v **Ne manipulez aucun câble et n'effectuez aucune opération d'installation, d'entretien ou de reconfiguration de ce produit au cours d'un orage.**
- v **Branchez tous les cordons d'alimentation sur un socle de prise de courant correctement câblé et mis à la terre.**
- v **Branchez sur des socles de prise de courant correctement câblés tout équipement connecté à ce produit.**
- v **Lorsque cela est possible, n'utilisez qu'une seule main pour connecter ou déconnecter les câbles d'interface.;**
- v **Ne mettez jamais un équipement sous tension en cas d'incendie ou d'inondation, ou en présence de dommages matériels.**
- v **Avant de retirer les carters de l'unité, mettez celle-ci hors tension et déconnectez ses cordons d'alimentation, ainsi que les câbles qui la relient aux réseaux, aux**

<span id="page-12-0"></span>**systèmes de té lécommunication et aux modems (sauf instruction contraire mentionnée dans les procédures d'installation et de configuration).**

v **Lorsque vous installez, que vous déplacez, ou que vous manipulez le présent produit ou des périphériques qui lui sont raccordés, reportez-vous aux instructions ci-dessous pour connecter et déconnecter les différents cordons.**

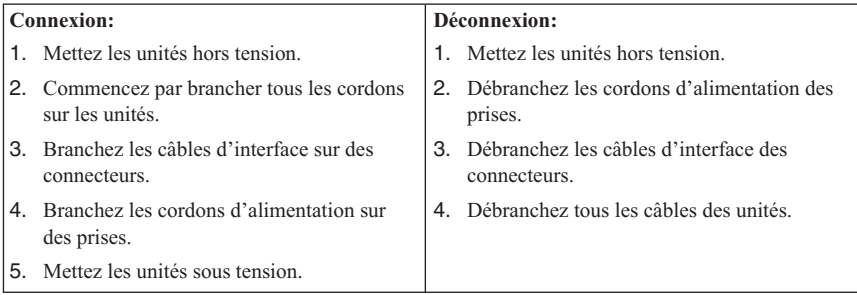

# **Observaţie privind bateria cu litiu**

#### **PRUDENŢĂ:**

**Se creează pericol de explozie dacă bateria este înlocuită incorect.**

La înlocuirea bateriei, utilizati numai IBM Part Number 33F8354 sau un tip de baterie echivalent recomandat de producător. Bateria conţine litiu şi poate exploda dacă nu este folosită, mânuită sau aruncată corespunzător.

#### *Nu:*

- Aruncati sau scufundați în apă
- $\cdot$  Încălziti la mai mult de 100°C (212°F)
- v Reparaţi sau dezasamblaţi

Aruncaţi bateria aşa cum cer regulile locale.

#### **ATTENTION**

Danger d'explosion en cas de remplacement incorrect de la batterie.

Remplacer uniquement par une batterie IBM de type ou d'un type équivalent recommandé par le fabricant. La batterie contient du lithium et peut exploser en cas de mauvaise utilisation, de mauvaise manipulation ou de mise au rebut inappropriée.

#### *Ne pas :*

- v Lancer ou plonger dans l'eau
- Chauffer à plus de  $100^{\circ}$ C (212°F)
- Réparer ou désassembler

<span id="page-13-0"></span>Mettre au rebut les batteries usagées conformément aux règlements locaux.

# **Informaţii privind măsurile de siguranţă pentru modem**

Pentru a reduce riscul de foc, socuri electrice sau răniri atunci când folositi echipamentul telefonic, întotdeauna respectați măsurile de siguranță, cum ar fi:

- v Nu instalaţi niciodată fire telefonice în timpul unei furtuni cu descărcări electrice.
- v Nu instalați mufe pentru telefon în locuri umede, decât dacă mufa este concepută special pentru astfel de locuri.
- v Nu atingeţi niciodată cablurile sau cablurile telefonice neizolate, decât dacă linia telefonică a fost deconectată de la interfata de retea.
- Lucrati cu grijă când instalați sau modificați linii telefonice.
- v Evitaţi folosirea telefonului (cu excepţia celui fără fir) în timpul furtunilor. Pot apărea riscuri de şocuri electrice cauzate de fulgere.
- v Nu folosiți telefonul pentru a anunța o scurgere de gaz în apropierea acesteia.

#### **Consignes de sécurité relatives au modem**

Lors de l'utilisation de votre matériel téléphonique, il est important de respecter les consignes ci-après afin de réduire les risques d'incendie, d'électrocution et d'autres blessures :

- v N'installez jamais de cordons téléphoniques durant un orage.
- v Les prises téléphoniques ne doivent pas être installées dans des endroits humides, excepté si le modèle a été conçu à cet effet.
- v Ne touchez jamais un cordon téléphonique ou un terminal non isolé avant que la ligne ait été déconnectée du réseau téléphonique.
- v Soyez toujours prudent lorsque vous procédez à l'installation ou à la modification de lignes téléphoniques.
- v Si vous devez téléphoner pendant un orage, pour éviter tout risque de choc électrique, utilisez toujours un téléphone sans fil.
- v En cas de fuite de gaz, n'utilisez jamais un téléphone situé à proximité de la fuite.

# **Declaraţie de conformitate privind laserul**

Unele modele de calculatoare personale IBM sunt echipate din fabrică cu o unitate CD-ROM sau DVD-ROM. Unităţile CD-ROM şi DVD-ROM sunt vândute şi separat, ca opţiuni. Unităţile CD-ROM şi DVD-ROM sunt produse care folosesc laserul. Aceste unități sunt certificate în S.U.A și respectă normele Codului 21 de Reglementări Federale ale Departamentului Sănătății și Serviciilor Umane (DHHS 21 CFR), Subcapitolul J pentru produse laser din Clasa 1. În orice altă parte, aceste unităţi sunt certificate că respectă normele Comisiei Electrotehnice Internationale (International Electrotechnical Commission - IEC) 825 şi CENELEC EN 60 825 pentru produse laser din Clasa 1.

Atunci când instalaţi o unitate CD-ROM sau DVD-ROM, ţineţi cont de următoarele instrucţiuni de manevrare:

#### **PRUDENŢĂ:**

#### **Folosirea butoanelor de control sau de reglare sau efectuarea altor proceduri decât cele specificate aici ar putea determina pericolul de expunere la radiaţii.**

Înlăturarea carcaselor unităţilor CD-ROM sau DVD-ROM ar putea determina expunerea la radiații laser primejdioase. Nu există componente utile în interiorul unității CD-ROM sau DVD-ROM. **Nu înlăturaţi carcasa unităţii.**

Unele unităţi CD-ROM şi DVD-ROM conţin o diodă laser de Clasa 3A sau de Clasa 3B. Retineti următoarele indicații.

#### **PERICOL**

**Apar radiaţii laser când este deschis. Nu priviţi la raza laser, nu priviţi direct cu instrumente optice şi evitaţi expunerea directă la raza laser.**

#### **DANGER:**

Certains modèles d'ordinateurs personnels sont équipés d'origine d'une unité de CD-ROM ou de DVD-ROM. Mais ces unités sont également vendues séparément en tant qu'options. L'unité de CD-ROM/DVD-ROM est un appareil à laser. Aux État-Unis, l'unité de CD-ROM/DVD-ROM est certifiée conforme aux normes indiquées dans le sous-chapitre J du DHHS 21 CFR relatif aux produits à laser de classe 1. Dans les autres pays, elle est certifiée être un produit à laser de classe 1 conforme aux normes CEI 825 et CENELEC EN 60 825.

Lorsqu'une unité de CD-ROM/DVD-ROM est installée, tenez compte des remarques suivantes:

#### **ATTENTION: Pour éviter tout risque d'exposition au rayon laser, respectez les consignes de réglage et d'utilisation des commandes, ainsi que les procédures décrites.**

L'ouverture de l'unité de CD-ROM/DVD-ROM peut entraîner un risque d'exposition au rayon laser. Pour toute intervention, faites appel à du personnel qualifié.

Certaines unités de CD-ROM/DVD-ROM peuvent contenir une diode à laser de classe 3A ou 3B. Tenez compte de la consigne qui suit:

#### **DANGER**

**Rayonnement laser lorsque le carter est ouvert. Évitez toute exposition directe des yeux au rayon laser. Évitez de regarder fixement le faisceau ou de l'observer à l'aide d'instruments optiques.**

# <span id="page-16-0"></span>**Ajutor suplimentar**

Această carte, *Referinţe rapide*, oferă informaţii pentru instalarea calculatorului dumneavoastră IBM<sup>®</sup> și pentru pornirea sistemului de operare. Această publicație include de asemenea informații de bază pentru depanare, proceduri de recuperare a software-ului şi informaţii privind ajutorul şi service-ul, precum şi informaţii de garanţie.

*Ghidul utilizatorului* pentru calculatorul dumneavoastră conține informații despre instalarea hardware-ului opţional. Acest fişier PDF (Portable Document Format) este disponibil prin intermediul Access IBM de pe desktop-ul calculatorului dumneavoastră. Folosiţi Adobe Acrobat Reader pentru a citi şi tipări *Ghidul utilizatorului*, pentru a-l utiliza când instalaţi hardware opţional.

Folosiţi Access IBM de pe desktop sau faceţi clic **Start → Access IBM** pentru a afla mai multe detalii despre următoarele subiecte:

- v Folosirea calculatorului
- Instalarea optiunilor hardware
- v Conectarea cablurilor de comunicaţie
- v Depanarea problemelor obişnuite
- v Înregistrarea calculatorului

Dacă sunteţi conectat la Internet, puteţi avea acces la ultimele indicii, sfaturi, întrebări puse frecvent (Frequently Asked Questions - FAQ), forumuri de discuții, precum și la *Ghidul utilizatorului* pentru calculatorul dumneavoastră. Pentru tehnicienii de service, este disponibil şi *Manualul de întreţinere hardware*. Pentru a accesa oricare dintre aceastea, indicati browser-ului http://www.ibm.com/pc/support/.

Introduceţi tipul maşinii şi numărul modelului în câmpul **Quick Path** şi apăsaţi **Go**.

# <span id="page-18-0"></span>**Capitolul 1. Pregătirea spaţiului de lucru**

Pentru a utiliza calculatorul cât mai eficient, aranjați echipamentele folosite și spațiul de lucru conform necesităților dumneavoastră și a tipului de activitate efectuată. Confortul dumneavoastră este de importanţă capitală, dar sursele de lumină, circulaţia aerului, precum şi locul prizelor de curent pot influenţa şi ele felul în care vă aranjaţi spaţiul de lucru.

# **Confort**

Dasi nici o poziție de lucru nu este ideală pentru toată lumea, iată câteva sfaturi pentru a vă ajuta să vă găsiţi poziţia care vi se potriveşte cel mai bine.

Sederea în aceeasi poziție pentru mult timp poate duce la oboseală. Un scaun bun poate poate schimba radical situaţia. Spătarul şi scaunul trebuie să se poată regla independent şi să ofere un reazem bun. Scaunul trebuie să aibe partea din faţă curbată, pentru a uşura presiunea asupra coapselor. Ajustati scaunul pentru ca să aveti coapsele paralele cu podeaua şi tălpile să fie pe podea sau pe suportul pentru picioare.

Când folosiţi tastatura, ţineţi-vă antebraţele paralele cu podeaua şi încheieturile mâinilor într-o poziție confortabilă, oarecare. Încercați să mențineți o usoară atingere a tastaturii, iar mâinile și degetele să fie relaxate. Pentru a obține nivelul maxim de confort, puteți modifica unghiul de înclinare a tastaturii prin ajustarea poziţiei picioarelor tastaturii.

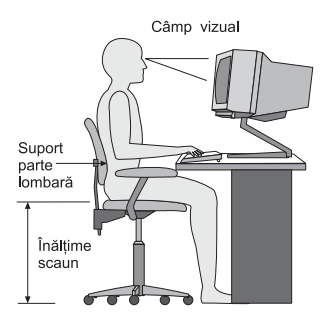

Reglaţi monitorul astfel încât partea de sus a ecranului să fie la nivelul ochilor sau puţin mai jos. Asezati monitorul la o distantă confortabilă pentru vizualizare, de obicei de la 51 la 61 cm (20 la 24 inch) și poziționați-l astfel încât să-l puteți vedea fără a trebui să vă răsuciți corpul. De asemenea, puneți-vă la îndemână alte echipamente pe care le folosiți des, cum ar fi telefonul sau mouse-ul.

# **Lumina**

Pozitionati monitorul pentru a minimiza strălucirea și reflexiile produse de sursele de lumină de deasupra, de ferestre şi de altele. Chiar şi lumina reflectată de suprafeţe

lucioase poate cauza efecte supărătoare pe monitorul ecranului. Plasaţi monitorul în unghi drept cu ferestrele şi alte surse de lumină, atunci când acest lucru este posibil. Reduceţi iluminarea superioară, dacă este nevoie, prin stingerea luminilor sau folosind becuri de putere mai scăzută. Dacă instalati monitorul lângă fereastră, folositi perdele sau storuri pentru a bloca lumina solară. S-ar putea să tebuiască să reglaţi controalele de Luminozitate și Contrast de pe monitor, în funcție de cum se schimbă lumina din cameră în timpul zilei.

În cazul în care este imposibil să evitaţi reflexiile sau să reglaţi iluminarea, poate să ajute acoperirea ecranului cu un filtru împotriva strălucirii. Însă aceste filtre pot afecta claritatea imaginii de pe ecran; încercati-le doar după ce ati epuizat celelalte metode de reducere a reflexiilor luminoase.

Praful depus creează probleme atunci când este asociat cu strălucirea. Nu uitați să stergeți ecranul monitorului periodic cu o cârpă moale, umezită cu un lichid neabraziv, pentru sters sticla.

# **Circulaţia aerului**

Calculatorul şi monitorul dumneavoastră produc căldură. Calculatorul are un ventilator care introduce aer proaspăt şi forţează afară aerul încălzit. Monitorul permite ca aerul cald să iasă prin orificiile de aerisire. Blocarea orificiilor de ventilare poate cauza supraîncălzirea, ce poate conduce la functionarea defectuoasă sau chiar la deteriorare. Plasati calculatorul și monitorul astfel încât nimic să nu blocheze ventilarea aerului; de obicei, 51 mm (2 inch) de spaţiu sunt suficienţi. De asemenea, asiguraţi-vă că aerul ce iese nu suflă spre altcineva.

# **Prizele şi lungimea cablurilor**

Localizarea prizelor şi lungimea cordoanelor de alimentare a dispozitivelor şi a cablurilor de conectare la monitor, imprimantă şi alte dispozitive pot determina plasarea finală a calculatorului.

În momentul aranjării spaţiului dumneavoastră de lucru:

- Evitati folosirea prelungitoarelor. Când este posibil, introduceti direct în priza electrică fişa cablului de alimentare a calculatorului.
- v Menţineţi cablurile de alimentare şi alte cabluri dispuse îngrijit şi în afara locurilor de trecere şi a altor zone unde ar putea fi lovite accidental.

Pentru informaţii suplimentare despre cordoanele de alimentare, vedeţi "Notă [referitoare](#page-83-0) la cablul de [alimentare"](#page-83-0) la pagina 66 din această carte.

# <span id="page-20-0"></span>**Capitolul 2. Setarea calculatorului**

Notă: Calculatorul dumneavoastră s-ar putea să nu aibă toți conectorii care sunt descrisi în acest capitol.

Folosiţi aceste instrucţiuni pentru setarea calculatorului. Uitaţi-vă după mici pictograme de conectori în spatelele calculatorului.

În cazul în care cablurile calculatorului şi panoul cu conectori sunt marcate cu coduri de culori, potriviţi culoarea de pe capătul cablului cu cea de pe conector. De exemplu, potriviţi un capăt de cablu albastru cu un conector albastru, un capăt de cablu roşu cu un conector roşu ş.a.m.d.

- 1. Verificati pozitia comutatorului de selectare a tensiunii de pe spatele calculatorului. Folosiţi un pix pentru a schimba poziţia microîntrerupătorului, dacă este necesar.
	- Dacă alimentarea are gama de tensiune 90–137 V c.a., fixati comutatorul la 115 V.
	- v Dacă alimentarea are gama de tensiune 180–265 V c.a., fixaţi comutatorul la 230 V.

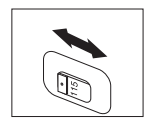

2. Cablul de tastatură poate să aibă un conector de tastatură standard **1** sau un conector USB (Universal Serial Bus) 2-. Conectaţi cablul de tastatură la conectorul potrivit.

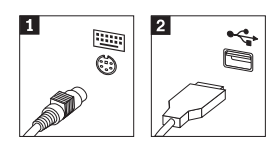

3. Cablul mouse-ului dumneavoastră poate avea un conector standard **1** sau un conector USB 2-. Conectaţi cablul mouse-ului la conectorul de mouse corespunzător.

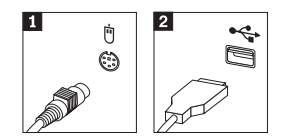

- 4. Conectaţi cablul monitorului la conectorul de monitor pe calculator.
	- Dacă aveti un monitor SVGA (Standard Video Graphics Array), conectati cablul la conector aşa cum este arătat.

**Notă:** Dacă modelul are doi conectori pentru monitor, aveţi grijă să folosiţi conectorul adaptorului AGP (accelerated graphic port).

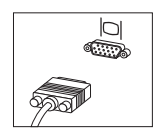

• Dacă aveți un monitor cu interfață video digitală (DVI), atașați cablul la conector, aşa cum se arată.

**Notă:** În calculatorul dumneavoastră trebuie să fie instalat un adaptor care suportă monitorul DVI.

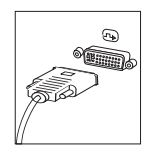

5. Dacă aveţi modem, conectaţi-l folosind următoarele instrucţiuni.

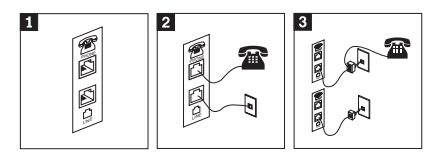

- 1-Folosiţi aceste două conexiuni din spatele calculatorului pentru a vă lega modemul.
- 2- Conectaţi un capăt al cablului telefonic la telefon şi celălalt capăt la conectorul de telefon din spatele calculatorului. Conectați un capăt al cablului modemului la conectorul de modem din spatele calculatorului şi celălalt capăt la priza de telefon.
- 3- În unele cazuri este nevoie de un splitter sau un convertor pentru a lega cablul la priza de telefon din perete, asa cum se vede în partea de sus a figurii. Puteti folosi de asemenea splitter-ul fără telefon, cum este arătat în partea de jos a ilustraţiei.

6. Dacă aveţi dispozitive audio, legaţi-le folosind următoarele instrucţiuni. Pentru mai multe informații despre difuzoare, vedeți pașii 7 și 8.

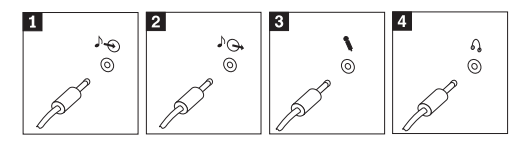

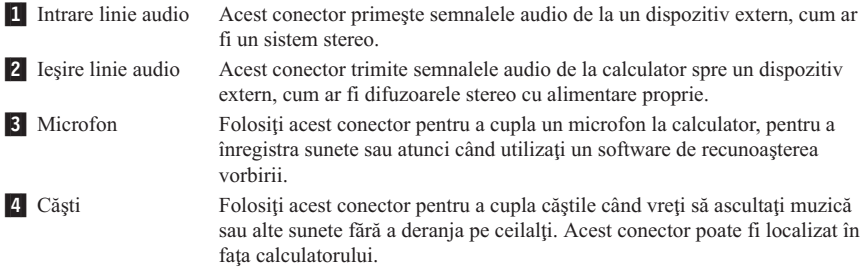

7. Dacă aveţi difuzoare *active* care au un adaptor c.a., folosiţi următoarele instrucţiuni.

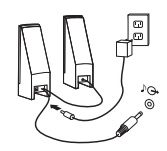

- a. Conectaţi cablul dintre difuzoare, dacă este necesar. La unele difuzoare acest cablu este ataşat permanent.
- b. Conectati cablul adaptorului c.a. la difuzor.
- c. Conectaţi difuzoarele la calculator.
- d. Conectati adaptorul c.a. la priza de alimentare.
- 8. Dacă aveți difuzoare *fără alimentare*, care nu au adaptor de c.a., folosiți următoarele instrucţiuni.

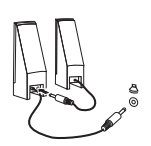

- a. Conectaţi cablul dintre difuzoare, dacă este necesar. La unele difuzoare acest cablu este ataşat permanent.
- b. Conectati difuzoarele la calculator.

9. Conectaţi orice dispozitiv auxiliar pe care îl aveţi. Calculatorul dumneavoastră s-ar putea să nu aibă toţi conectorii care sunt arătaţi.

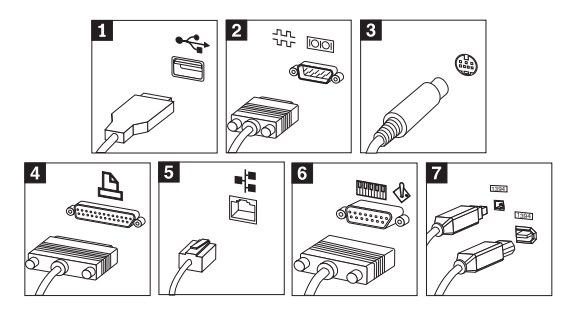

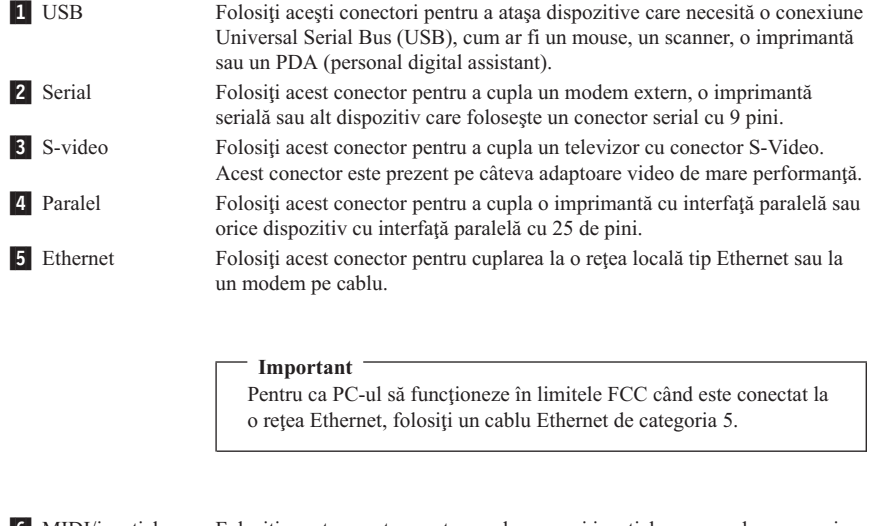

- 6 MIDI/joystick Folosiți acest conector pentru cuplarea unui joystick, gamepad sau a unui dispozitiv MIDI (Musical Instrument Digital Interface), cum ar fi o tastatură MIDI.
- **7** IEEE 1394 Acest conector mai este numit și Firewire. Sunt două tipuri de conectori IEEE 1394: cu 4 pini şi cu 6 pini. IEEE 1394 oferă conectare la anumite tipuri de dispozitive electronice casnice, incluzând dispozitivele audio digitale și scannere.
- 10. Conectați cordonul de alimentare la o priză electrică împământată corespunzător.

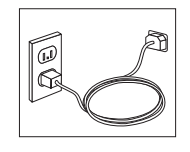

**Notă:** Pentru mai multe informaţii privind conectorii, folosiţi Access IBM de pe desktop.

### <span id="page-24-0"></span>**Pornirea**

Porniți mai întâi monitorul și alte dispozitive externe, apoi porniți calculatorul. După terminarea auto-testului (POST) fereastra cu logo IBM se închide. Când calculatorul are software preinstalat, începe instalarea software-ului.

Dacă aveți probleme în timpul pornirii, vedeți Capitolul 4, ["Depanarea](#page-36-0) și diagnoza", la [pagina](#page-36-0) 19 şi Capitolul 5, ["Obţinerea](#page-44-0) de suport şi service", la pagina 27.

### **Terminarea instalării software-ului**

#### **Important**

Citiți condițiile de licență cu atenție înainte de a folosi programele incluse în acest calculator. Aceste conditii detaliază drepturile și obligațiile, precum și garanțiile pentru software-ul din acest calculator. Folosirea programelor implică acceptarea condiţiilor din acorduri. Dacă nu acceptaţi condiţiile din acorduri, nu utilizaţi programele. În acest caz, returnaţi de urgenţă calculatorul şi vi se vor înapoia banii integral.

**Notă:** Pe unele modele poate fi preinstalată o versiune multilingvă de Windows XP Pro. Dacă pe calculatorul dumneavoastră se află o versiune multilingvă, în timpul procesului inițial de instalare veți fi invitat să alegeți limba. După instalare, puteți schimba limba în Windows Control Panel.

După ce aţi pornit calculatorul pentru prima dată, urmaţi instrucţiunile de pe ecran pentru a termina instalarea software-ului. Dacă nu terminați instalarea software-ului prima dată când este pornit calculatorul, pot apărea rezultate neaşteptate. După terminarea instalării, faceti clic pe **Access IBM** pe desktop pentru a afla mai multe despre calculator.

### **Realizarea unor operaţii importante**

După ce ati setat calculatorul, efectuați următoarele operații, care vă vor scuti de necazuri şi de pierderea timpului mai târziu:

- v Creaţi o dischetă *Enhanced Diagnostics*. Unealta Enhanced Diagnostics poate izola problemele hardware şi este o parte a programului Product Recovery. Crearea unei dischete *Enhanced Diagnostics* din timp vă asigură că veţi putea folosi utilitarul Enhanced Diagnostics în cazul când programul Product Recovery devine inaccesibil. Consultati "Crearea unei dischete IBM Enhanced [Diagnostics"](#page-39-0) la pagina 22.
- v Notați-vă tipul mașinii, modelul și numărul serial al calculatorului. Dacă aveți nevoie de service sau suport tehnic, aproape sigur că vă vor fi cerute aceste informaţii. Consultaţi "Notarea [informaţiilor](#page-26-0) despre calculator" la pagina 9.

Păstraţi această carte *Referinţe rapide* într-un loc sigur. Este singura publicaţie care contine informatii importante despre reinstalarea software-ului preinstalat de fabrică. <span id="page-25-0"></span>Capitolul 3, "Recuperarea [software-ului",](#page-28-0) la pagina 11 conţine informaţii despre recuperarea software-ului preinstalat din fabrică.

## **Actualizarea sistemului de operare**

Microsoft® oferă actualizări pentru diverse sisteme de operare prin site-ul Web Microsoft Windows Update. Site-ul Web determină automat actualizările Windows disponibile pentru calculatorul dumneavoastră şi prezintă numai actualizările respective. Actualizările pot include corecţii privind securitatea, versiuni noi ale componentelor Windows (cum ar fi Media Player), corecții pentru alte porțiuni ale sistemului de operare Windows sau îmbunătățiri.

Pentru detalii despre actualizarea sistemului dumneavoastră de operare, folositi Access IBM.

### **Instalarea altor sisteme de operare**

Dacă vă instalaţi propriul sistem de operare, urmaţi instrucţiunile care v-au venit cu CD-urile şi dischetele sistemului de operare. După instalarea sistemului de operare, nu uitaţi să instalaţi toate driver-ele de dispozitive. Împreună cu driver-ele de dispozitive sunt livrate de obicei și instrucțiuni de instalare.

### **Actualizarea software-ului antivirus**

Calculatorul dumneavoastră este livrat împreună cu software-ul Norton AntiVirus, pe care îl puteti folosi pentru a detecta și a elimina virușii. Pentru a obține cele mai noi actualizări de pe site-ul Norton AntiVirus, trebuie să rulaţi aplicaţia LiveUpdate. LiveUpdate va descărca ultima listă cu viruşi şi Norton AntiVirus va utiliza noua listă la următoarele scanări ale calculatorului dumneavoastră.

Pentru detalii privind actualizarea software-ului antivirus, folositi Access IBM.

## **Pornirea programului IBM Setup Utility**

IBM Setup Utility vă permite să vizualizați, să setați sau să modificați configurația BIOS şi parolele.

- 1. Opriţi sistemul de operare şi calculatorul.
- 2. Apăsaţi tasta F1 şi ţineţi-o aşa, apoi porniţi calculatorul. Când auziţi mai multe bipuri, eliberati tasta F1.
	- **Notă:** Dacă a fost setată o parolă de administrator, meniul programului IBM Setup Utility nu apare decât după ce tastaţi parola. Pentru informaţii suplimentare despre programul IBM Setup Utility, consultaţi *Ghidul utilizatorului*.

<span id="page-26-0"></span>Este posibil ca IBM Setup Utility să pornească automat atunci când POST detectează faptul că a fost înlăturată o componentă hardware din calculator sau că a fost instalată una nouă.

### **Oprirea calculatorului**

Când sunteți gata să opriți calculatorul, urmați procedura de oprire (shutdown) pentru sistemul de operare. Aceasta previne pierderea de date neînregistrate sau defectarea programelor. Pentru a opri sistemul de operare Microsoft Windows®, selectaţi Shut down sau Turn off computer.

## **Notarea informaţiilor despre calculator**

Notarea informaţiilor despre calculatorul dumneavoastră poate fi utilă dacă veţi avea vreodată nevoie să vi se repare calculatorul. Tehnicianul de service vă va cere probabil aceste informatii.

Tipul, modelul şi numărul de serie al maşinii sunt specificate cu etichete pe calculator. Folosiţi tabelul următor pentru a nota aceste informaţii.

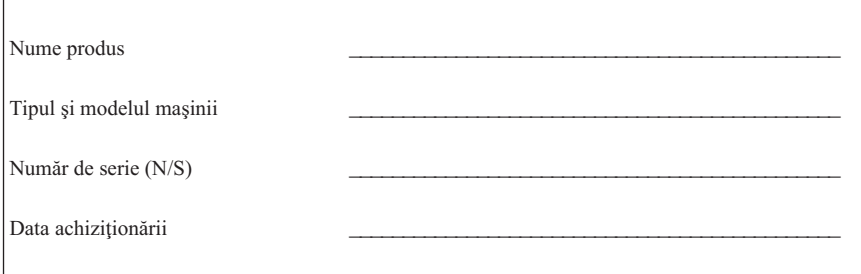

Înregistraţi calculatorul dumneavoastră prin Internet când vizitaţi site-ul web IBM. Când vă înregistraţi calculatorul la IBM, beneficiaţi de următoarele avantaje:

- v Service mai rapid când se apelează IBM pentru ajutor
- v Anunţarea automată pentru software gratis şi alte oferte promoţionale speciale

Mergeţi la http://www.ibm.com/pc/register/ şi urmaţi instrucţiunile de pe ecran. Vedeţi Access IBM pentru mai multe informaţii despre cum să vă înregistraţi calculatorul.

# <span id="page-28-0"></span>**Capitolul 3. Recuperarea software-ului**

Programul IBM Rescue and Recovery cu Rapid Restore (numit în continuare programul Rescue and Recovery) asigură câteva soluții de recuperare cu care puteți face față aproape oricărei situații. Unele porțiuni ale programului IBM Rescue and Recovery sunt stocate împreună cu celelalte programe Windows, iar altele se află într-o zonă separată, ascunsă a discului, prevăzută special pentru recuperare. Acest capitol vă va ajuta să vă familiarizati cu unele dintre solutiile de recuperare oferite de programul IBM Rescue and Recovery instalat pe calculatorul dumneavoastră.

#### **Activităţi pe care trebuie să le executaţi înainte de apariţia unei probleme**

- v Creaţi discuri Product Recovery. Vedeţi ″Crearea şi folosirea discurilor Product Recovery.″
- v Creaţi un mediu de salvare. Consultaţi "Crearea şi folosirea [mediului](#page-33-0) de salvare" la [pagina](#page-33-0) 16.
- v Creati periodic copii de rezervă ale discului dumneavoastră. Consultati ["Salvarea](#page-29-0) de rezervă şi [recuperarea"](#page-29-0) la pagina 12.
- v Creaţi o dischetă Recovery Repair. Consultaţi ["Rezolvarea](#page-32-0) problemelor privind [recuperarea"](#page-32-0) la pagina 15.
- **Notă:** Discul de salvare şi primul disc dintre discurile Product Recovery şi discurile cu copia de rezervă sunt discuri de pornire (de boot) şi pot fi folosite în orice tip de unitate CD sau DVD, cu excepţia mediului DVD-RAM.

#### **Activităţi pe care trebuie să le executaţi după apariţia unei probleme**

Pentru cele mai multe activități de recuperare, punctul de începere este spațiul de lucru Rescue and Recovery. Consultaţi "Folosirea spaţiului de lucru Rescue and [Recovery"](#page-30-0) la [pagina](#page-30-0) 13.

### **Crearea şi folosirea discurilor Product Recovery**

Dacă aveţi un calculator echipat cu o unitate care poate înregistra CD-uri sau DVD-uri, puteți crea un set de discuri Product Recovery, care vă permite restuararea conținutului discului din momentul livrării. Discurile Product Recovery sunt utile dacă transferaţi calculatorul în altă zonă, dacă îl vindeți, dacă îl reciclați sau ca o ultimă soluție de a readuce calculatorul în stare de funcționare, după ce toate celelalte metode de recuperare au eşuat. Este bine să creaţi un set de discuri Product Recovery cât mai curând posibil.

Notă: Licenta dumneavoastră pentru Microsoft Windows vă permite să creati un singur set de discuri Product Recovery; de aceea, este important să păstraţi discurile într-un loc sigur după ce le creaţi.

<span id="page-29-0"></span>Pentru a crea discurile Product Recovery, procedaţi în felul următor:

- 1. De pe desktop-ul Windows, facţi clic pe **Start**, faceţi clic pe **Programs** (sau, dacă folosiţi Windows XP, faceţi clic pe **All Programs**), faceţi clic pe **Access IBM** şi apoi faceţi clic pe **Create Product Recovery discs**.
- 2. Urmați instrucțiunile de pe ecran.

Pentru a folosi discurile Product Recovery, procedaţi în felul următor:

**Atentie:** Dacă restaurați continutul din fabrică de pe discurile Product Recovery, sunt şterse toate fişierele aflate în acel moment pe disc şi înlocuite cu conţinutul original, din fabrică.

- 1. Introduceţi discul IBM Rescue and Recovery în unitatea CD sau DVD.
- 2. Reporniți calculatorul.
- 3. După câteva momente, se deschide spatiul de lucru IBM Rescue and Recovery.
	- **Notă:** Dacă nu se deschide spaţiul de lucru Rescue and Recovery, este posibil ca dispozitivul dumneavoastră de pornire (unitatea CD sau DVD) să nu fie setat corect în secventa de pornire din BIOS. Vedeți "Setarea unui [dispozitiv](#page-35-0) de salvare în secvența de pornire" la pagina 18 pentru informații suplimentare.
- 4. În meniul Rescue and Recovery, faceţi clic pe **Restore factory contents**.
- 5. Urmati instructiunile de pe ecran. Introduceti discul Product Recovery corespunzător atunci când sunteti invitat.
- **Notă:** După ce discul dumneavoastră este restaurat la conținutul din fabrică, poate fi necesar să reinstalati anumite driver-e sau produse software. Pentru detalii, vedeti ″Note post-recuperare″, la pagina [15.](#page-32-0)

### **Salvarea de rezervă şi recuperarea**

Programul IBM Rapid Restore Ultra, o componentă a programului Rescue and Recovery, vă permite să creați o copie de rezervă cu întregul continut al discului dumneavoastră, inclusiv sistemul de operare, fişierele de date, programele de aplicaţie şi setările personale. Puteţi specifica locul în care IBM Rapid Restore Ultra va crea copia de rezervă:

- v Într-o zonă protejată a discului dumneavoastră
- v Pe un al doilea disc, instalat pe calculatorul dumneavoastră
- Pe un disc extern, atasat prin USB
- Pe un drive din rețea
- Pe CD-uri sau DVD-uri înregistrabile (pentru această operație aveți nevoie de o unitate CD sau DVD care poate scrie)

După ce aţi creat copia de rezervă a discului, puteţi restaura întregul conţinut sau anumite fisiere, pe care le selectati.

<span id="page-30-0"></span>Pentru a crea o copie de rezervă, procedaţi în felul următor:

- 1. De pe desktop-ul Windows, facţi clic pe **Start**, faceţi clic pe **Programs** (sau, dacă folosiţi Windows XP, faceţi clic pe All Programs), faceţi clic pe **Access IBM**, apoi faceţi clic pe **IBM Rapid Restore Ultra 4.0**. Este lansat programul IBM Rapid Restore Ultra.
- 2. În bara cu meniuri, faceţi clic pe **Backup**; apoi faceţi clic pe **Back up now.**
- 3. Urmati instructiunile de pe ecran.

Pentru a realiza o operație de restaurare din IBM Rapid Restore Ultra, procedați în felul următor:

- 1. De pe desktop-ul Windows, facţi clic pe **Start**, faceţi clic pe **Programs** (sau, dacă folosiţi Windows XP, faceţi clic pe **All Programs**), faceţi clic pe **Access IBM**, apoi faceţi clic pe **IBM Rapid Restore Ultra 4.0**. Este lansat programul IBM Rapid Restore Ultra.
- 2. În bara cu meniuri, faceţi clic pe **Restore**; apoi faceţi una dintre următoarele:
	- Faceti clic pe **Restore your** system, dacă doriti să vă restaurati discul în starea anterioară creării copiei de rezervă. Această metodă de recuperare şterge toate datele aflate în acel moment pe disc şi le înlocuieşte cu datele din copia de rezervă. În timpul procesului de recuperare, înainte de a fi şterse datele vi se oferă posibilitatea să transferați pe alt mediu fișierele aflate în acel moment pe disc.
	- v Faceţi clic pe **Restore files** dacă doriţi să restauraţi numai fişierele selectate din copia de rezervă.
- 3. Urmati instructiunile de pe ecran.

Pentru informații privind realizarea unei operații de restaurare din spațiul de lucru Rescue and Recovery, vedeţi "Folosirea spaţiului de lucru Rescue and Recovery".

### **Folosirea spaţiului de lucru Rescue and Recovery**

Spaţiul de lucru Rescue and Recovery se află într-o zonă protejată, ascunsă a discului dumneavoastră și functionează independent de sistemul de operare Windows. Aceasta vă permite să executați operații de recuperare chiar și dacă sistemul de operare Windows nu poate fi pornit. Din spaţiul de lucru Rescue and Recovery puteţi realiza următoarele operaţii de recuperare:

v **Salvarea fişiere de pe disc sau dintr-o copie de rezervă:** Spaţiul de lucru IBM Rescue and Recovery vă permite să localizaţi fişiere pe disc şi să le transferaţi pe o unitate din retea sau alt mediu de înregistrare, cum ar fi o unitate USB de disc sau de dischete. Această soluție este disponibilă chiar dacă nu ați creat o copie de rezervă cu fişierelor dumneavoastră sau dacă fişierele au fost modificate de la ultima operaţie de salvare de rezervă. De asemenea, puteți salva fișiere individuale dintr-o copie de rezervă Rapid Restore(TM) Ultra aflată pe discul dumneavoastră local, pe un dispozitiv USB sau un drive din retea.

- v **Restaurarea discului dintr-o copie de rezervă Rapid Restore Ultra:** După ce creaţi o copie de rezervă cu programul IBM Rapid Restore Ultra, puteţi realiza operaţii de restaurare din spatiul de lucru Rescue and Recovery, chiar dacă nu puteți porni Windows.
- v **Restaurarea discului la conţinutul din fabrică**: Spaţiul de lucru Rescue and Recovery vă permite să restaurați continutul întregului disc la starea de la livrarea din fabrică. Dacă aveti mai multe partiții pe disc, aveți opțiunea să restaurați conținutul din fabrică pe partiția C: și să lăsați celelalte partiții intacte. Deoarece spațiul de lucru Rescue and Recovery functionează independent de sistemul de operare Windows, continutul din fabrică poate fi restaurat chiar dacă Windows nu pornește.

Atentie: Atunci când restaurati discul dintr-o copie de rezervă Rapid Restore Ultra sau când îl restauraţi la conţinutul din fabrică, toate fişierele din partiţia primară a discului (de obicei drive-ul C) se vor pierde în procesul de recuperare. Dacă este posibil, copiaţi fisierele importante. Dacă nu reusiti să porniți Windows, puteți folosi caractristica de salvare a fisierelor (Rescue files) din spatiul de lucru Rescue and Recovery pentru a copia pe un alt mediu fişiere de pe discul dumneavoastră.

Pentru a deschide spaţiul de lucru Rescue and Recovery, procedaţi în felul următor:

- 1. Opriti calculatorul timp de cel putin 5 secunde.
- 2. Apăsaţi tasta Enter sau F11 şi ţineţi-o aşa în timp ce apăsaţi butonul de alimentare.
- 3. Când auziţi bipuri sau vedeţi ecranul logo, eliberaţi tasta Enter sau F11.
- 4. Dacă ati setat o parolă pentru Rescue and Recovery, tastați parola când sunteți invitat. După câteva momente, se deschide spaţiul de lucru Rescue and Recovery.

**Notă:** Dacă nu se deschide spaţiul de lucru Rescue and Recovery, vedeţi "Rezolvarea problemelor privind [recuperarea"](#page-32-0) la pagina 15.

- 5. Faceti una dintre următoarele:
	- v Pentru a salva fişiere de pe disc sau dintr-o copie de rezrvă, faceţi clic pe **Rescue files**; apoi, urmati instructiunile de pe ecran.
	- v Pentru a restaura discul dintr-o copie de rezervă Rapid Restore Ultra, facţi clic pe **Restore from backup**; apoi, urmati instructiunile de pe ecran.
	- v Pentru a restaura discul la continutul din fabrică, faceti clic pe **Restore factory contents**; apoi, urmaţi instrucţiunile de pe ecran.

Notă: După ce discul dumneavoastră este restaurat la conținutul din fabrică, poate fi necesar să reinstalaţi anumite driver-e sau produse software. Pentru detalii, vedeți "Note post-recuperare".

• Pentru informații despre caracteristicile spațiului de lucru Rescue and Recovery, facţi clic pe **Help**.

#### <span id="page-32-0"></span>**Note post-recuperare**

#### **Note:**

- 1. După ce discul este restaurat la continutul original, din fabrică, poate fi necesar să reinstalati driver-ele pentru anumite dispozitive. Consultati ["Recuperarea](#page-34-0) sau instalarea driver-elor de [dispozitive"](#page-34-0) la pagina 17.
- 2. Anumite calculatoare vin cu Microsoft Office sau Microsoft Works preinstalate. Dacă doriti să recuperati sau să reinstalați aplicațiile Microsoft Office sau Microsoft Works, trebuie să folosiţi *Microsoft Office CD* sau *Microsoft Works CD*. Aceste CD-uri sunt livrate numai cu calculatoarele care au preinstalat Microsoft Office sau Microsoft Works.

### **Rezolvarea problemelor privind recuperarea**

Spaţiul de lucru IBM Rescue and Recovery rulează independent de sistemul de operare Windows. Pentru a obtine acces la spatiul de lucru, apăsați și țineți asa tasta Enter sau F11 în timpul pornirii. Dacă nu reusiti să deschideti spațiul de lucru IBM Rescue and Recovery folosind această metodă, aveţi la dispozitţie trei opţiuni:

- v Folosiţi mediul de salvare (CD, DVD sau disc USB) pentru a deschide spaţiul de lucru Rescue and Recovery. Vedeti "Crearea și folosirea [mediului](#page-33-0) de salvare" la pagina 16 pentru detalii.
- v Folosiţi discheta Recovery Repair pentru a reinstala un fişier care controlează accesul la spatiul de lucru Rescue and Recovery. Vedeti "Crearea și folosirea [dischetei](#page-33-0) [Recovery](#page-33-0) Repair" la pagina 16 pentru detalii.
- Dacă intenționați să restaurați discul la conținutul original, din fabrică, puteți folosi un set de discuri Product Recovery. Consultati "Crearea și folosirea [discurilor](#page-28-0) Product [Recovery"](#page-28-0) la pagina 11.

Ca măsură de precautie, este bine să creați o dischetă Recovery Repair, un mediu de salvare şi un set de discuri Product Recovery cât mai curând posibil şi să le păstraţi într-un loc sigur. Dacă nu reusiti să accesati spatiul de lucru Rescue and Recovery de pe un mediu de salvare sau un set de CD-uri Product Recovery, este posibil ca unitatea dumneavoastră de salvare (unitatea CD, unitatea DVD sau unitatea de disc USB) să nu fie definită ca unitate de pornire în secvenţa de pornire din BIOS. Vedeţi ["Setarea](#page-35-0) unui [dispozitiv](#page-35-0) de salvare în secventa de pornire" la pagina 18 pentru informații suplimentare.

Mediul de salvare vă permite să lansaţi programul Rescue and Recovery de pe CD, DVD sau un disc extern, ataşat prin USB. Mediul de salvare este extrem de important în cazul în care nu reusiti să accesati programul Rescue and Recovery folosind tasta Enter sau F11.

### <span id="page-33-0"></span>**Crearea şi folosirea mediului de salvare**

Mediul de salvare vă permite să lansati programul Rescue and Recovery de pe CD, DVD sau un disc extern, ataşat prin USB. Mediul de salvare este extrem de important în cazul în care nu reuşiţi să accesaţi programul Rescue and Recovery folosind tasta Enter sau F11.

Pentru a crea mediul de salvare, procedați în felul următor:

- 1. De pe desktop-ul Windows, facţi clic pe Start, faceţi clic pe Programs (sau, dacă folosiţi Windows XP, faceţi clic pe All Programs), faceţi clic pe Access IBM, apoi faceti clic pe Create rescue media.
- 2. Selectați butonul radio pentru tipul de mediu de salvare pe care doriți să-l creați.
- 3. Faceţi clic pe OK.
- 4. Urmați instrucțiunile de pe ecran.

Pentru a folosi mediul de salvare, procedați în felul următor:

- Introduceti discul de salvare (CD sau DVD) în unitatea CD sau DVD și apoi reporniti calculatorul.
- v Ataşaţi unitatea de disc USB de salvare la unul dintre conectorii USB de pe calculatorul dumneavoastră: apoi, reporniti calculatorul.

După pornirea mediului de salvare, se deschide spaţiul de lucru IBM Rescue and Recovery. Spaţiul de lucru Rescue and Recovery conţine ajutor pentru fiecare caracteristică. Dacă mediul dumneavoastră de salvare nu porneşte, este posibil ca dispozitivul dumneavoastră de pornire (unitatea CD, unitatea DVD sau dispozitivul USB) să nu fie setat corect în secventa de pornire din BIOS. Vedeti "Setarea unui [dispozitiv](#page-35-0) de salvare în secventa de pornire" la pagina 18 pentru informații suplimentare.

### **Crearea şi folosirea dischetei Recovery Repair**

Pentru a crea o dischetă Recovery Repair, procedați în felul următor:

- 1. Conectaţi-vă la Internet, dacă nu sunteţi deja conectat.
- 2. Deschideți un browser de Internet și deplasați-vă la următoarea adresă de Web: http://www.ibm.com/pc/support/site.wss/document.do?lndocid=MIGR-54483
- 3. Introduceţi o dischetă goală în unitatea de dischete A.
- 4. Faceţi dublu clic pe fişierul Recovery Repair diskette.exe; apoi urmaţi instrucţiunile de pe ecran. Este creată discheta Recovery Repair.
- 5. Scoateti discheta și etichetați-o "Dischetă Recovery Repair".

Pentru a folosi o dischetă Recovery Repair, procedaţi în felul următor:

- 1. Opriţi sistemul de operare şi întrerupeţi alimentarea calculatorului.
- 2. Introduceţi discheta Recovery Repair în unitatea de dischetă A.
- 3. Porniți calculatorul și urmați instrucțiunile de pe ecran.

<span id="page-34-0"></span>Dacă operația de reparare se termină fără eroare, puteți accesa spațiull de lucru IBM Rescue and Recovery apăsând şi ţinând aşa tasta Enter sau F11 în timp ce porniţi calculatorul.

Dacă în timpul operației de reparare apare un mesaj de eroare și repararea nu poate fi finalizată, s-ar putea să aveți o problemă legată de partiția care conține programul IBM Rescue and Recovery. Folosiţi mediul de salvare pentru a accesa programul Product Recovery. Pentru a crea un set de discuri Product Recovery, vedeti ["Crearea](#page-33-0) și folosirea [mediului](#page-33-0) de salvare" la pagina 16.

### **Recuperarea sau instalarea driver-elor de dispozitive**

Pentru a reface sau a instala driver-e de dispozitiv, trebuie să aveti instalat sistemul de operare pe calculator. Verificaţi că aveţi suportul cu documentaţia şi software-ul pentru dispozitiv.

Driver-ele pentru dispozitivele instalate de IBM sunt localizate pe disc (de obicei C), în directorul ibmtools\drivers. Instructiunile pentru instalarea driver-elor de dispozitiv (readme.txt) se găsesc de asemenea în directorul ibmtools\drivers. Alte driver-e de dispozitiv se află pe suportul software care vine cu fiecare dispozitiv.

Ultimele driver-e pentru dispozitivele instalate de IBM sunt disponibile şi pe Internet, la http://www.ibm.com/pc/support/.

Pentru a recupera un driver de dispozitiv pentru un dispozitiv instalat de IBM, folosiţi următoarea procedură:

- 1. Porniţi calculatorul şi sistemul de operare.
- 2. Folositi Windows Explorer sau My Computer pentru a afisa structura de directoare a discului.
- 3. Deschideti folderul C:\IBMTOOLS.
- 4. Deschideti folderul drivers. În folderul drivers sunt mai multe subfoldere care sunt numite după diferitele dispozitive ce sunt instalate pe calculatorul dumneavoastră (de exemplu, audio, video ş.a.m.d.).
- 5. Deschideți subfolderul corespunzător.
- 6. Folosiţi următoarele metode pentru a recupera driver-ul de dispozitiv:
	- v În subfolderul dispozitivului, căutaţi un fişier readme.txt sau un alt fişier cu extensia .txt care conţine informaţii despre reinstalarea driver-ului de dispozitiv. Acest fişier poate să fie numit după sistemul de operare, de exemplu win98.txt. Fisierul text contine informatii despre modul în care se reinstalează driver-ul de dispozitiv.
	- Dacă subfolderul conține un fișier cu extensia .inf, puteți folosi programul Add New Hardware (aflat în Windows Control Panel) pentru a reinstala driver-ul de dispozitiv. Nu toate driver-ele de dispozitiv pot fi instalate folosind acest program. În programul Add New Hardware, când trebuie să alegeţi ce driver de dispozitiv

<span id="page-35-0"></span>vreţi să instalaţi, apăsaţi **Have Disk** şi **Browse**. Apoi selectaţi fişierul (.inf) de driver de dispozitiv corespunzător din subfolderul dispozitivului.

v În subfolderul dispozitivului, căutaţi un fişier setup.exe. Faceţi dublu clic pe **SETUP.EXE** si urmati instructiunile de pe ecran.

### **Setarea unui dispozitiv de salvare în secvenţa de pornire**

Înainte de a începe recuperarea de pe un CD, DVD, disc USB sau alt dispozitiv extern, trebuie să modificaţi secvenţa de pornire din BIOS.

- 1. Reporniţi calculatorul.
- 2. Când vedeţi promptul, apăsaţi F1 pentru a intra în BIOS.
- 3. Selectati Startup și apăsați Enter.
- 4. În secvenţa Startup, selectaţi dispozitivul dumneavoastră de pornire.
- 5. Salvaţi şi ieşiţi din BIOS.
- 6. Opriţi sistemul de operare şi întrerupeţi alimentarea calculatorului.
- 7. Alegeți una dintre următoarele:
	- v Dacă aveţi un dispozitiv extern, conectaţi-l la calculator.
	- v Dacă aveţi un CD sau DVD, introduceţi-l în calculator.
- 8. Porniti calculatorul.
# **Capitolul 4. Depanarea şi diagnoza**

Acest capitol descrie câteva unelte de bază pentru depanare şi diagnoză. Dacă problema calculatorului dumneavoastră nu este descrisă aici, vedeţi Access IBM pentru mai multe informaţii de depanare.

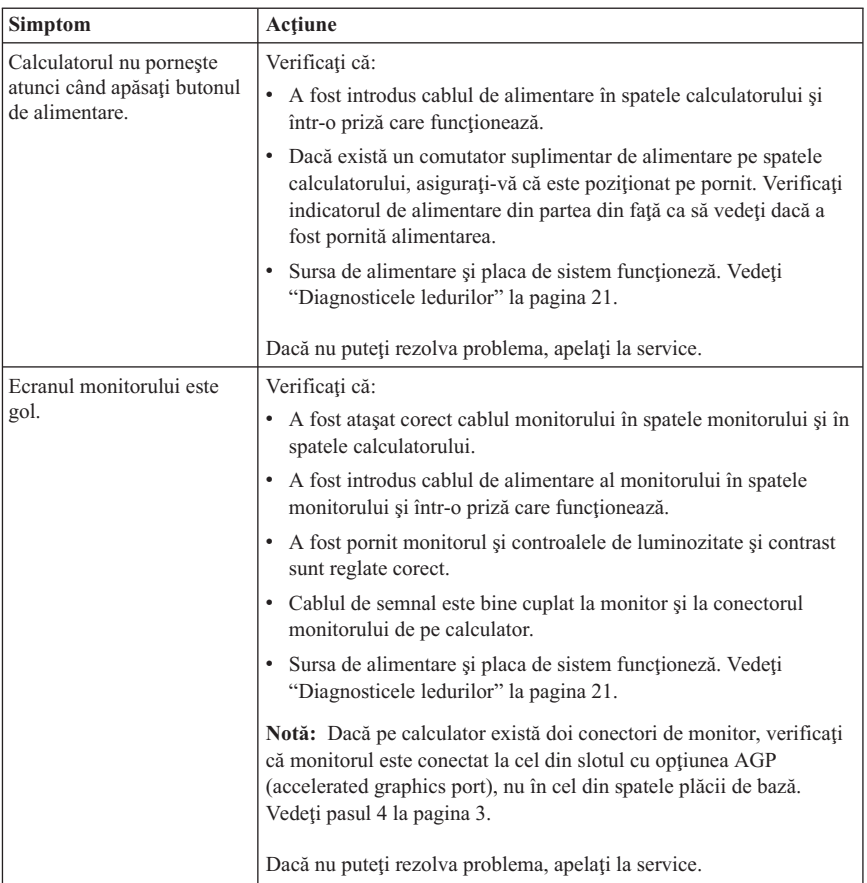

## **Depanarea de bază**

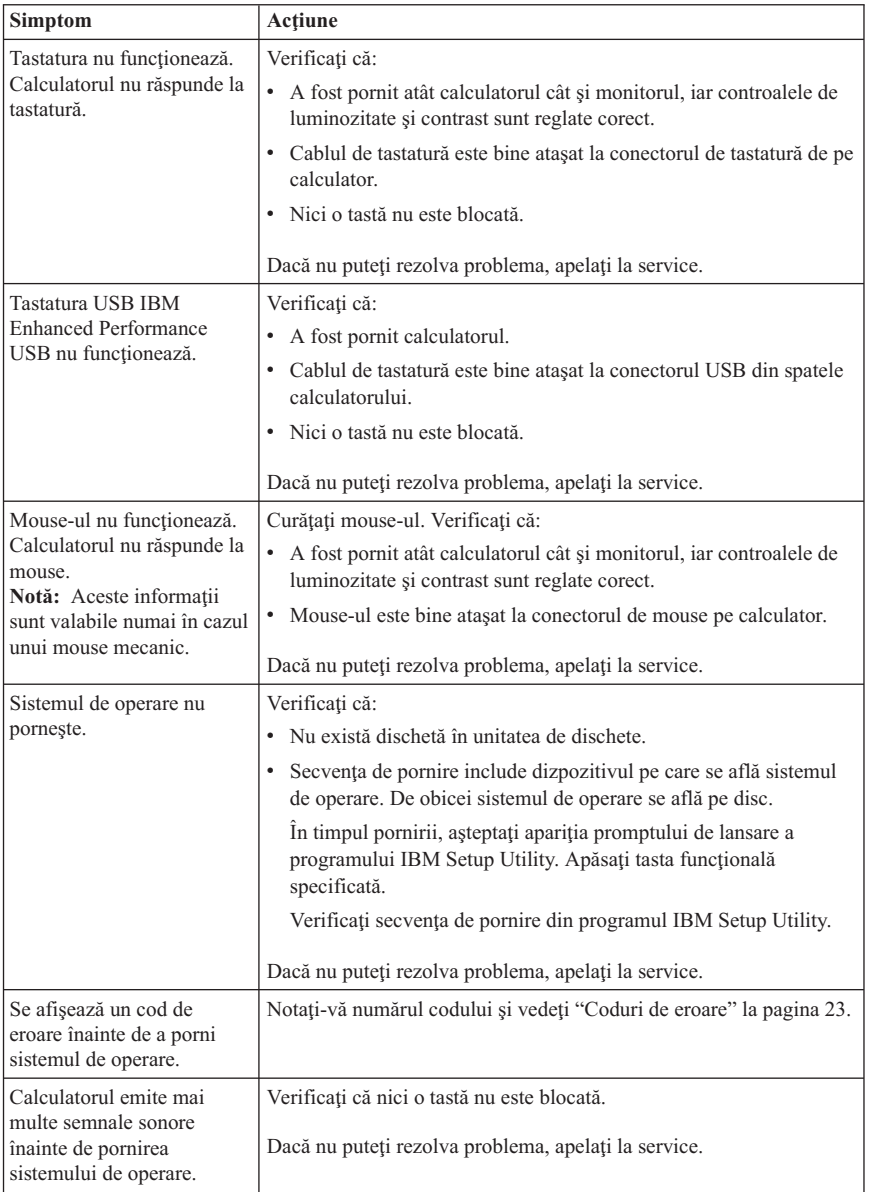

## <span id="page-38-0"></span>**Diagnosticele ledurilor**

În cazul anumitor tipuri de maşini, există două leduri plasate pe sursa de alimentare, în spatele calculatorului. Ledul butonului de alimentare, din fata calculatorului dumneavoastră, şi cele două leduri din spatele calculatorului vă pot ajuta să determinaţi dacă sursa de alimentare sau placa de sitem funcţionează. Tabelul următor vă prezintă diagnosticele ledurilor.

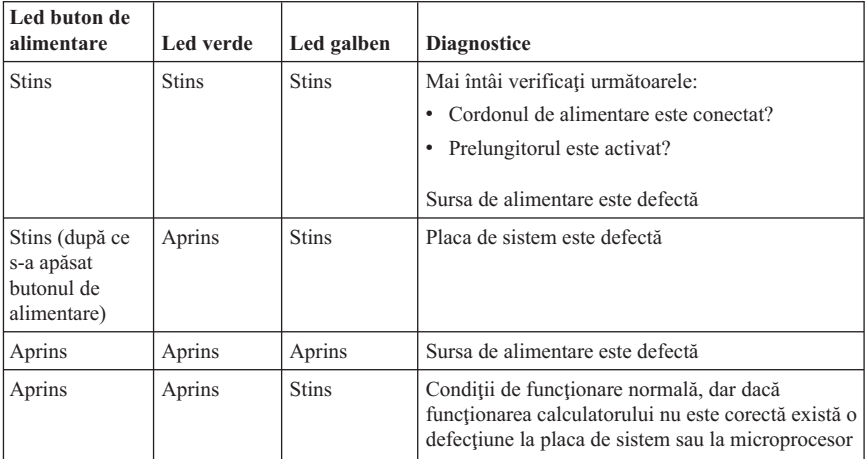

Dacă nu puteţi rezolva problema, apelaţi la service.

**Notă:** Pentru a reseta calculatorul după ce s-a aprins ledul galben, deconectaţi cordonul de alimentare.

## **IBM Enhanced Diagnostics**

Programul IBM Enhanced Diagnostics rulează independent de sistemul de operare. Puteţi folosi acest program pentru a testa componentele hardware ale calculatorului dumneavoastră. Puteţi folosi acest program în general când nu sunt disponibile alte metode sau nu au avut succes în rezolvarea unei posibile probleme de hardware.

Puteți rula IBM Enhanced Diagnostics folosind programul Product Recovery, aflat pe discul dumneavoastră. Alternativ, puteţi crea dischete de boot *IBM Enhanced Diagnostics* din programul Product Recovery.

Puteti descărca ultima versiune a programului Enhanced Diagnostic de la http://www.ibm.com/pc/support/ pe Internet. Introduceţi tipul maşinii şi numărul modelului în câmpul **Quick Path** pentru a găsi fişierele de descărcat specifice calculatorului dumneavoastră.

## **Rularea IBM Enhanced Diagnostics din programul Product Recovery**

Parcurgeţi paşii următori pentru a rula diagnozele din programul Product Recovery:

- 1. Opriti sistemul de operare si apoi calculatorul.
- 2. Atunci când porniți calculatorul, apăsați tasta Enter atunci când se indică pe ecran, pentru a lansa programul IBM Rescue and Recovery.
- 3. Din meniul principal, selectaţi **Diagnose Hardware**.
- 4. Urmati prompturile de pe ecran.
- 5. Reporniţi calculatorul.

# **Crearea unei dischete IBM Enhanced Diagnostics**

Parcurgeţi următorii paşi pentru a crea o dischetă *IBM Enhanced Diagnostics*:

- 1. Opriţi sistemul de operare şi apoi calculatorul.
- 2. Atunci când porniți calculatorul, apăsați tasta Enter atunci când se indică pe ecran, pentru a lansa programul IBM Rescue and Recovery.
- 3. Din meniul principal, selectaţi **Create a diagnostics disk**.
- 4. Urmati instructiunile de pe ecran.
- 5. Atunci când vi se cere, introduceţi o dischetă goală, neformatată în unitatea de dischetă şi urmaţi instrucţiunile de pe ecran.

## **Note:**

- 1. Puteţi descărca ultima versiune a programului de diagnoză de la http://www.ibm.com/pc/support/ de pe Internet. În câmpul **Quick Path** introduceţi tipul maşinii pentru a găsi fişierele de descărcat specifice calculatorului dumneavoastră.
- 2. În cazul sistemelor care nu au o unitate de dischetă, puteţi descărca o imagine a programului de diagnoză pentru un CD de boot cu pornire automată (cunoscută sub numele de imagine .iso), de la http://www.ibm.com/pc/support.

## **Rularea dischetei IBM Enhanced Diagnostics**

Parcurgeţi paşii următori pentru a rula discheta *IBM Enhanced Diagnostics* sau imaginea de pe CD:

- 1. Închideţi sistemul de operare şi opriţi calculatorul.
- 2. Introduceţi discheta *IBM Enhanced Diagnostics* în unitatea de dischetă sau CD-ul în unitatea de CD.
- 3. Porniti calculatorul.
- 4. Urmaţi instrucţiunile ce sunt afişate pe ecran. Pentru ajutor, apasaţi F1.
- 5. La terminarea programului, înlăturaţi discheta din unitatea de dischete sau CD-ul din unitatea de CD.
- 6. Opriti și reporniți calculatorul.

## <span id="page-40-0"></span>**Coduri de eroare**

Următorul tabel prezintă o parte a celor mai uzuale coduri de eroare, care pot fi afişate când calculatorul realizează testul POST (power-on-self-test).

- v Notaţi codul de eroare afişat. Dacă apelaţi la service, veţi fi întrebat de codurile de eroare.
- Dacă se primesc mai multe coduri de eroare, întotdeauna încercați să rezolvați problemele în ordinea în care sunt afişate acestea. De obicei, rezolvarea primului cod de eroare va duce la rezolvarea celor care-i succed.
- v Dacă apare un cod de eroare care nu se află în tabelul următor, este necesară o depanare mai profundă.
	- Dacă sistemul de operare porneşte la pornirea calculatorului, vedeţi ["IBM](#page-38-0) Enhanced [Diagnostics"](#page-38-0) la pagina 21 pentru a rula programele de diagnoză. De asemenea, folosiţi Access IBM pentru a afla mai multe informaţii despre rezolvarea problemelor.

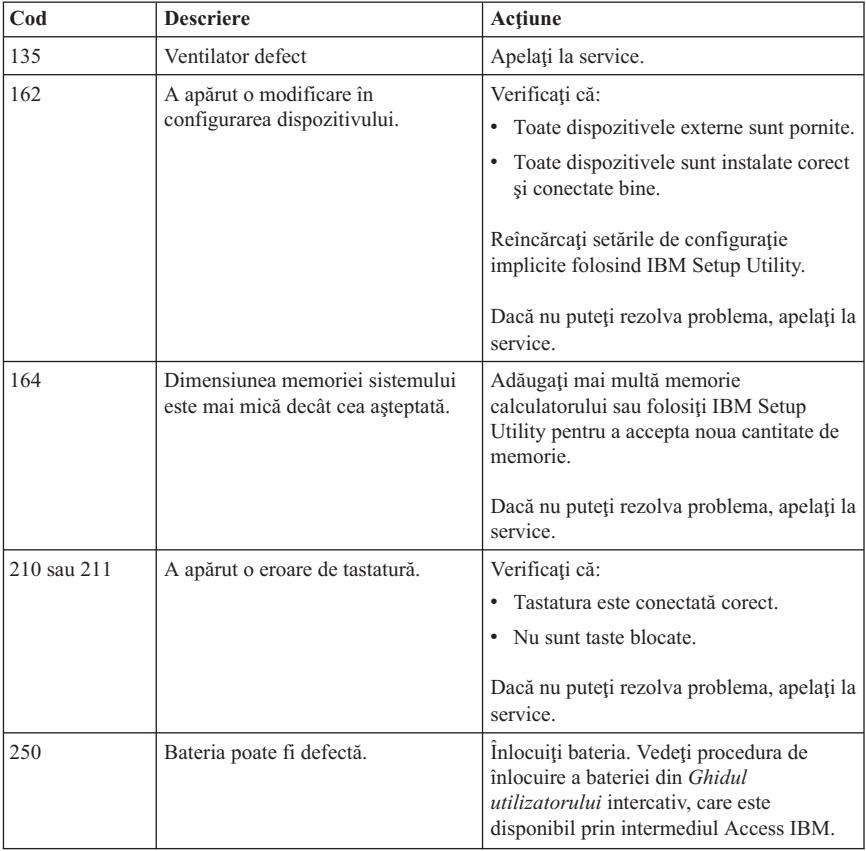

– Dacă sistemul de operare nu porneşte, apelaţi la service.

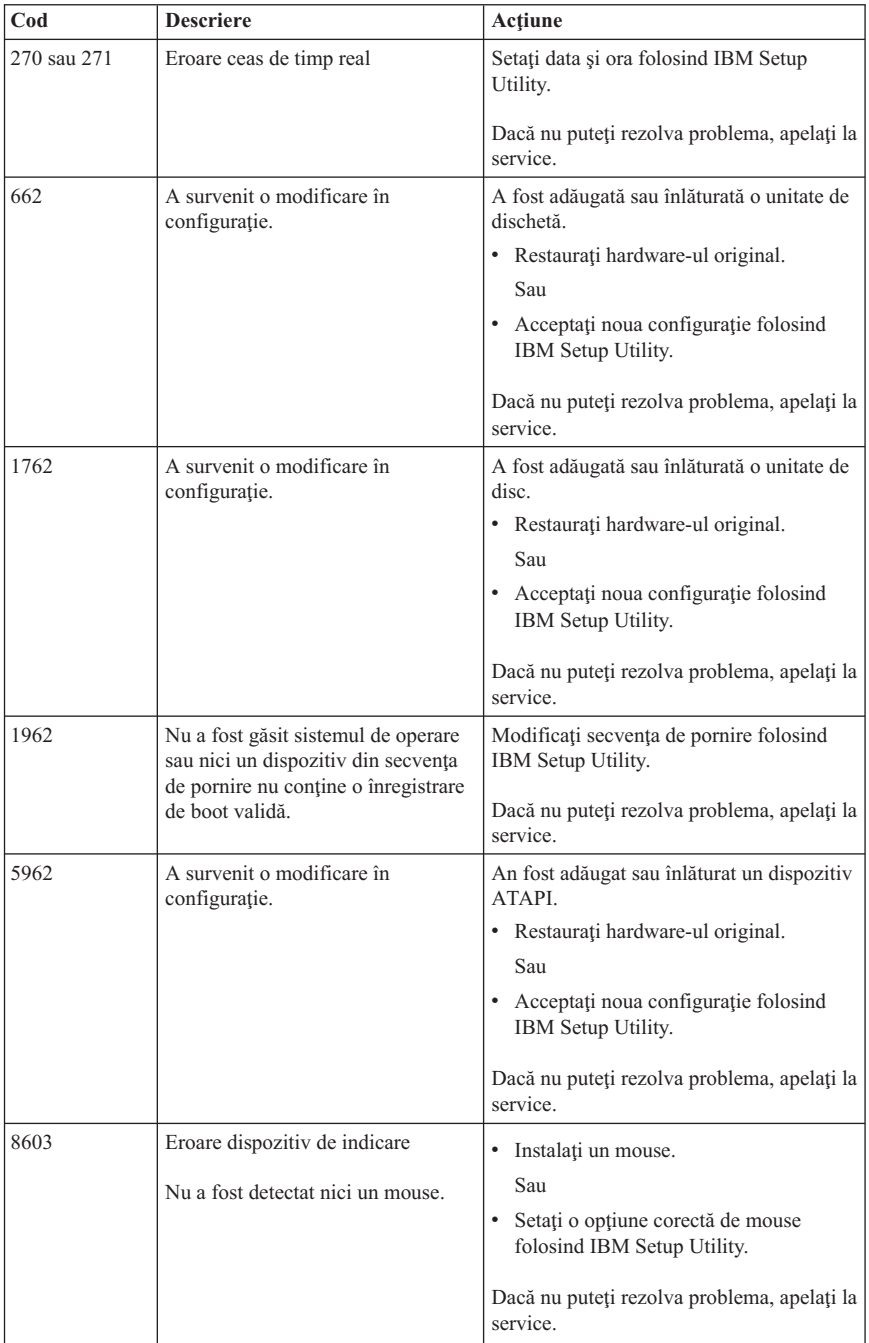

## **Codurile sonore POST**

O lată modalitate folosită de POST pentru a vă anunta erorile este emiterea unei serii de bipuri sonore. Un model de bipuri reprezintă o valoare numerică și oferă informații suplimentare despre locul unei probleme potenţiale.

Acestea sunt cele mai obişnuite coduri de bipuri POST pe care le puteţi auzi la pornirea calculatorului dumneavoastră.

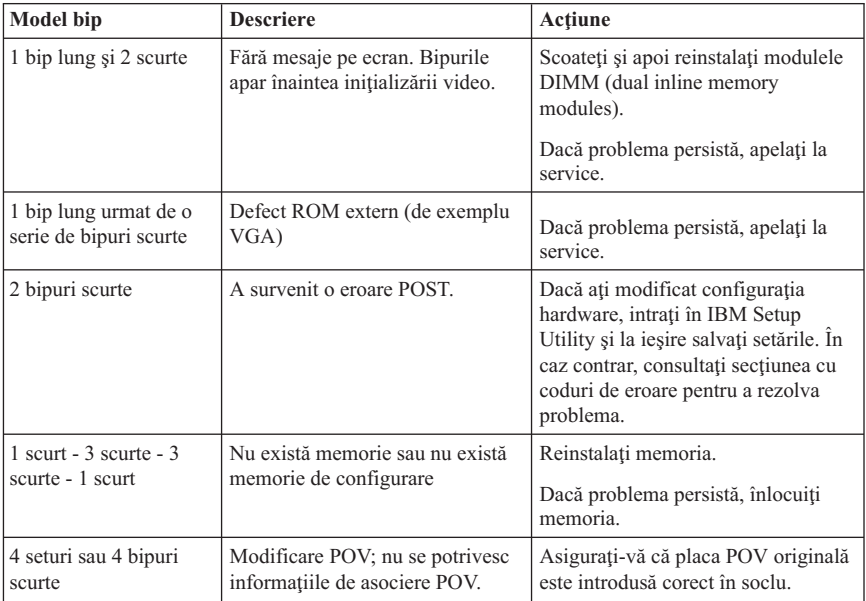

Iată câteva sfaturi generale de lucru cu codurile sonore POST:

- v Notaţi fiecare cod sonor pe care îl auziţi. Dacă apelaţi la service, veţi fi întrebat de modelul de bipuri.
- v Dacă este emis un cod de eroare care nu apare în această carte, este necesară o depanare mai profundă.
	- Dacă sistemul de operare porneşte la pornirea calculatorului, folosiţi Access IBM pentru a învăţa să rulaţi IBM Enhanced Diagnostics şi să folosiţi procedurile de depanare interactive (online).
	- Dacă sistemul de operare nu porneşte, apelaţi la service.

# **Capitolul 5. Obţinerea de suport şi service**

Dacă aveți nevoie de ajutor, service sau asistență tehnică sau doar doriți mai multe informatii despre produsele IBM, veti găsi o gamă largă de surse disponibile din cadrul IBM care să vă ajute. Această secţiune conţine informaţii despre locul unde se pot găsi informatii despre IBM și produsele IBM, ce este de făcut când aveti o problemă cu calculatorul și unde să sunați pentru service dacă este nevoie.

## **Obţinerea informaţiilor**

Informatiile despre calculatorul dumneavoastră IBM și software-ul preinstalat, dacă există, sunt disponibile în documentaţia care soseşte cu calculatorul. Aceasta include cărți, cărți online, fisiere README și fisiere ajutor. În plus, informațiile despre produse IBM sunt disponibile pe Internet.

Pe Internet, site-ul Web IBM conține informații actualizate despre produsele PC IBM și suport. Adresa paginii principale a IBM Personal Computing este http://www.ibm.com/pc/.

Puteţi găsi informaţii suport pentru produsele IBM, inclusiv opţiunile suportate, la http://www.ibm.com/pc/support/.

Dacă selectaţi **Profile** din pagina pentru suport, puteţi crea o pagină pentru suport personalizată, specifică hardware-ului dumneavoastră, completată cu întrebări frecvente (Frequently Asked Questions), informaţii despre componente, secrete şi ponturi tehnice şi fişiere care se pot descărca. În plus, puteţi cere să primiţi notificări e-mail atunci când apar informatii noi despre produsele dumneavoastră înregistrate.

Puteţi comanda publicaţii prin sistemul de comenzi publicaţii IBM la http://www.elink.ibmlink.ibm.com/public/applications/publications/ cgibin/pbi.cgi.

## **Obţinerea de suport şi service**

Dacă aveți o problemă cu calculatorul, veți găsi o mare varietate de surse disponibile să vă ajute.

## **Folosirea documentaţiei şi a programelor diagnostic**

Multe probleme cu calculatorul pot fi rezolvate fără asistență din afară. Dacă aveți o problemă cu calculatorul, începeţi cu informaţiile referitoare la depanare, din documentația calculatorului. Dacă bănuiți o problemă software, vedeți documentația, inclusiv fişierele README şi ajutor online, care se livrează împreună cu sistemul de operare sau programul aplicatie.

Cele mai multe calculatoare şi servere IBM sunt livrate împreună cu un set de programe de diagnoză, pe care le puteţi utiliza la identificarea problemelor de hardware. Vedeţi informatiile referitoare la depanarea calculatorului pentru instructiuni privind folosirea programelor de diagnoză.

Informațiile despre depanare sau programele de diagnoză vă pot indica dacă aveți nevoie de driver-e de dispozitiv adiționale sau actualizate sau alt software. IBM menține pagini pe Internet din care puteti obtine ultimele informatii tehice și descărca driver-e pentru dispozitive şi actualizări. Pentru a accesa aceste pagini, mergeţi la http://www.ibm.com/pc/support/ și urmați instrucțiunile.

## **Solicitarea de service**

Dacă ați încercat să corectați singur problema și încă mai aveți nevoie de ajutor, în timpul perioadei de garanție, puteți obține ajutor și informații prin telefon de la IBM Support Center. Următoarele servicii sunt disponibile în perioada de garanție:

- v **Determinarea problemelor** Este disponibil personal calificat care să vă asiste să determinaţi dacă aveţi o problemă hardware şi care să decidă acţiunea necesară pentru rezolvarea problemei.
- v **Reparaţia hardware IBM** Dacă se determină că problema este generată de hardware IBM aflat în garanţie, este disponibil personal calificat care să asigure nivelul aplicabil de service.
- v **Gestionare modificări tehnice** Uneori, este posibil să fie necesare unele modificări după ce un produs a fost vândut. IBM sau reseller-ul dumneavoastră, dacă este autorizat de IBM, va realiza înlocuiri tehnice (Engineering Changes - EC) aplicabile hardware-ului dumneavoastră.

Următoarele puncte nu sunt acoperite:

- v Înlocuirea sau utilizarea părţilor care nu aparţin IBM-ului sau a părţilor negarantate de IBM. Toate componentele garantate contin un identificator de 7 caractere în formatul IBM FRU XXXXXXX.
- v Identificarea surselor de probleme software.
- v Configurarea BIOS-ului ca parte a unei instalări sau modernizări.
- v Schimbări, modificări sau actualizări ale driver-elor de dispozitiv.
- v Instalarea şi întreţinerea sistemelor de operare în reţea (NOS).
- v Instalarea şi întreţinerea programelor aplicaţii.

Consultaţi Declaraţia IBM de Garanţie limitată pentru a avea o expunere clară a condițiilor de garanție. Păstrați dovada de achiziționare, pentru a obține suportul pentru garantie.

În S.U.A. şi Canada aceste servicii sunt disponibile 24 de ore pe zi, 7 zile pe săptămână. În Marea Britanie, aceste servicii sunt disponibile de luni până vineri, de la 9:00 a.m. la 6:00 p.m.

**Notă:** Timpul de răspuns variază; poate exclude unele sărbători.

Dacă este posibil, staţi în faţa calculatorului atunci când sunaţi. Vă rugăm să aveţi la îndemână următoarele informaţii când sunaţi:

- v Tipul şi modelul maşinii
- v Numerele de serie ale produselor hardware IBM
- v Descrierea problemei
- v Cuvintele exacte ale eventualelor mesaje de eroare
- Informatii despre configuratia hardware și software

## **Numere de telefon**

Numerele de telefon pot fi modificate fără preaviz. Pentru numerele de telefon actualizate, mergeţi la http://www.ibm.com/pc/support/ şi apăsaţi **Support Phone List**.

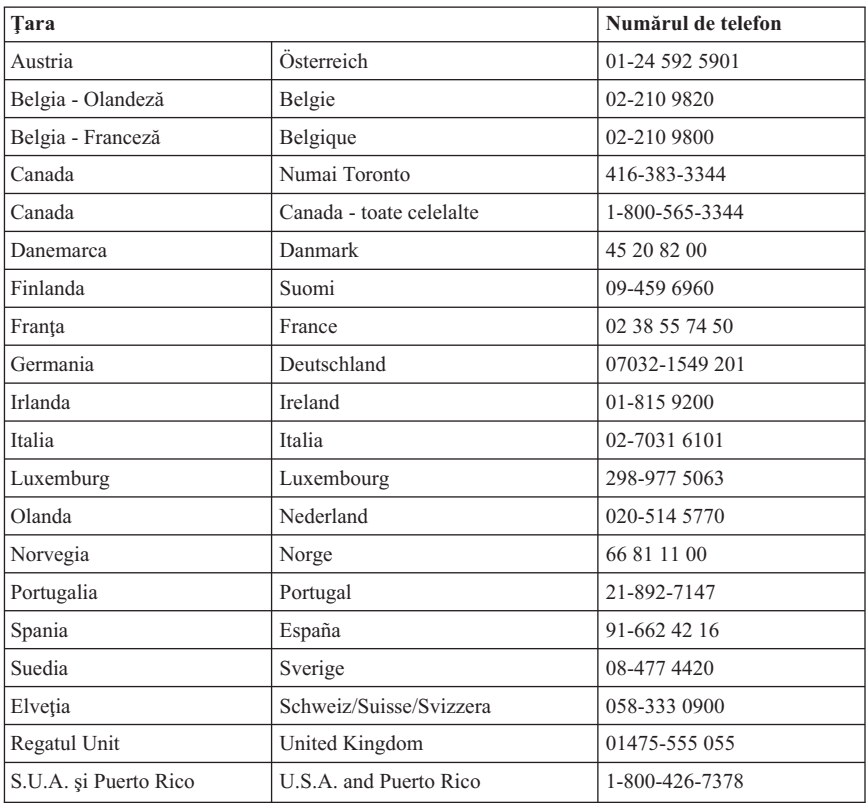

În toate celelalte ţări sau regiuni, contactaţi reseller-ul sau reprezentantul de marketing IBM.

## **Alte servicii**

IBM Update Connector™ este un instrument de comunicaţie la distanţă pe care îl puteţi folosi cu unele calculatoare IBM pentru comunicarea cu Support Center. Update Connector vă permite să primiti și să descărcați actualizări ale unor produse software care ar putea fi furnizate o dată cu calculatorul dumneavoastră.

În cazul în care luaţi calculatorul cu dumneavoastră într-o călătorie sau îl mutaţi într-o ţară în care este vândut şi se asigură service pentru tipul dumneavoastră de maşină ThinkCentre, calculatorul poate fi eligibil pentru International Warranty Service (serviciu de garanție internațional), ceea ce vă oferă automat dreptul la serviciile de garanție în timpul perioadei de garanție. Service-ul va fi realizat de IBM sau de către reseller-i IBM care sunt autorizați să realizeze service-ul în garanție.

Metodele și procedurile de service variază în funcție de țară și este posibil ca anumite servicii să nu fie disponibile în toate țările. Service-ul în garanție internațional (International Warranty Service) este asigurat prin metoda de service - depozit, carry-in (aducere la sediu) sau service on-site (la sediul clientului) - oferită în tara în care se face service-ul. Centrele de service din anumite tări s-ar putea să nu fie capabile să facă service pentru toate modelele unui tip de maşină. În unele ţări, la momentul service-ului se pot aplica taxe şi restricţii.

Pentru a determina dacă şi calculatorul dumneavoastră este eligibil pentru Service în garantie international (International Warranty Service) și pentru a vedea o listă cu țările unde este disponibil service-ul , mergeti la http://www.ibm.com/pc/support/ si faceti clic pe **Warranty Lookup**. Caluclatoarele IBM eligibile sunt identificate de tipurile de maşină din patru cifre. Pentru mai multe informaţii despre Service în garanţie internaţional (International Warranty Service), vedeţi Service Announcement 601-034 la http://www.ibm.com/. Faceţi clic **Support & downloads**, apoi pe **Announcement letters** şi pe **Announcements search**. În câmpul **Search by letter number only**, introduceţi 601-034 şi faceţi clic pe **Search**.

IBM Integrated Technology Services oferă o gamă largă de servicii de suport pentru tehnologie informatică, implementare şi de gestiune. Pentru mai multe informaţii despre aceste servicii, vizitati site-ul Integrated Technology Services la http://www.ibm.com/services/its/.

Pentru asistenţă tehnică la instalarea de Pachete de service (Service Packs) sau pentru întrebări legate de ele pentru produsul preinstalat Microsoft Windows, consultaţi site-ul Web Microsoft Product Support Services, la http://support.microsoft.com/directory/, sau luati legătura cu IBM Support Center. Se pot aplica unele taxe.

## **Cumpărarea de servicii suplimentare**

În timpul și după perioada de garanție, puteți achiziționa servicii adiționale, precum suport pentru hardware IBM şi hardware purtând altă marcă, sisteme de operare şi programe de aplicaţie; setare şi configurare reţea; servicii de reparaţie pentru hardware actualizat sau extins; şi instalări personalizate. Disponibilitatea şi numele serviciului poate diferi în funcție de tară sau regiune.

Pentru mai multe informaţii despre aceste servicii, vedeţi informaţiile online.

## **Anexa A. Oferta IBM Lotus Software**

**Despre ofertă:** În calitate de beneficiar calificat al unui calculator personal IBM, primiţi o licentă pentru software-ul Lotus Notes Standalone Client și Lotus SmartSuite. Această licență vă dă dreptul să instalați și să utilizați acest software pe calculatorul dumneavoastră personal IBM folosind una dintre următoarele optiuni:

- v **Mediul de stocare pentru acest software nu este inclus în ofertă. Dacă nu aveţi mediul cu software-ul Lotus Notes Client sau Lotus SmartSuite**, puteţi să comandaţi un CD şi să vă instalaţi software-ul pe calculator.\*\* Pentru comandă, folosiţi una dintre metodele prezentate pe pagina urnmătoare.
- $\bullet$  **Dacă** deja aveti o copie licentiată a acestui software, aveti dreptul să faceti și să folosiţi o copie suplimentară.

**Despre IBM Lotus Notes:** Cu clientul Notes Standalone vă puteţi integra cele mai valoroase mesaje şi resursele de colaborare şi PIM (personal information management = gestionarea informaţiilor personale) — cum ar fi mesajele e-mail, calendarul sau lista cu sarcini —, având posibilitatea să le accesati în timp ce sunteti conectat sau deconectat de la rețea. Pentru informații suplimentare vizitați http://www.lotus.com/notes sau sunați la 1-800-690-3899 (S.U.A. sau Canada).

**Despre IBM Lotus SmartSuite:** Lotus SmartSuite conţine aplicaţii puternice cu caracteristici pentru economisirea timpului, care vă ajută în activitate şi vă ghidează în executarea sarcinilor.

- v Lotus Word Pro Procesor de text
- $\bullet$  Lotus 1-2-3 Foaie de calcul
- v Lotus Freelance Graphics Grafică de prezentare
- v Lotus Approach Bază de date
- Lotus Organizer Manager pentru timp, contacte și informații
- Lotus FastSite Aplicație pentru publicarea pe Web
- Lotus SmartCenter Manager pentru informații prin Internet

**Suport pentru clienți:** Pentru numerele de telefon și informații privind asistența oferită la instalarea iniţială a software-ului, vizitaţi http://www.pc.ibm.com/support. Pentru a cumpăra servicii de asistenţă tehnică suplimentare, vizitaţi http://www.lotus.com/passport.

**Acord internaţional de licenţă:** Software-ul pentru care primiţi licenţa aprin această ofertă nu include actualizările software sau asistența tehnică și se supune termenilor și condiţiilor din contractul IBM International Program License Agreement (IPLA) care îl însotește. Folosirea programelor Lotus SmartSuite și Lotus Notes din această ofertă reprezintă acceptarea termenilor menționați în ofertă și în IPLA. Pentru informații suplimentare privind IBM IPLA, vizitati http://www.ibm.com/software/sla/sladb.nsf. Aceste porgrame nu pot fi revândute.

**Dovada** dreptului de utilizare: Trebuie să păstrați dovada achiziționării calculatorului personal IBM şi documentul ofertei, ca dovadă a dreptului de utilizare.

### **Cumpărarea actualizărilor, a licenţelor suplimentare şi a asistenţei tehnice**

Actualizările software și asistența tehnică pot fi obținute contra cost prin programul IBM Passport Advantage. Pentru informații despre cumpărarea licențelor suplimentare pentru Notes, SmartSuite sau a altor produse Lotus, vizitaţi http://www.ibm.com sau http://www.lotus.com/passport. Cu conditia îndeplinirii anumitor calificări, pot fi cumpărate licenţe de acces pentru client folosind o licenţă Competitive Tradeup.

## **Pentru a comanda un CD:**

\*\*Important: Ca urmare a acestei oferte, puteti comanda un mediu de stocare CD per licenţă. Va trebui să furnizaţi numărul de serie (alcătuit din 7 cifre) al calculatorului personal IBM pe care l-ati cumpărat. CD-ul este oferit gratuit; pot apărea însă cheltuieli impuse de legislaţia locală privind transportul şi diverse taxe. Vă rugăm să luaţi în considerare un interval de 10-20 de zile lucrătoare de la primirea cererii şi până la livrare.

- v **În S.U.A. sau Canada:** Sunati la 1-800-690-3899
- v **În ţările din America Latină:**
	- Prin Internet: http://smartsuite.modusmedia.com
	- Adresă de poştă: IBM - Lotus Notes and SmartSuite Program Modus Media International 501 Innovation Avenue Morrisville, NC, USA 27560

Fax: 919-405-4495 Pentru întrebări despre o comandă, contactați: Smartsuite\_ibm@modusmedia.com

## v **În ţările din Europa:**

– Prin Internet: http://ibm.modusmedia.co.uk

– Adresă de poştă: IBM - Lotus Notes and SmartSuite Program P.O. Box 3118 Cumbernauld, Scotland, G68 9JX

Pentru întrebări despre o comandă, contactați: ibm\_smartsuite@modusmedia.com

### v **În ţările din Asia/Pacific:**

- Prin Internet: http://smartsuite.modusmedia.com
- Adresă de poştă: IBM - Lotus Notes and SmartSuite Program Modus Media International eFulfillment Solution Center 750 Chai Chee Road #03-10/14, Technopark at Chai Chee, Singapore 469000

Fax: +65 6448 5830 Pentru întrebări despre o comandă, contactaţi: Smartsuiteapac@modusmedia.com

## **Anexa B. Declaraţia IBM de garanţie limitată Z125-4753-07 11/2002**

## **Partea 1 - Termeni generali**

*Această Declaraţie de garanţie limitată include Partea 1 - Temeni generali, Partea a 2-a - Termeni specifici ţării şi Partea a 3-a - Informaţii privind garanţia. Termenii din Partea a 2-a înlocuiesc sau modifică termenii din Partea 1. Garanţiile furnizate de IBM în această Declaraţie de garanţie limitată se aplică doar Maşinilor pe care le cumpăraţi pentru utilizare proprie, nu şi celor destinate revânzării. Termenul "Maşină" se referă la o maşină IBM, componentele sale, conversiile, modernizările, elementele sau accesoriile şi orice combinaţie a acestora. Termenul "Maşină" nu include software-ul preîncărcat pe Maşină, instalat ulterior sau de altă natură*. **Nimic din această Declaraţie de garanţie limitată nu afectează vreun drept al consumatorilor care nu poate fi suspendat sau limitat prin contract**.

### **Ce acoperă această garanţie**

IBM garantează că Maşinile 1) nu au defecte legate de materiale sau de manoperă şi 2) sunt conforme Specificatiilor IBM publicate oficial ("Specificatii"), care sunt disponibile la cerere. Perioada de garanție a Mașinii începe la Data instalării inițiale și este specificată în Partea a 3-a - Informaţii privind garanţia. Data din factura sau chitanţa dumneavoastră este Data instalării, cu excepția cazului în care IBM sau reseller-ul dumneavoastră vă informează altfel. Multe caracteristici, conversii sau modernizări implică scoaterea de componente şi returnarea lor la IBM. O componentă ce înlocuieşte o componentă scoasă va prelua service-ul de garanție al componentei înlocuite. Cu excepția cazului în care IBM specifică altfel, aceste garanții se aplică doar în țara sau regiunea în care ati achizitionat Masina.

**ACESTE GARANŢII REPREZINTĂ GARANŢIILE DUMNEAVOASTRĂ EXCLUSIVE ŞI ÎNLOCUIESC TOATE CELELALTE GARANŢII SAU CONDIŢII, INDICATE EXPRES SAU IMPLICITE, INCLUZÂND, DAR NEFIIND LIMITATE LA ACESTEA, GARANŢIILE SAU CONDIŢIILE DE COMERCIALIZARE ŞI CELE PRIVIND CALITĂŢILE SPECIFICATE PENTRU UN ANUMIT SCOP. UNELE STATE SAU JURISDICŢII NU PERMIT EXCLUDEREA SAU LIMITAREA GARANŢIILOR EXPLICITE SAU IMPLICITE, ASTFEL CĂ EXCLUDEREA DE MAI SUS POATE SĂ NU FIE VALABILĂ PENTRU DUMNEAVOASTRĂ. ÎNTR-UN ASEMENEA CAZ, DURATA UNOR ASTFEL DE GARANŢII ESTE LIMITATĂ LA PERIOADA DE GARANŢIE. DUPĂ ACEASTĂ PERIOADĂ NU SE APLICĂ NICI O GARANŢIE. UNELE STATE SAU JURISDICŢII NU PERMIT LIMITAREA DURATEI UNEI GARANŢII IMPLICITE, ASTFEL CĂ LIMITAREA DE MAI SUS POATE SĂ NU FIE VALABILĂ PENTRU DUMNEAVOASTRĂ.**

### **Ce nu acoperă această garanţie**

Această garanţie nu acoperă următoarele:

software-ul, fie preîncărcat sau livrat cu Masina, fie instalat ulterior;

- v defectarea provocată de utilizarea greşită (incluzând, dar fără a se limita la aceasta, utilizarea unei capacităţi sau capabilităţi a Maşinii fără ca IBM să fi oferit autorizarea în scris), de un accident, de o modificare, de un mediu fizic sau de operare impropriu sau de întreținerea dumneavoastră necorespunzătoare;
- v defectarea provocată de un produs pentru care IBM nu este responsabilă; şi
- v orice produs non-IBM, inclusiv acelea pe care IBM le poate procura şi furniza integrate sau împreună cu Maşina IBM la cererea dumneavoastră.

Garanția se anulează în cazul înlăturării sau deteriorării etichetelor de identificare ale componentelor sau ale Maşinii.

IBM nu garantează functionarea neîntreruptă sau fără erori a unei Masinii. Orice suport tehnic sau de altă natură furnizat pentru o Maşină aflată în perioada de garanție (cum ar fi asistența telefonică prin întrebări de tipul "cum să" și întrebări referitoare la setarea şi instalarea Maşinii) va fi furnizat **FĂRĂ NICI UN FEL DE GARANŢIE**.

### **Cum se obţine service-ul în garanţie**

Dacă în perioada de garanție Mașina nu funcționează așa cum s-a garantat, luați legătura cu IBM sau reseller-ul dumneavoastră pentru a obține service în garanție. Dacă nu vă înregistraţi Maşina la IBM, va trebui să prezentaţi dovada cumpărării pentru a proba dreptul de a beneficia de service în garanție.

### **Ce va face IBM pentru a corecta problemele**

Atunci când telefonati pentru service, trebuie să urmati procedurile specificate de IBM pentru determinarea problemei şi rezolvare. Un tehnician va încerca să realizeze o diagnosticare iniţială a problemei dumneavoastră şi să vă ajute să o rezolvaţi prin telefon. Tipul de service în garantie aplicabil Masinii dumneavoastră este specificat în Partea a 3-a - Informaţii privind garanţia.

Sunteți responsabil pentru descărcarea Codului Mașină indicat (microcod, cod BIOS, programe utilitare, driver-e de dispozitiv şi programe de diagnoză livrate cu o maşină IBM) şi a altor actualizări software de pe un site Web al IBM sau de pe alte medii electronice si pentru respectarea instructiunilor furnizate de IBM.

Dacă problema dumneavoastră poate fi rezolvată cu un "CRU" (Customer Replaceable Unit), (de exemplu o tastatură, un mouse, un difuzor, o memorie, o unitate de disc sau altă componentă uşor de înlocuit), IBM vă va livra componentele respective pentru a le înlocui.

Dacă în timpul perioadei de garanţie Maşina nu funcţionează aşa cum s-a garantat şi problema dumneavoastră nu poate fi rezolvată prin telefon, prin aplicarea actualizărilor de cod maşină sau de software sau cu un CRU, IBM sau reseller-ul, dacă IBM i-a aprobat efectuarea service-ului în garanție, 1) o va repara astfel încât să funcționeze așa cum s-a garantat sau 2) o va înlocui cu alta care este cel puţin echivalentă funcţional, după cum crede IBM de cuviinţă. Dacă IBM nu poate aplica nici una dintre cele două soluţii, puteţi returna Masina la locul de cumpărare și veți primi banii înapoi.

IBM sau reseller-ul va gestiona şi instala modificările pentru Maşină.

### **Înlocuirea maşinii sau a componentelor**

Atunci când service-ul în perioada de garanție implică schimbarea unei Mașini sau a unei

componente, componenta înlocuită de IBM sau de reseller-ul dumneavoastră devine proprietatea acestuia, iar componenta care i-a luat locul devine proprietatea dumneavoastră. Dumneavoastră garantați că toate elementele înlocuite sunt originale și nemodificate. Substitutul poate să nu fie nou, dar va fi în stare bună de functionare și cel puțin echivalent funcțional cu elementul substituit. Substituirea presupune starea de service în garanție pentru componenta substituită.

#### **Alte responsabilităţi care vă revin**

Înainte ca IBM sau distribuitorul să înlocuiască o Maşină sau o componentă, acceptaţi să înlăturaţi toate caracteristicile, componentele, opţiunile, modificările şi ataşările care nu sunt acoperite de service-ul în garantie.

De asemenea, sunteți de acord:

- 1. să asiguraţi că maşina este liberă de orice obligaţii sau restricţii care să împiedice înlocuirea ei;
- 2. să obţineţi autorizarea proprietarului pentru ca IBM sau reseller-ul să efectueze operaţiile de service asupra unei Maşini care nu este în proprietatea dumneavoastră şi
- 3. dacă este cazul, înainte de asigurarea service-ului:
	- a. să urmaţi procedurile de solicitare pe care vi le furnizează IBM sau reseller-ul;
	- b. să vă salvaţi sau securizaţi toate programele, datele şi fondurile de pe Maşină;
	- c. să furnizați IBM-ului sau reseller-ului acces suficient, liber și în siguranță la facilitățile dumneavoastră, pentru a le permite să-și îndeplinească obligațiile; și
	- d. să informați IBM-ul sau reseller-ul dumneavoastră despre modificările aduse locației Mașinii.
- 4. (a) să vă asiguraţi că toate informaţiile despre persoane identificate sau identificabile (Date personale) sunt şterse de pe Maşină (atât cât este posibil din punct de vedere tehnic), (b) să permiteți IBM-ului, reseller-ului dumneavoastră sau unui furnizor IBM să proceseze în numele dumneavoastră Datele personale rămase, după cum crede IBM sau reseller-ul că este necesar pentru a-si îndeplini obligațiile care decurg din această Declaraţie de garanţie limitată (ceea ce poate implica transportarea Maşinii pentru procesare la o locație de service IBM din străinătate) și (c) să vă asigurați că o astfel de procesare respectă legislaţia în vigoare pentru Date personale.

### **Limitarea răspunderii**

IBM este responsabilă de pierderea sau deteriorarea Maşinii dumneavoastră numai atâta timp cât aceasta este 1) în posesia IBM sau 2) în tranzit, în cazurile în care IBM este responsabilă de transport.

Nici IBM și nici reseller-ul dumneavoastră nu sunt responsabili pentru informațiile dumneavoastră confidenţiale, cu drept de proprietate sau personale, aflate pe Maşină atunci când o returnati, din orice motiv, la IBM sau reseller-ului dumneavoastră. Trebuie să înlăturați toate aceste informații de pe Mașină înainte de a o returna.

Pot apărea anumite situaţii în care, datorită unei componente IBM defecte sau datorită altor responsabilităţi, sunteţi îndreptăţit să obţineţi despăgubiri de la IBM. În oricare din aceste cazuri, indiferent de motivul pentru care aveţi dreptul de a cere despăgubiri de la IBM (inclusiv încălcări fundamentale, neglijenţă, denaturare sau alte prejudicii sau nerespectări ale contractului), cu exceptia obligatiilor la care nu se poate renunta sau care nu pot fi limitate de legile aplicabile, IBM nu are obligații decât pentru

- 1. daune privind rănirea (inclusiv moartea) şi daune aduse proprietăţii de patrimoniu şi proprietăţii personale materiale; şi
- 2. valoarea oricăror alte daune efective directe, până la costurile (dacă sunt recurente, sunt valabile costurile pe 12 luni) pentru Maşina care este subiectul cererii. În acest scop, termenul "Maşină" include Codul mașinii și Codul intern licențiat ("LIC").

Această limită se aplică şi vânzătorilor şi distribuitorilor de produse IBM. Acesta este maximul pentru care IBM, vânzătorii şi distribuitorii săi sunt responsabili în colectiv.

**ÎN NICI UN CAZ IBM, FURNIZORII ŞI RESSELER-II SĂI NU SUNT RESPONSABILI PENTRU ORICARE DINTRE URMĂTOARELE, CHIAR DACĂ AU FOST INFORMAŢI CU PRIVIRE LA POSIBILITATEA LOR: 1) PRETENŢII FAŢĂ DE DUMNEAVOASTRĂ ALE UNEI TERŢE PĂRŢI PENTRU PAGUBE (ALTELE DECÂT CELE DIN PRIMUL ARTICOL LISTAT MAI SUS); 2) PIERDEREA SAU DETERIORAREA DATELOR; 3) PAGUBE SPECIALE, ACCIDENTALE SAU INDIRECTE SAU ORICE PAGUBĂ DE NATURĂ ECONOMICĂ PROVOCATĂ DE ACESTEA; SAU 4) PIERDERI DE PROFIT, DE BENEFICII, DE REPUTAŢIE SAU DE ECONOMII PLANIFICATE. UNELE STATE SAU JURISDICŢII NU PERMIT EXCLUDEREA SAU LIMITAREA PAGUBELOR ACCIDENTALE SAU INDIRECTE, ASTFEL CĂ ESTE POSIBIL CA EXCLUDEREA SAU LIMITAREA DE MAI SUS SĂ NU SE APLICE ÎN CAZUL DUMNEAVOASTRĂ. UNELE STATE SAU JURISDICŢII NU PERMIT LIMITAREA DURATEI UNEI GARANŢII IMPLICITE, ASTFEL CĂ LIMITAREA DE MAI SUS POATE SĂ NU FIE VALABILĂ PENTRU DUMNEAVOASTRĂ.**

#### **Legea în vigoare**

Atât dumneavoastră cât şi IBM sunteţi de acord cu aplicarea legii din ţara în care aţi achiziţionat Maşina, pentru reglementarea, interpretarea şi punerea în aplicare a tuturor drepturilor şi obligaţiilor dumneavoastră şi ale IBM, rezultate din sau înrudite în orice fel cu această Declaraţie de garanţie limitată, fără a lua în considerare conflictele cu principiile legii.

### **ACESTE GARANŢII SE CONSTITUIE ÎN DREPTURI LEGALE, PUTÂND AVEA DE ASEMENEA ŞI ALTE DREPTURI, CE VARIAZĂ DE LA JURISDICŢIE LA JURISDICŢIE.**

### **Jurisdicţia**

Toate drepturile, datoriile şi obligaţiile sunt stabilite de tribunalele din ţara în care aţi cumpărat Maşina.

## **Partea a 2-a - Termeni specifici ţară**

## **AMERICA**

#### **ARGENTINA**

**Legea în vigoare:** *Se adaugă următoarele după prima frază:* Orice litigiu care decurge din această Declaratie de garanție limitată va fi judecat exclusiv de Tribunalul Comercial Ordinar din Buenos Aires.

#### **BRAZILIA**

**Legea în vigoare:** *Se adaugă următoarele după prima frază:*

Orice litigiu care decurge din această Declarație de garanție limitată va fi judecat exclusiv de tribunalul din Rio de Janeiro, RJ.

### **PERU**

**Limitarea răspunderii:** *Se adaugă următoarele la sfârşitul acestei secţiuni:*

Conform Articolului 1328 din Codul civil peruvian, limitările şi excluderile specificate în această sectiune nu se aplică daunelor cauzate de administrarea voit necorespunzătoare ("dolo") sau neglijenţa crasă ("culpa inexcusable") a IBM.

### **AMERICA DE NORD**

**Cum se obţine service-ul în garanţie:** *Se adaugă următoarele la această secţiune:* Pentru a obține service în garanție de la IBM în Canada sau Statele Unite, apelați 1-800-IBM-SERV (426-7378).

### **CANADA**

**Limitarea răspunderii:** *Se înlocuieşte articolul 1 din această secţiune cu:*

1. daune privind rănirea (inclusiv moartea) şi daune produse de deteriorarea proprietăţii de patrimoniu şi proprietăţii personale materiale cauzată de o neglijenţă din partea IBM; şi

**Legea în vigoare:** *În prima frază se înlocuieşte "legile ţării din care aţi achiziţionat Maşina" cu:*

legile provinciei Ontario.

### **STATELE UNITE**

**Legea în vigoare:** *În prima frază se înlocuieşte "legile ţării din care aţi achiziţionat Maşina" cu:* legile statului New York.

## **ASIA PACIFIC**

### **AUSTRALIA**

**Ce acoperă garanţia:** *Se adaugă următorul paragraf acestei secţiuni:*

Garanțiile specificate în această secțiune sunt suplimentare oricăror drepturi pe care le puteti avea din actul Trade Practices din 1974 sau alte legi similare si sunt limitate la ceea ce este permis de legislaţie.

### **Limitarea obligaţiilor:** *Sunt adăugate următoarele:*

În cazul în care IBM a încălcat o condiţie sau garanţie a actului Trade Practices din 1974 sau legi similare, obligațiile IBM sunt limitate la repararea sau înlocuirea bunurilor sau

furnizarea bunurilor echivalente. Acolo unde această conditie se referă la dreptul de a vinde, la posesie sau la un titlu evident, sau atunci când bunurile fac parte dintr-o categorie care se achizitionează în mod normal pentru uzul sau consumul personal sau casnic, atunci nu se aplică nici una dintre limitările precizate în acest paragraf.

**Legea în vigoare:** *În prima frază se înlocuieşte "legile ţării din care aţi achiziţionat Maşina" cu:*

legile statului sau teritoriului.

## **CAMBODGIA, LAOS ŞI VIETNAM**

**Legea în vigoare:** *În prima frază se înlocuieşte* "legile ţării din care aţi achiziţionat Maşina" *cu:* legile statului New York, Statele Unite ale Americii.

### **CAMBODGIA, INDONEZIA, LAOS ŞI VIETNAM**

**Arbitrare:** *Se adaugă următoarele sub acest titlu:*

Disputele create de această Declaratie de garantie limitată, sau legate de ea, vor fi rezolvate prin arbitraj în Singapore, în concordanță cu regulile în vigoare ale Camerei de comert internationale ("Regulile SIAC"). Rezultatul arbitrării va fi final și obligatoriu pentru părţi, fiind consemnat în scris şi utilizat ca fapt şi concluzie a legii.

Numărul de arbitri va fi de trei, fiecare parte în cauză având dreptul de a numi un arbitru. Cei doi arbitri desemnaţi de către părţi vor numi un al treilea arbitru, care va prezida lucrările. Dacă postul preşedintelui devine vacant, va fi ocupat de către preşedintele SIAC. Celelalte locuri vacante vor fi ocupate prin decizia părții respective. Lucrările vor continua de la stadiul în care au apărut locurile libere.

Dacă una din părţi refuză sau nu numeşte un arbitru în 30 de zile de la data la care a fost numit arbitrul celeilalte părți, primul arbitru numit va fi singurul arbitru, dacă acest arbitru a fost numit în mod valid şi corespunzător.

Toate procedurile vor fi, inclusiv toate documentele prezentate în astfel de propceduri, în limba engleză. Versiunea în limba engleză a acestei Declaraţii de garanţie limitată are prioritate faţă de orice versiune în altă limbă.

## **R.A.S. HONG KONG DIN CHINA ŞI R.A.S. MACAO DIN CHINA**

**Legea în vigoare:** *În prima frază se înlocuieşte* "legile ţării din care aţi achiziţionat Maşina" *cu:*

legile din Regiunea Administrativă Specială Hong Kong din China.

### **INDIA**

### **Limitarea răspunderii:** *Se înlocuiesc articolele 1 şi 2 ale acestei secţiuni cu:*

- 1. răspunderea pentru rănire (inclusiv moartea) şi daune aduse proprietăţii de patrimoniu şi proprietăţii personale materiale va fi limitată la ceea ce a fost provocat de neglijenţa din partea IBM; şi
- 2. ca şi pentru orice altă daună reală apărută în orice situaţie implicând lipsa de performanţă din partea IBM sau referitoare în orice mod la subiectul acestei

Declaraţii de garanţie, răspunderea IBM va fi limitată la suma care vă este plătită pentru Maşina reclamată. În acest scop, termenul "Maşină" include Codul maşinii şi Codul intern licentiat ("LIC").

### **Arbitrare:** *Se adaugă următoarele sub acest titlu:*

Disputele create de această Declaraţie de garanţie limitată, sau legate de ea, vor fi rezolvate prin arbitraj în Bangalore, în concordanță cu legile în vigoare din India. Rezultatul arbitrării va fi final și obligatoriu pentru părți, fiind consemnat în scris și utilizat ca fapt şi concluzie a legii.

Numărul de arbitri va fi de trei, fiecare parte în cauză având dreptul de a numi un arbitru. Cei doi arbitri desemnati de către părti vor numi un al treilea arbitru, care va prezida lucrările. Dacă postul preşedintelui devine vacant, va fi ocupat de către preşedintele Bar Council din India. Celelalte locuri vacante vor fi ocupate prin decizia părţii respective. Lucrările vor continua de la stadiul în care au apărut locurile libere.

Dacă una din părţi refuză sau nu numeşte un arbitru în 30 de zile de la data la care a fost numit arbitrul celeilalte părţi, primul arbitru numit va fi singurul arbitru, dacă acest arbitru a fost numit în mod valid şi corespunzător.

Toate procedurile vor fi, inclusiv toate documentele prezentate în astfel de propceduri, în limba engleză. Versiunea în limba engleză a acestei Declarații de garanție limitată are prioritate faţă de orice versiune în altă limbă.

## **JAPONIA**

**Lege de bază:** *Următoarea propoziţie este adăugată acestei secţiuni:*

Orice dubii legate de această Înțelegere vor fi inițial rezolvate între noi cu bună credință şi conform principiului încrederii reciproce.

## **MALAEZIA**

**Limitarea răspunderii:** Se şterge cuvântul ″SPECIAL″ din articolul 3 al paragrafului cinci.

## **NOUA ZEELANDĂ**

**Ce acoperă garanţia:** *Se adaugă următorul paragraf acestei secţiuni:*

Garantiile specificate în această sectiune sunt suplimentare oricăror drepturi pe care le puteţi avea prin Legea garanţiilor consumatorului din 1993 sau alte legi ce nu pot fi excluse sau limitate. Legea garanţiilor consumatorului din 1993 nu se aplică nici unui bun pe care îl furnizează IBM, dacă solicitati bunurile pentru scopul unei afaceri, după cum este definit în acel act.

**Limitarea răspunderii:** *Următoarele se adaugă la această Secţiune:*

Unde Maşinile nu sunt achiziţionate în scopuri de afaceri definite astfel în actul normativ Garanţiile Consumatorului 1993, limitările din această Secţiune se supun limitărilor din acel act.

## **REPUBLICA POPULARĂ CHINEZĂ (R.P.C.)**

**Legea în vigoare:** *În prima frază se înlocuieşte* ″legile ţării din care aţi achiziţionat Maşina″ *cu:*

legile statului New York, Statele Unite ale Americii (cu exceptia cazului în care legea locală specifică altceva).

### **FILIPINE**

### **Limitarea răspunderii:** *Se înlocuieşte articolul 3 din paragraful cinci cu:* **DAUNE SPECIALE (NOMINALE SAU TIPICE), MORALE, ACCIDENTALE SAU DAUNE INDIRECTE PENTRU ORICE PAGUBĂ DE NATURĂ ECONOMICĂ PROVOCATĂ DE ACESTEA; SAU**

**Arbitrare:** Se adaugă următoarele sub acest tiltu:

Disputele create de această Declarație de garanție limitată, sau legate de ea, vor fi rezolvate prin arbitraj în Metro Manila, în concordanță cu legile în vigoare din Filipine. Rezultatul arbitrării va fi final şi obligatoriu pentru părţi, fiind consemnat în scris şi utilizat ca fapt şi concluzie a legii.

Numărul de arbitri va fi de trei, fiecare parte în cauză având dreptul de a numi un arbitru. Cei doi arbitri desemnati de către părți vor numi un al treilea arbitru, care va prezida lucrările. Dacă postul preşedintelui devine vacant, va fi ocupat de către preşedintele Philippine Dispute Resolution Center, Inc. Celelalte locuri vacante vor fi ocupate prin decizia părţii respective. Lucrările vor continua de la stadiul în care au apărut locurile libere.

Dacă una din părti refuză sau nu numeste un arbitru în 30 de zile de la data la care a fost numit arbitrul celeilalte părţi, primul arbitru numit va fi singurul arbitru, dacă acest arbitru a fost numit în mod valid şi corespunzător.

Toate procedurile vor fi, inclusiv toate documentele prezentate în astfel de propceduri, în limba engleză. Versiunea în limba engleză a acestei Declaratii de garanție limitată are prioritate faţă de orice versiune în altă limbă.

### **SINGAPORE**

**Limitarea răspunderii:** *Se şterg cuvintele* ″*SPECIALE*″ *şi* ″*ECONOMICE*″ *din articolul 3 al paragrafului cinc.*

## **EUROPA, ORIENTUL MIJLOCIU, AFRICA (EMEA)**

## *URMĂTORII TERMENI SUNT VALABILI PENTRU TOATE ŢĂRILE EMEA:*

Termenii acestei Declaraţii de garanţie limitată sunt valabili pentru Maşini cumpărate de la IBM sau de la un distribuitor IBM.

### **Cum se obţine service-ul în garanţie:**

Dacă achiziţionaţi o Maşină în Austria, Belgia, Cipru, Danemarca, Estonia, Finlanda, Franţa, Germania, Grecia, Islanda, Irlanda, Italia, Letonia, Liechtenstein, Lituania, Luxemburg, Monaco, Olanda, Norvegia, Portugalia, Spania, San Marino, Suedia, Elvetia, Marea Britanie sau Vatican, puteți obține service în garanție pentru Mașina respectivă în oricare dintre aceste ţări, de la (1) un reseller IBM autorizat să efectueze service în garanție sau (2) de la IBM, cu condiția ca Mașina să fi fost anunțată și făcută disponibilă de către IBM în tara în care doriti să obtineti service-ul. Dacă achizitionati o Masină PC în Albania, Armenia, Bielorusia, Bosnia şi Herţegovina, Bulgaria, Croaţia, Republica Cehă, Georgia, Ungaria, Kazahstan, Kârghistan, Republica Federală Iugoslavia, Fosta Republică Iugoslavă Macedonia, Moldova, Polonia, Romania, Rusia, Republica Slovacă, Slovenia sau Ucraina, puteţi obţine service în garanţie pentru Maşina respectivă în oricare dintre aceste țări, de la (1) un reseller IBM autorizat să efectueze service în garanție sau (2) de la IBM.

Dacă aţi cumpărat o Maşină IBM într-o ţară din Orientul Mijlociu sau Africa, puteţi obține de la entitatea IBM service în perioada de garanție pentru acea Mașină în țara în care ati achizitionat-o, dacă acea entitate IBM furnizează service în perioada da garantie în acea ţară, sau de la un reseller IBM, cu aprobare de la IBM pentru efectuarea de service în perioada de garanție pentru acea Mașină în țara respectivă. Service-ul în perioada de garantie este disponibil în Africa la 50 de kilometri de furnizorul de service autorizat de IBM. Sunteti responsabil cu costurile de transport pentru Masini localizate la mai mult de 50 de kilometri de furnizorul de service autorizat de IBM.

*Se adaugă următorul paragraf în Europa de vest (Austria, Belgia, Cipru, Danemarca, Finlanda, Franţa, Germania, Grecia, Islanda, Irlanda, Italia, Liechtenstein, Luxemburg, Monaco, Olanda, Norvegia, Portugalia, Spania, San Marino, Suedia, Elveţia, Marea Britanie, Vatican):*

Garanția pentru Mașinile achiziționate în Europa de vest va fi validă și aplicabilă în toate ţările din Europa de vest, cu condiţia ca Maşina să fi fost anunţată şi făcută disponibilă de către IBM în țările respective.

#### **Legea în vigoare:**

*Propoziţia* "legile ţărilor din care aţi achiziţionat Maşina" *se înlocuieşte cu:* 1) ″legile din Austria″ **în Albania, Armenia, Azerbaidjan, Bielorusia, Bosnia-Herţegovina, Bulgaria, Croaţia, Georgia, Ungaria, Kazahstan, Kârghistan, F.R.I. Macedonia, Moldova, Polonia, Romania, Rusia, Slovacia, Slovenia, Tadjikistan, Turkmenistan, Ucraina, Uzbekistan şi R.F. Iugoslavia;** 2) ″legile din Franţa″ **în Algeria, Benin, Burkina Faso, Camerun, Capul Verde, Republica Central Africană, Ciad, Comore, Republica Congo, Djibouti, Republica Democratică Congo, Guineea Ecuatorială, Guyana Franceză, Polinezia Franceză, Gabon, Gambia, Guineea, Guineea-Bissau, Coasta de Fildeş, Liban, Madagascar, Mali, Mauritania, Mauritius, Mayotte, Maroc, Noua Caledonie, Niger, Reunion, Senegal, Seychelles, Togo, Tunisia, Vanuatu şi Wallis & Futuna;** 3) ″legile din Finlanda″ **în Estonia, Letonia şi Lituania;** 4) ″legile din Anglia″ **în Angola, Bahrain, Botswana, Burundi, Egipt, Eritreea, Etiopia, Ghana, Iordania, Kenya, Kuweit, Liberia, Malawi, Malta, Mozambic, Nigeria, Oman, Pakistan, Qatar, Rwanda, Sao Tome, Arabia Saudită, Sierra Leone, Somalia, Tanzania, Uganda, Emiratele Arabe Unite, Marea Britanie, Cisiordania/Gaza, Yemen, Zambia şi Zimbabwe;** şi 5) ″legile din Africa de Sud″ **în Africa de Sud, Namibia, Lesotho şi Swaziland.**

#### **Jurisdicţia:** *În această secţiune se adaugă următoarele excepţii:*

1) **În Austria** alegerea jurisdicţiei pentru toate disputele create de această Declaraţie de garantie limitată, sau legate de ea, inclusiv existența sa, va ține de competența tribunalului din Vienna, Austria (Oraşul Interior); 2) **în Angola, Bahrain, Botswana, Burundi, Egipt, Eritreea, Etiopia, Ghana, Iordania, Kenya, Kuweit, Liberia, Malawi, Malta, Mozambic, Nigeria, Oman, Pakistan, Qatar, Rwanda, Sao Tome, Arabia Saudită, Sierra Leone, Somalia, Tanzania, Uganda, Emiratele Arabe Unite, Cisiordania/Gaza, Yemen, Zambia şi Zimbabwe** toate disputele create de această Declarație de garanție limitată, sau legate de execuția ei, inclusiv lucrările finale, vor fi solutionate exclusiv de tribunalele englezești; 3) în **Belgia** și **Luxemburg**, pentru toate disputele create de această Declaraţie de garanţie limitată, sau legate de interpretarea sau execuția ei, se apelează la numai la legea și tribunalele din capitala țării încare este înregistrat biroul şi/sau sediul comercial; 4) **în Franţa, Algeria, Benin, Burkina Faso, Camerun, Capul Verde, Republica Central Africană, Ciad, Comore, Republica Congo, Djibouti, Republica Democrată Congo, Guineea Ecuatorială, Guyana Franceză, Polinezia Franceză, Gabon, Gambia, Guineea, Guineea-Bissau, Coasta de Fildeş, Liban, Madagascar, Mali, Mauritania, Mauritius, Mayotte, Maroc, Noua Caledonie, Nigeria, Reunion, Senegal, Seychelles, Togo, Tunisia, Vanuatu şi Wallis & Futuna** toate disputele create de această Declaraţie de garanţie limitată, sau legate de încălcarea sau execuţia ei, inclusiv lucrările finale, vor fi soluţionate exclusiv de Tribunalul Comercial din Paris; 5) în **Rusia**, toate disputele create de această Declaraţie de garantie limitată sau legate de interpretarea, încălcarea, terminarea sau anularea executiei ei vor fi solutionate de Curtea De Arbitrare din Moscova; 6) **în Africa de Sud, Namibia, Lesotho şi Swaziland**, ambele părţi suntem de acord ca disputele legate de acestă Declaratie de garanție limitată să fie soluționate de Tribunalul Suprem din Johannesburg; 7) **în Turcia** toate disputele create de acestă Declaraţie de garanţie limitată sau legate de ea vor fi soluţionate de Tribunalul Suprem (Sultanahmet) din Istanbul şi de Directoratele Executorii din Istanbul, Republica Turcia; 8) în fiecare dintre tările specificate în continuare, actiunile în justiție care au la bază această Declaratie de garanție limitată vor fi judecate și soluționate exclusiv de tribunalele competente din a) Atena pentru **Grecia**, b) Tel Aviv-Jaffa pentru **Israel**, c) Milano pentru **Italia**, d) Lisabona pentru **Portugalia** şi e) Madrid pentru **Spania**; şi 9) **în Marea Britanie**, ambele părţi suntem de acord ca disputele legate de această Declaraţie de garanţie limitată să fie soluționate de un tribunal din Anglia.

#### **Arbitrare:** *Se adaugă următoarele sub acest titlu:*

**În Albania, Armenia, Azerbaidjan, Bielorusia, Bosnia-Herţegovina, Bulgaria, Croaţia, Georgia, Ungaria, Kazahstan, Kârghistan, F.R.I. Macedonia, Moldova, Polonia, Romania, Rusia, Slovacia, Slovenia, Tadjikistan, Turkmenistan, Ucraina, Uzbekistan şi R.F. Iugoslavia** toate disputele create de această Declaraţie de garanţie limitată sau legate de încălcarea, terminarea sau anularea ei vor fi soluţionate pe baza Regulilor de arbitrare si de conciliere ale Centrului International de Arbitrare al Camerei Economice Federale din Viena (Regulile vieneze) de trei arbitri numiţi conform acestor reguli. Arbitrarea va fi efectuată în Viena, Austria, limba oficială a lucrărilor fiind engleza. Decizia arbitrilor va fi finală și obligatorie pentru ambele părți. Ca urmare, conform paragrafului 598 (2) din Codul austriac de procedură, părţile renunţă expres la aplicarea paragrafului 595 (1) numărul 7 din Cod. IBM poate însă intenta proces într-un tribunal competent din ţara în care se face instalarea.

**În Estonia, Letonia şi Lituania** toate disputele create de această Declaraţie de garanţie limitată vor fi soluționate prin arbitrare în Helsinki, Finlanda, conform legilor de arbitrare care sunt în vigoare în Finlanda. Fiecare parte va desemna un arbitru. Arbitrii vor desemna apoi împreună președintele. Dacă arbitrii nu se înteleg cu privire la președinte, acesta va fi numit de Camera Centrală de Comert din Helsinki.

## **UNIUNEA EUROPEANĂ (EU)**

## **TERMENII URMĂTORI SE APLICĂ TUTUROR ŢĂRILOR DIN EUROPA:**

Drepturile legale ale consumatorilor sunt stabilite de legislaţia naţională care reglementează vânzarea bunurilor. Aceste drepturi nu sunt afectate de garanțiile prevăzute de această Declarație de garanție limitată.

### **Cum se obţine service-ul în garanţie:** *În această secţiune au fost adăugate următoarele:*

Pentru a obtine service-ul în garanție de la IBM în țările EU, consultați lista de telefoane din Partea a 3-a - Informații despre garanție.

Puteți contacta IBM la următoarea adresă: IBM Warranty & Service Quality Dept. PO Box 30 Spango Valley Greenock Scotland PA16 0AH

### **AUSTRIA, DANEMARCA, FINLANDA, GRECIA, ITALIA, OLANDA, NORVEGIA, PORTUGALIA, SPANIA, SUEDIA ŞI ELVEŢIA**

**Limitarea răspunderii:** *Termenii acestei secţiuni sunt înlocuiţi în totalitate cu următoarele:*

Cu exceptia cazului în care legea prevede altfel:

1. Răspunderea IBM-ului pentru stricăciunile şi pierderile care pot apărea ca urmare a îndeplinirii obligatiilor sale care decurg din această Declaratie de garantie limitată, sau care sunt legate de ea, sau din alte cauze legate de Declaraţia de răspundere limitată este limitată la compensarea numai a acelor stricăciuni şi pierderi care se dovedesc a fi consecinţe imediate şi directe ale neîndeplinirii obligaţiilor respective (dacă este de vină IBM) sau ale cauzelor respective, valoarea maximă fiind egală cu suma pe care ati plătit-o pentru Masină. În acest scop, termenul "Masină" include Codul masinii și Codul intern licențiat ("LIC").

Limitarea de mai sus nu se aplică în cazul daunelor legate de rănire (inclusiv moartea) si al daunelor produse de deteriorarea proprietății de patrimoniu și a proprietății personale materiale pentru care IBM poartă răspunderea legală.

2. **ÎN NICI UN CAZ IBM, FURNIZORII ŞI RESSELER-II SĂI NU SUNT RESPONSABILI PENTRU ORICARE DINTRE URMĂTOARELE, CHIAR DACĂ AU FOST INFORMAŢI CU PRIVIRE LA POSIBILITATEA LOR: 1) PIERDEREA SAU DETERIORAREA DATELOR; 2) PAGUBE ACCIDENTALE SAU INDIRECTE SAU ORICE PAGUBĂ DE NATURĂ ECONOMICĂ PROVOCATĂ DE ACESTEA; 3) PIERDERI DE PROFIT, CHIAR DACĂ ACESTEA APAR CA O CONSECINŢĂ IMEDIATĂ A EVENIMENTULUI CARE A GENERAT PAGUBA; SAU 4) PIERDERI PRIVIND ACTIVITATEA, BENEFICIILE, REPUTAŢIA SAU ECONOMIILE PLANIFICATE.**

#### **FRANŢA ŞI BELGIA**

**Limitarea răspunderii:** *Termenii acestei secţiuni sunt înlocuiţi în totalitate cu următoarele:*

Cu exceptia cazului în care legea prevede altfel:

1. Răspunderea IBM-ului pentru stricăciunile şi pierderile care pot apărea ca urmare a îndeplinirii obligațiilor sale care decurg din această Declarație de garanție limitată, sau care sunt legate de ea, este limitată la compensarea numai a acelor stricăciuni şi pierderi care se dovedesc a fi consecinte imediate si directe ale neîndeplinirii obligaţiilor respective (dacă este de vină IBM), valoarea maximă fiind egală cu suma pe care aţi plătit-o pentru Maşină. În acest scop, termenul ″Maşină″ include Codul masinii și Codul intern licențiat ("LIC").

Limitarea de mai sus nu se aplică în cazul daunelor legate de rănire (inclusiv moartea) şi al daunelor produse de deteriorarea proprietăţii de patrimoniu şi a proprietăţii personale materiale pentru care IBM poartă răspunderea legală.

2. **ÎN NICI UN CAZ IBM, FURNIZORII ŞI RESSELER-II SĂI NU SUNT RESPONSABILI PENTRU ORICARE DINTRE URMĂTOARELE, CHIAR DACĂ AU FOST INFORMAŢI CU PRIVIRE LA POSIBILITATEA LOR: 1) PIERDEREA SAU DETERIORAREA DATELOR; 2) PAGUBE ACCIDENTALE SAU INDIRECTE SAU ORICE PAGUBĂ DE NATURĂ ECONOMICĂ PROVOCATĂ DE ACESTEA; 3) PIERDERI DE PROFIT, CHIAR DACĂ ACESTEA APAR CA O CONSECINŢĂ IMEDIATĂ A EVENIMENTULUI CARE A GENERAT PAGUBA; SAU 4) PIERDERI PRIVIND ACTIVITATEA, BENEFICIILE, REPUTAŢIA SAU ECONOMIILE PLANIFICATE.**

### **URMĂTORII TERMENI SUNT VALABILI PENTRU ŢĂRILE SPECIFICATE:**

### **AUSTRIA**

**Ce acoperă garanţia:** *Prima frază a primului paragraf din această secţiune este înlocuită cu următoarele:*

Garantia pentru o Masină IBM acoperă functionalitatea Masinii o utilizare normală și conformitatea Masinii cu Specificatiile sale.

*În această secţiune au fost adăugate următoarele paragrafe:*

Perioada de garanție a Mașinii este de 12 luni de la data livrării. Perioada de limitare pentru consumatorii care au intentat o acţiune pentru nerespectarea garanţiei corespunde perioadei minime legale. În cazul în care IBM sau distribuitorul nu pot repara o Maşină IBM, puteţi opta pentru o returnare parţială a banilor, atât cât este justificat de valoarea redusă a Masinii nereparate, sau puteți cere anularea înțelegerii respective pentru Masină şi să obţineţi returnarea banilor.

*Al doilea paragraf nu se aplică.*

### **Ce va face IBM pentru a rezolva problemele:** *În această secţiune au fost adăugate următoarele:*

Pe perioada de garanţie, costul transportării echipamentului defect la IBM va fi suportat de către IBM.

### **Limitarea răspunderii:** *Se adaugă următorul paragraf acestei secţiuni:*

Limitările și excepțiile specificate în Declarația de garanție limitată nu vor fi valabile pentru daunele produse de IBM prin înşelăciune sau foarte mare neglijenţă şi pentru garanția expres.

*Următoarea propoziţie este adăugată la sfârşitul elementului 2:* Răspunderea IBM de la acest punct se limitează la violarea acordurilor contractuale esentiale în cazuri de neglijență gravă.

## **EGIPT**

**Limitarea răspunderii:** *În această secţiune articolul 2 este înlocuit cu următoarele:* răspunderea IBM pentru orice alte daune directe va fi limitată la suma plătită pentru Maşina care este subiectul revendicării. În acest scop, termenul ″Maşină″ include Codul maşinii şi Codul intern licenţiat (″LIC″).

*Aplicabilitate pentru furnizori şi distribuitori (nemodificat).*

## **FRANŢA**

**Limitarea răspunderii:** *Se înlocuieşte a doua frază din primul paragraf al acestei secţiuni cu următoarele:*

În astfel de situaţii, indiferent de motivele pentru care sunteţi îndreptăţit să pretindeţi daune de la IBM, IBM nu este răspunzătoare decât pentru: (articolele 1 şi 2 rămân neschimbate).

### **GERMANIA**

**Ce acoperă garanţia:** *Prima frază a primului paragraf din această secţiune este înlocuită cu următoarele:*

Garanţia pentru un echipament IBM acoperă funcţionalitatea echipamentului pentru o utilizare normală şi conformitatea echipamentului cu specificaţiile sale.

*În această secţiune au fost adăugate următoarele paragrafe:*

Perioada minimă de garanție pentru Mașini este de douăsprezece luni. În cazul în care IBM sau distribuitorul nu pot repara o Maşină IBM, puteţi opta pentru o returnare parţială a banilor, atât cât este justificat de valoarea redusă a Masinii nereparate, sau puteti cere anularea înţelegerii respective pentru Maşină şi să obţineţi returnarea banilor. *Al doilea paragraf nu se aplică.*

**Ce va face IBM pentru a rezolva problemele:** *În această secţiune au fost adăugate următoarele:*

Pe perioada de garantie, costul de transport al echipamentului defect la IBM va fi suportat de către IBM.

**Limitarea răspunderii:** *Se adaugă următorul paragraf acestei secţiuni:*

Limitările şi excepţiile specificate în Declaraţia de garanţie limitată nu vor fi valabile pentru daunele produse de IBM prin înşelăciune sau foarte mare neglijenţă şi pentru garantia expres.

*Următoarea propoziţie este adăugată la sfârşitul elementului 2:*

Răspunderea IBM de la acest punct se limitează la violarea acordurilor contractuale esenţiale în cazuri de neglijenţă gravă.

### **UNGARIA**

**Limitarea răspunderii:** *Se adaugă următoarele la sfârşitul acestei secţiuni:*

Limitarea și excluderea specificate aici nu se vor aplica în cazul responsabilității pentru o încălcare a contractului care afectează viaţa, integritatea corporală sau sănătatea, cauzată intenţionat, prin neglijenţă crasă sau un act criminal.

Părțile acceptă limitările de responsabilitate ca fiind dispoziții valide și sunt de acord cu

aplicarea Secţiunii 314.(2) din Codul civil maghiar în măsura în care preţul de achiziţie şi alte avantaje care decurg din prezenta Declaraţie de garanţie limitată compensează această limitare de răspundere.

## **IRLANDA**

### **Ce acoperă garanţia:** *Se adaugă următoarele la această secţiune:*

Cu excepția cazului în care este prevăzut în mod expres în acești termeni și condiții, toate conditiile statutare, inclusiv toate garantiile implicite, dar fără prejudiciu majorității celor anterioare, toate garanţiile implicate de actul normativ de Vânzare bunuri 1893 sau actul normativ de Vânzare bunuri şi furnizări de servicii 1980 sunt prin prezenta excluse. **Limitarea răspunderii:** *Termenii acestei secţiuni sunt înlocuiţi în totalitate cu următoarele:*

Pentru aplicarea acestei secţiuni, o ″Neîndeplinire″ înseamnă orice act, declaraţie, omisiune sau neglijenţă din partea IBM-ului care are legătură cu obiectul acestei Declaraţii de garanţie limitată pentru care IBM este responsabilă din punct de vedere legal față de dumneavoastră, indiferent dacă responsabilitatea este prevăzută în contract sau este delictuală. Mai multe Neîndepliniri care, împreună și de o manieră substanțială, produc sau contribuie la aceeaşi pierdere sau pagubă vor fi tratate ca o singură Neîndeplinire, care survine la data manifestării ultimei Neîndepliniri de acest fel. Pot apărea anumite situații în care, datorită unei Neîndepliniri, sunteți îndreptățit să obtineti despăgubiri de la IBM.

Această sectiune expune zona de responsabilitate a IBM și compensația exclusivă care vă revine.

- 1. va accepta răspunderea nelimitată pentru moartea sau rănirea unei persoane din cauza neglijenţei IBM.
- 2. Ţinând întotdeauna cont de **Cazuri în care IBM nu este responsabilă**, de mai jos, IBM va accepta răspunderea nelimitată pentru daunele aduse proprietății dumneavoastră materiale ca urmare a neglijenței IBM.
- 3. Cu excepția celor menționate în articolele 1 și 2, de mai sus, întreaga răspundere a IBM pentru pagubele cauzate de o Neîndeplinire nu va depăşi în nici un caz 1) 125.000 EUR sau 2) 125% din suma pe care aţi plătit-o pentru Maşina care are legătură directă cu Neîndeplinirea.

### **Cazuri în care IBM nu este responsabilă**

Cu excepţia respectării responsabilităţilor menţionate în articolul 1 de mai sus, în nici un caz IBM, furnizorii săi şi reseller-ii săi nu sunt responsabili pentru următoarele, chiar dacă IBM sau ei au fost informați cu privire la posibilitatea acestor pierderi:

- 1. pierderea sau deteriorarea datelor;
- 2. pierderi speciale sau indirecte; sau
- 3. pierderi referitoare la profit, activitate, beneficii, reputație sau economii planificate.

## **SLOVACIA**

**Limitarea răspunderii:** *Se adaugă următoarele la sfârşitul ultimului paragraf:* Limitările se aplică în măsura în care ele nu sunt interzise de §§ 373-386 din Codul comercial slovac.

## **AFRICA DE SUD, NAMIBIA, BOTSWANA, LESOTHO ŞI SWAZILAND**

**Limitarea răspunderi:** *Se adaugă următoarele acestei secţiuni:*

Răspunderea IBM față de dumneavoastră pentru daune intervenite într-o situație care implică lipsa de performanță a IBM în privința obiectului acestei Declarații de garanție, se va limita la suma pe care aţi plătit-o pentru echipamentul care face subiectul revendicării.

### **REGATUL UNIT**

#### **Limitarea răspunderi:** *Termenii acestei secţiuni sunt înlocuiţi în totalitate cu următoarele:*

Pentru aplicarea acestei sectiuni, o "Neîndeplinire" înseamnă orice act, declaratie, omisiune sau neglijenţă din partea IBM-ului care are legătură cu obiectul acestei Declarații de garanție limitată pentru care IBM este responsabilă din punct de vedere legal faţă de dumneavoastră, indiferent dacă responsabilitatea este prevăzută în contract sau este delictuală. Mai multe Neîndepliniri care, împreună și de o manieră substanțială, produc sau contribuie la aceeaşi pierdere sau pagubă vor fi tratate ca o singură Neîndeplinire.

Pot apărea anumite situații în care, datorită unei Neîndepliniri, sunteți îndreptățit să obțineți despăgubiri de la IBM.

Această sectiune expune zona de responsabilitate a IBM și compensația exclusivă care vă revine.

- 1. IBM va accepta răspunderea nelimitată pentru:
	- a. moartea sau rănirea unei persoane din cauza neglijenței IBM; și
	- b. încălcarea obligațiilor sale impuse de Secțiunea 12 din Legea vânzării bunurilor din 1979 sau de Secţiunea 2 din Legea furnizării bunurilor şi serviciilor din 1982 sau de orice modificare legală sau relegiferare a acestor sectiuni.
- 2. Ţinând întotdeauna cont de Cazuri în care IBM nu este responsabilă, de mai jos, IBM va accepta răspunderea nelimitată pentru daunele aduse proprietății dumneavoastră materiale ca urmare a neglijenţei IBM.
- 3. Întreaga răspundere a IBM pentru pagubele cauzate de o Neîndeplinire nu va depăşi în nici un caz 1) 75.000 lire sterline sau 2) 125% din suma pe care aţi plătit-o pentru Maşina care are legătură directă cu Neîndeplinirea.

Aceste limite se aplică şi pentru furnizorii sau reseller-i IBM. Ele reprezintă nivelul maxim pentru responsabilitatea colectivă a IBM şi a furnizorilor şi reseller-ilor.

### **Cazuri în care IBM nu este responsabilă**

Cu excepţia respectării responsabilităţilor menţionate în articolul 1 de mai sus, în nici un caz IBM, furnizorii săi şi reseller-ii săi nu sunt responsabili pentru următoarele, chiar dacă IBM sau ei au fost informaţi cu privire la posibilitatea acestor pierderi:

- 1. pierderea sau deteriorarea datelor;
- 2. pierderi speciale sau indirecte; sau
- 3. pierderi referitoare la profit, activitate, beneficii, reputație sau economii planificate.

## **Partea a 3-a - Informaţii despre garanţie**

Partea a 3-a conţine informaţii privind garanţia aplicabilă în cazul Maşinii dumneavoastră, cum ar fi perioada de garanție și tipul service-ului în garanție pe care le oferă IBM.

#### **Perioada de garanţie**

Perioada de garanție poate varia în funcție de țară sau de regiune și este specificată în tabelul de mai jos. NOTĂ: Termenul ″regiune″ se referă la Regiunea Administrativă Specială Hong Kong sau Macao din China.

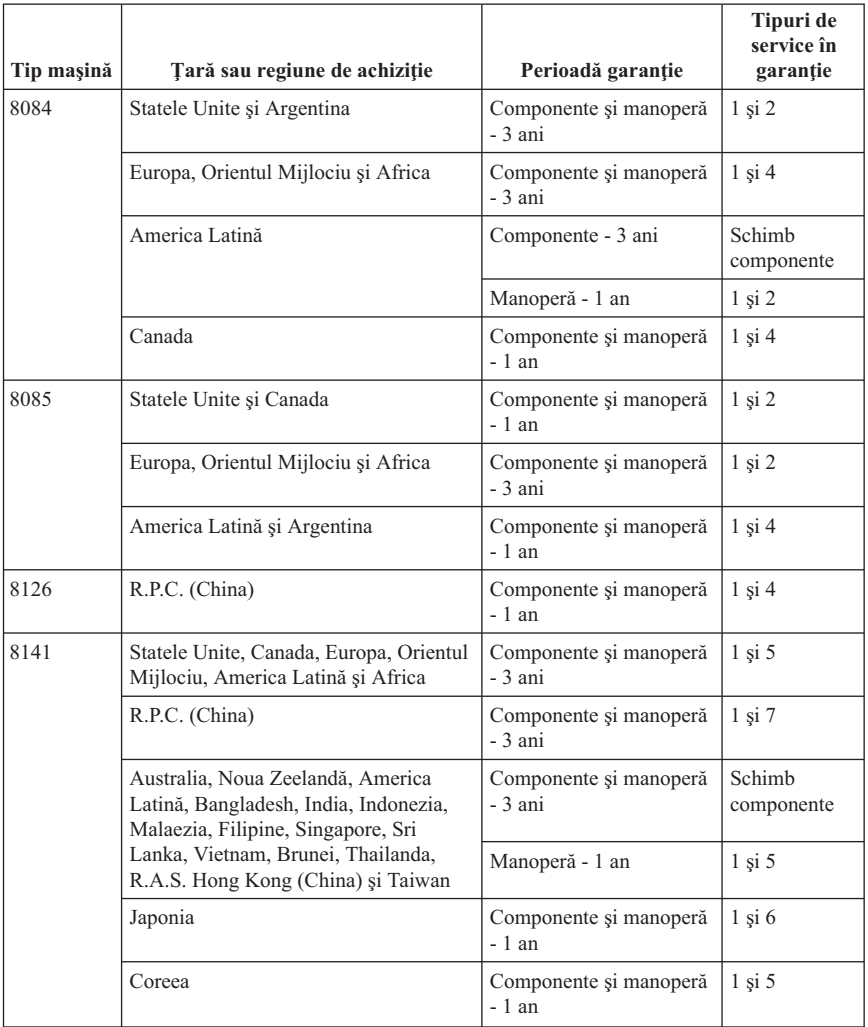

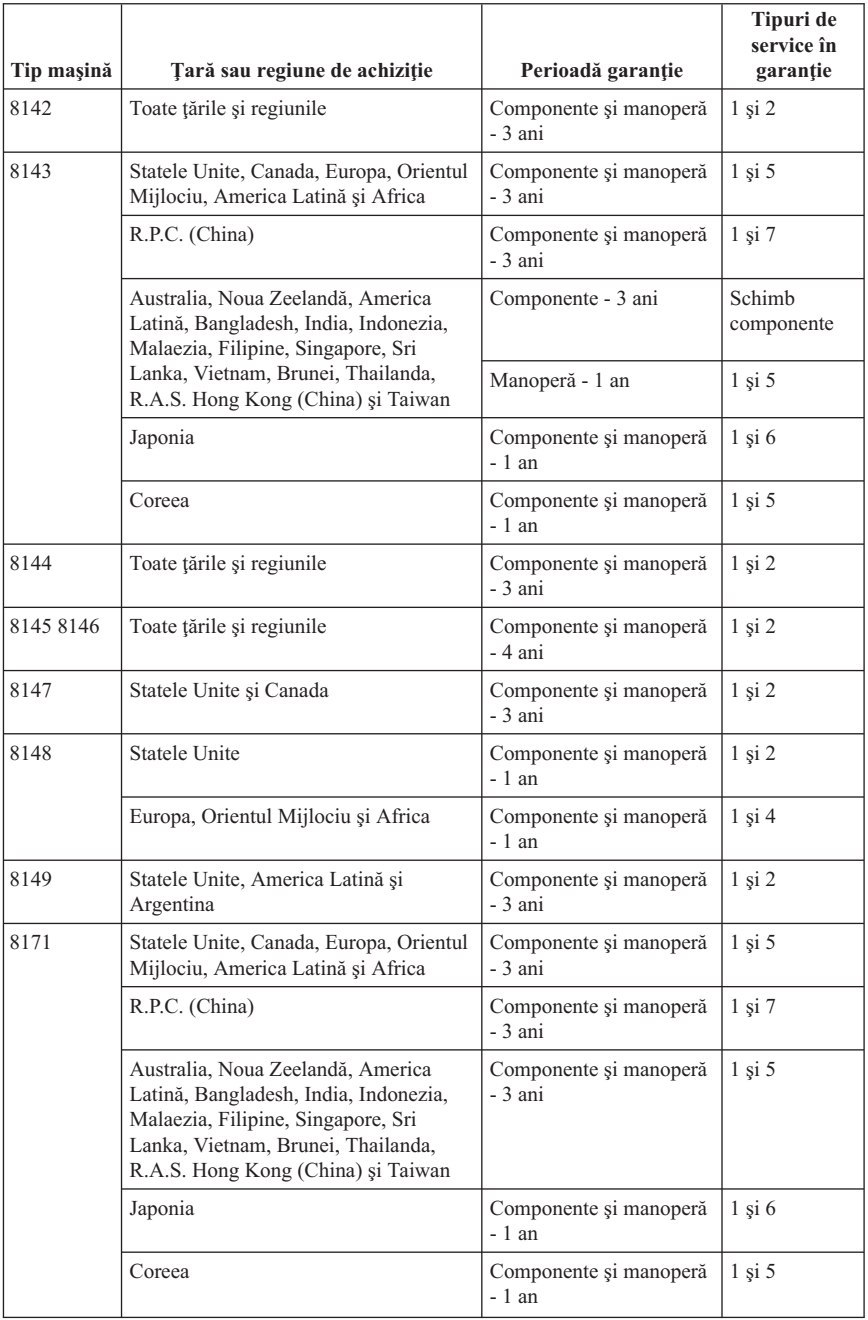

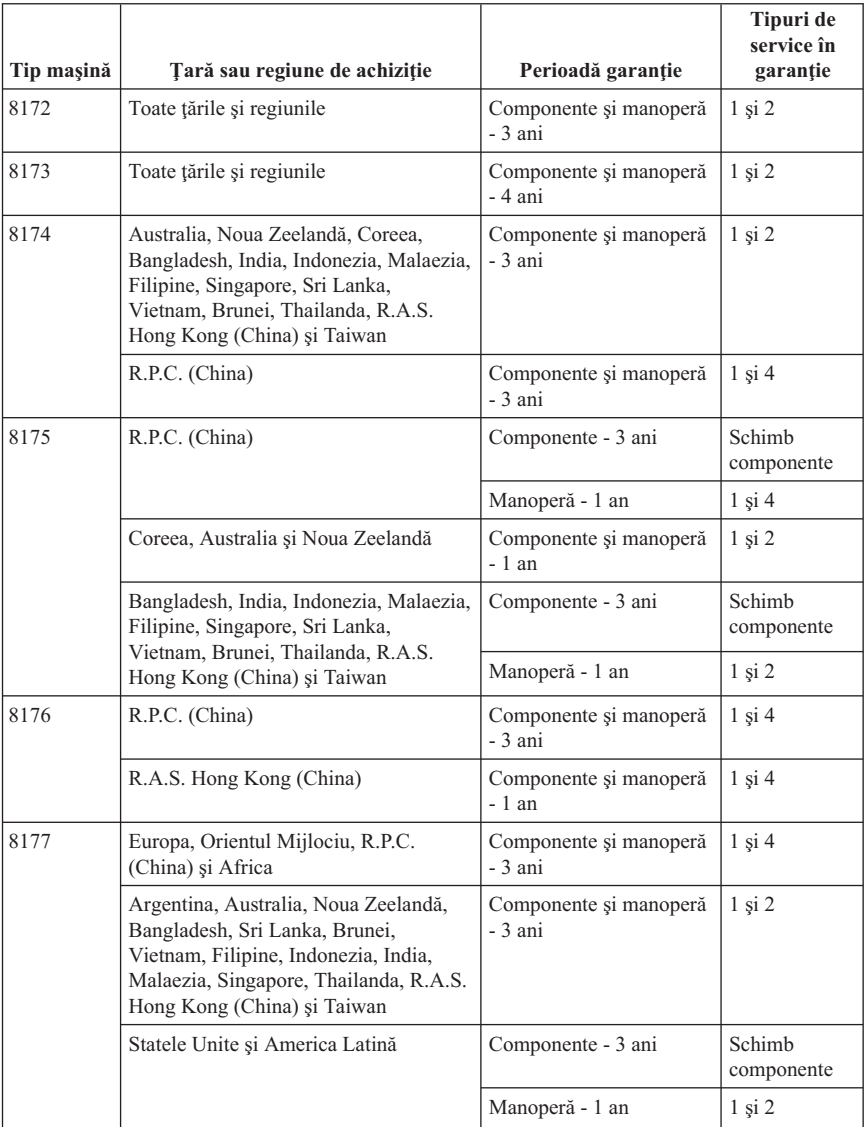
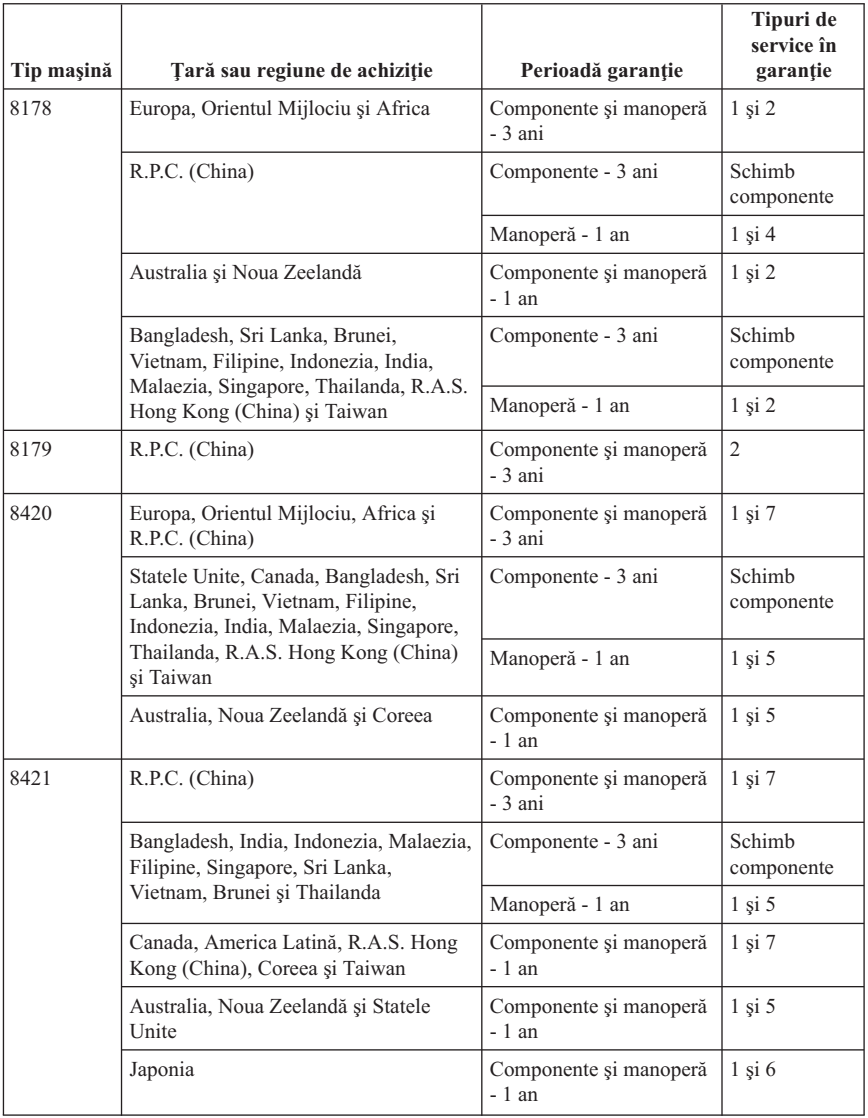

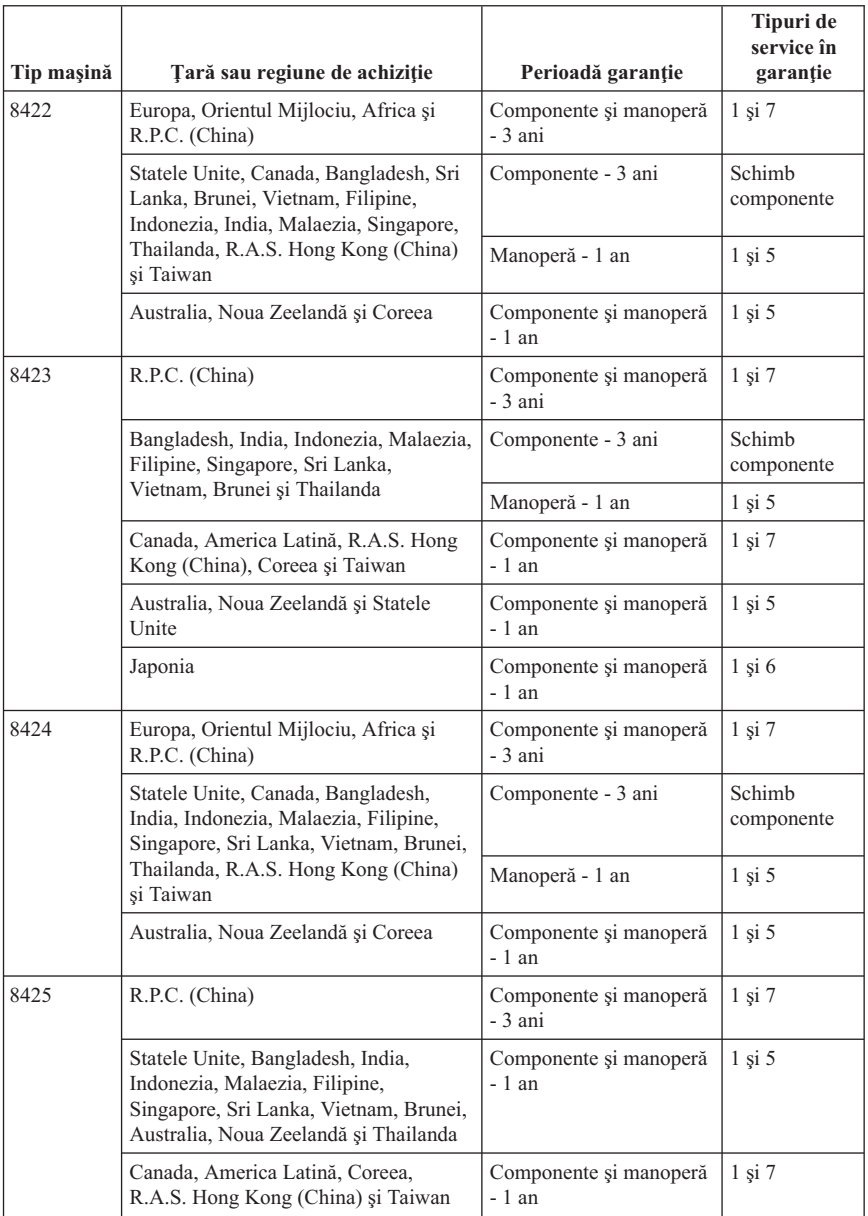

O perioadă de garanţie de 3 ani pentru componente şi de 1 an pentru manoperă înseamnă că IBM asigură service-ul în garanţie fără plată pentru:

1. componente şi manoperă în primul an al perioadei de garanţie; and

2. numai pentru componente, prin înlocuire, în al doilea şi al treilea an al perioadei de garanție. IBM vă va factura manopera implicată de repararea sau înlocuirea (înlocuirile) din al doilea și al treilea an al perioadei de garanție.

### **Atunci când sunt listate mai multe tipuri de service în garanţie, IBM va stabili care este tipul de service în garanţie potrivit pentru reparaţie.**

# **Tipuri de service în garanţie**

Dacă este necesar, IBM asigură servicii de reparare sau de înlocuire, în funcție de tipul de service în garantie specificat pentru Masina dumneavoastră în tabelul de mai sus, după cum se descrie mai jos. Service-ul în garanție poate fi asigurat de reseller-ul dumneavoastră, dacă are aprobare de la IBM pentru efectuarea service-ului în garanţie. Planificarea service-ului depinde de momentul în care îl solicitaţi şi de disponibilitatea componentelor. Nivelurile de service reprezintă obiective privind timpul de răspuns, fără ca acestea să fie garantate. Este posibil ca nivelul specificat de service în garantie să nu fie disponibil în toată lumea şi să fie aplicate taxe suplimentare în afara zonei în care IBM asigură în mod normal service-ul; pentru informații specifice unei locații sau unei țări, luati legătura cu reprezentantul IBM local sau cu reseller-ul dumneavoastră.

### 1. **Service de tip Customer Replaceable Unit (**″**CRU**″**)**

IBM vă va livra componentele CRU, pentru a le înlocui. Dacă IBM vă cere să returnați componenta CRU înlocuită, sunteți responsabil pentru returnarea ei la IBM conform instrucțiunilor furnizate de IBM. Dacă IBM vă cere să returnați componenta CRU defectă şi nu faceţi aceasta în timp de 30 de zile de la primirea componentei CRU de înlocuire, IBM vă poate taxa pentru înlocuire.

#### 2. **Service de tip On-site**

IBM sau reseller-ul dumneavoastră va repara sau va înlocui Maşina defectă la locaţia dumneavoastră și va verifica modul de functionare. Trebuie să asigurați o zonă de lucru corespunzătoare pentru dezasamblarea şi reasamblarea Maşinii IBM. Această zonă trebuie să fie curată, bine luminată și potrivită pentru operațiile care se execută. **În cazul anumitor Maşini, unele reparaţii pot necesita trimiterea Maşinii la un centru de service IBM.**

### 3. **Service de tip Courier sau Depot**

Veţi deconecta Maşina defectă pentru a fi preluată după cum a stabilit IBM. IBM vă va oferi un container de transport pentru returnarea Maşinii la un centru de service desemnat. Un curier va ridica Maşina şi o va livra la centrul de service desemnat. După repararea sau înlocuirea acesteia, IBM va asigura revenirea Maşinii la locaţia dumneavoastră. Sunteţi responsabil pentru instalarea şi verificarea ei. În unele ţări acest tip de service se numeşte ThinkPad EasyServ sau EasyServ.

### 4. **Service de tip Customer Carry-In sau Mail-In**

După cum specifică IBM, veți livra sau veți trimite prin postă (cu plata în avans, dacă IBM nu specifică altfel) Maşina defectă, împachetată corespunzător, la o locaţie desemnată de IBM. După ce repară sau înlocuieşte Maşina, IBM o face disponibilă pentru ca dumneavoastră să o puteţi ridica sau, în cazul service-ului Mail-in, IBM v-o returnează pe cheltuiala sa, cu excepţia cazului în care IBM specifică altceva. Dumneavoastră sunteţi responsibil pentru instalarea ulterioară şi verificarea Maşinii.

### 5. **Service On-site limitat pentru CRU-urile selectate**

IBM sau reseller-ul dumneavoastră va executa reparaţiile CRU-urilor selectate la cererea dumneavoastră numai pentru următoarele componente: sursa de alimentare, microprocesorul, radiatorul sau placa de sistem. IBM sau reseller-ul dumneavoastră va efectua reparatia la locatia dumneavoastră și va verifica functionarea Masinii. Trebuie să asiguraţi o zonă de lucru corespunzătoare pentru dezasamblarea şi reasamblarea Maşinii IBM. Această zonă trebuie să fie curată, bine luminată şi potrivită pentru operaţiile care se execută. **Pentru unele Maşini, anumite reparaţii fac necesară trimiterea Maşinii la un centru de service IBM.**

### 6. **Service Courier sau Depot limitat pentru CRU-urile selectate**

În cazul în care Maşinii IBM i se defectează sursa de alimentare, microprocesorul, radiatorul sau placa de sistem, veţi deconecta Maşina defectă pentru a fi preluată, după cum a stabilit IBM. IBM vă va oferi un container de transport pentru returnarea Maşinii la un centru de service desemnat. Un curier va ridica Maşina şi o va livra la centrul de service desemnat. După reparare, IBM se va ocupa de returnarea Maşinii către locatia dumneavoastră. Sunteti responsabil pentru instalarea și verificarea ei. În unele tări acest tip de service se numeste ThinkPad EasyServ sau EasyServ.

### 7. **Service Customer Carry-In sau Mail-In limitat pentru CRU-urile selectate**

În cazul în care Maşinii IBM i se defectează sursa de alimentare, microprocesorul, radiatorul sau placa de sistem, după cum specifică IBM, veti duce sau veti trimite prin poştă (cu plata în avans, dacă IBM nu specifică altfel), Maşina defectă, împachetată corespunzător, la o locaţie pe care o desemnează IBM. După ce IBM repară Maşina, o face disponibilă pentru ca dumneavoastră să o puteţi ridica sau, în cazul service-ului Mail-in, IBM v-o va returna pe cheltuiala sa, cu excepţia cazului când IBM specifică altfel. Dumneavoastră sunteți responsibil pentru instalarea ulterioară şi verificarea Maşinii.

Site-ul international IBM Machine Warranty de la

http://www.ibm.com/servers/support/machine\_warranties/ furnizează o privire generală asupra Garanţiei limitate IBM pentru Maşini, un glosar cu definiţiile IBM, Întrebări puse frecvent (FAQ) şi Suport pe produs (Maşină), cu legături la paginile cu suport specific. **Declaraţia de granţie limitată IBM se găseşte şi ea pe acest site în 29 de limbi.** Pentru a obţine service în garanţie contactaţi IBM sau reseller-ul dumneavoastră IBM.

#### **Numerele de telefon Support Center**

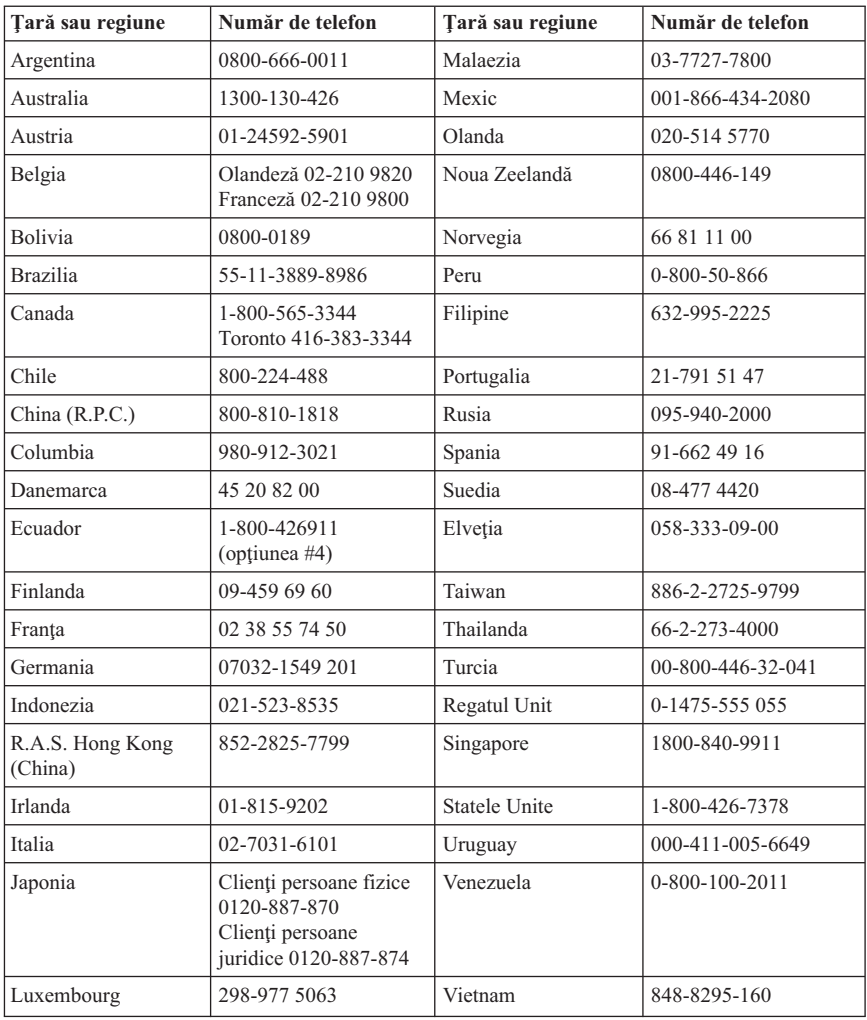

Numerele de telefon pot fi modificate fără preaviz.

## **Supliment de garanţie pentru Mexic**

Acest supliment este considerat parte a Declaraţiei de garanţie limitată IBM şi va fi efectivă doar pentru produsele distribuite şi comercializate pe Teritoriul Statelor Unite Mexicane. În cazul unui conflict, se vor aplica termenii acestui supliment.

Toate programele software preîncărcate pe echipament vor avea o garanție de doar 30 de zile de la data cumpărării pentru defectele de instalare. IBM nu este responsabilă pentru informatiile din aceste programe software si/sau programele software suplimentare instalate de dumneavoastră sau instalate după cumpărarea produsului.

Serviciile care nu sunt acoperite de garanție, vor fi plătite de utilizatorul final, după o autorizare prealabilă.

În cazul când este necesară o reparație în garanție, vă rugăm apelați Help Center la 001-866-434-2080, unde veti fi directionat la cel mai apropiat Centru autorizat de service. Dacă nu există nici un Centru autorizat de service în oraşul sau localitatea dumneavoastră sau pe o rază de 70 de km în jurul oraşului sau localităţii dumneavoastră, garanţia va include şi costurile rezonabile legate de transportul produsului la cel mai apropiat Centru autorizat de service IBM. Vă rugăm apelați cel mai apropiat Centru autorizat de service pentru a obţine aprobările necesare şi informaţiile necesare privind trimiterea produsului si a adresei de destinatie.

Pentru a obtine o listă de Centre autorizate de service, vă rugăm vizitati: http://www.pc.ibm.com/la/centros\_de\_servicio/servicio\_mexico/ servicio mex ico.html

**Fabricat de: SCI Systems de México, S.A. de C.V. Av. De la Solidaridad Iberoamericana No. 7020 Col. Club de Golf Atlas El Salto, Jalisco, México C.P. 45680, Tel. 01-800-3676900**

**Comercializat de: IBM de México, Comercialización y Servicios, S. A. de C. V. Alfonso Nápoles Gándara No 3111 Parque Corporativo de Peña Blanca Delegación Álvaro Obregón México, D.F., México C.P. 01210, Tel. 01-800-00-325-00**

## **Anexa C. Observaţii**

Este posibil ca IBM să nu ofere în toate ţările produsele, serviciile sau caracteristicile discutate în acest document. Luati legătura cu reprezentanța IBM locală pentru a obține informaţii cu privre la produsele şi serviciile disponibile în zona dumneavoastră. Orice referire la un produs, program sau serviciu IBM nu are ca scop declararea sau sugerarea faptului că poate fi utilizat numai respectivul produs, program sau serviciu IBM. Poate fi folosit orice produs, program sau serviciu echivalent functional care nu încalcă vreun drept de proprietate intelectuală al IBM. Totuşi, este responsabilitatea utilizatorului de a evalua şi verifica operarea oricărui produs, program sau serviciu care nu are legătură cu IBM.

IBM poate avea aplicatii brevetate sau în asteptarea brevetării care acoperă subiectele descrise în acest document. Oferirea acestui document nu vă conferă nici o licenţă cu privire la aceste patente. Puteţi trimite întrebări cu privire la licenţe, în scris, la:

*Directorul de licenţe IBM (IBM Director of Licensing) IBM Corporation North Castle Drive Armonk, NY 10504-1785 S.U.A.*

INTERNATIONAL BUSINESS MACHINES CORPORATION OFERĂ ACEASTĂ PUBLICAŢIE "CA ATARE" FĂRĂ GARANŢII DE ORICE FEL, FIE EXPRIMATE SAU PRESUPUSE, INCLUZÂND, DAR NU LIMITÂNDU-SE LA, GARANŢIILE SUBÎNŢELESE DE NEÎNCĂLCARE, COMERCIALIZARE SAU POTRIVIRE PENTRU UN ANUMIT SCOP. Unele jurisdicții nu permit renunțarea la garanțiile exprese sau deduse în anumite tranzacţii, de aceea, aceste clauze pot să nu vi se aplice.

Aceste informații pot include inexactități tehnice sau erori tipografice. Se efectuează modificări periodice la informaţiile incluse aici; aceste modificări vor fi încorporate în noi ediții ale publicației. IBM poate aduce îmbunătățiri și/sau modifcări produsului (produselor) si/sau programului (programelor) descrise în această publicație în orice moment fără vreun avertisment.

Produsele menţionate în acest document nu sunt destinate utilizării pentru implant sau alte aplicaţii medicale în care funcţionarea defectuoasă poate produce rănirea sau moartea unei persoane. Informaţiile conţinute în acest document nu afectează sau modifică specificatiile si garantia produselor IBM. Nimic din ceea ce contine acest document nu reprezintă o licență expresă sau implicită sau o excepție privind drepturile de proprietate intelectuală ale IBM sau ale părților terțe. Toate informațiile conținute în acest document au fost obtinute în medii specifice și sunt furnizate în scop ilustrativ. Rezultatele obtinute în alte medii de functionare pot fi diferite.

IBM poate utiliza sau distribui oricare dintre informaţiile pe care le furnizaţi în orice mod consideră adecvat fără a atrage vreo obligaţie asupra dumneavoastră.

Orice trimiteri din această publicație către site-uri de Web neaparținând de IBM sunt oferite numai pentru comoditate şi nu servesc în nici un mod drept gir acelor site-uri de Web. Materialele aflate în acele site-uri de Web nu fac parte din materialele pentru acest produs IBM, iar utilizarea acelor site-uri de Web se face pe propriul dumneavoastră risc.

### **Mărci comerciale**

Emblema IBM şi următorii termeni sunt mărci înregistrate ale IBM Corporation în Statele Unite, în alte tări sau în ambele:

IBM Lotus Lotus 1-2-3 Lotus Approach Lotus FastSite Lotus Freelance Graphics Lotus Notes Lotus Organizer Lotus SmartCenter Lotus SmartSuite Lotus Word Pro ThinkCentre Update Connector

Microsoft, Windows şi Windows NT sunt mărci înregistrate ale Microsoft Corporation în Statele Unite, alte ţări sau ambele.

PC Direct este o marcă înregistrată a Ziff Communications Company în Statele Unite, în alte ţări sau în ambele şi este utilizată de IBM Corporation sub licenţă.

Alte nume de companie, de produs sau de serviciu pot fi mărci înregistrate sau mărci de serviciu ale altora.

## **Observaţii privind emisiile electronice**

Paragraful următor se referă la tipurile de maşină 2296, 8183, 8184, 8185, 8186, 8187, 8188, 8189, 8190, 8191, 8192, 8193, 8194, 8195, 8196, 8197, 8198, 8199, 8316, 8320, 8416, 8417, 8418, 8419, 8432, 8433 şi 8434.

# **Declaraţia FCC (Federal Communications Commission)**

**Notă:** Acest echipament a fost testat şi se supune limitărilor pentru un dispozitiv digital de Clasă B, conform Părții 15 a Regulilor FCC. Aceste limite sunt desemnate să asigure o protecţie rezonabilă împotriva interferenţelor dăunătoare atunci când echipamentul operează într-un mediu rezidenţial. Acest echipament generează, utilizează şi poate

emana energie pe frecvenţă radio şi, dacă nu este instalat şi folosit în concordanţă cu instrucțiunile, poate genera interferențe dăunătoare cu comunicațiile radio. Totuși, nu există o garantie că nu vor apare interferente în anumite instalări. Dacă acest echipament cauzează interferente dăunătoare cu recepția undelor radio sau de televiziune, ceea ce se poate determina oprind şi pornind achipamentul, utilizatorul este încurajat să încerce să remedieze interferența prin una sau mai multe dintre următoarele măsuri:

- v Reorientarea sau mutarea antenei receptoare.
- v Mărirea distanţei dintre echipament şi receptor.
- v Conectarea echipamentului într-o priză dintr-un circuit diferit de cel în care este conectat receptorul.
- Consultarea unui dealer autorizat IBM sau a unei reprezentanțe service pentru ajutor.

Trebuie utilizate cabluri și conectori izolați și legați la pământ în mod corespunzător pentru a se respecta limitele de emisie FCC. Cablurile şi conectorii corespunzători sunt disponibili la dealer-ii autorizați IBM. IBM nu este responsabil pentru nici o interferență cu undele radio sau de televiziune cauzate de utilizarea altor cabluri sau conectori decât cei recomandati sau de modificări aduse acestui echipament. Modificările sau înlocuirile neautorizate pot anula autorizarea utilizatorului de a opera echipamentul.

Acest dispozitiv respectă Partea 15 din regulile FCC. Operarea face subiectul următoarelor două condiții: (1) acest dispozitiv nu poate genera interferențe dăunătoare și (2) acest dispozitiv trebuie să suporte orice interferenţă receptată, inclusiv interferenţele ce pot determina o funcţionare improprie.

Grupul răspunzător:

International Business Machines Corporation New Orchard Road Armonk, NY 10504 Telefon: 1-919-543-2193

Tested To Comply FC Vith FCC Standards FOR HOME OR OFFICE USE

### **Declaraţia de conformitate cu reglementările Industry Canada Class B**

Acest aparat digital de clasă B este conform specificaţiei Canadian ICES-003.

## **Avis de conformité à la réglementation d'Industrie Canada**

Cet appareil numérique de la classe B est conforme à la norme NMB-003 du Canada.

## **Declaraţie de conformitate cu Directiva EMC a Uniunii Europene**

Acest produs este în conformitate cu cerințele de protecție ale Directivei consiliului UE 89/336/EEC la aproximarea legilor statelor membre în legătură cu compatibilitatea electromagnetică. IBM nu poate accepta responsabilitatea pentru nerespectarea normelor de protectie ca urmare a unei modificări nerecomandate a produsului, incluzând introducerea de plăci optionale neavând marca IBM.

Acest produs a fost testat şi a fost găsit în limitele corespunzătoare pentru Echipament tehnologia informaţiei Clasa B conform cu CISPR 22/European Standard EN 55022. Limitele pentru echipament Clasa B au derivat din mediile casnice tipice pentru a oferi o protecţie rezonabilă la interferenţa cu echipamentele de comunicaţie licenţiate.

## **Cerinţele Comisiei Federale de Comunicaţii (FCC) şi companiei de telefoane**

- 1. Acest dispozitiv respectă Partea 68 din regulile FCC. Este ataşată o etichetă pe dispozitiv, care conţine, pe lângă alte informaţii, numărul de înregistrare FCC, USOC si Numărul de echivalență al soneriei (REN) pentru acest echipament. Dacă vi se solicită aceste numere, puneți-le la dispoziția companiei de telefoane.
	- **Notă:** Dacă dispozitivul este un modem intern, se va furniza şi o a doua etichetă de înregistrare FCC. Puteti atasa eticheta pe exteriorul calculatorului în care instalati modemul IBM sau la un DAA extern, dacă aveti asa ceva. Plasați eticheta într-un loc uşor accesibil, în caz că trebuie să transmiteţi informaţiile de pe etichetă companiei de telefoane.
- 2. REN este folositor pentru a determina numărul de dispozitive pe care le puteţi conecta la linia telefonică şi acele dispozitive să sune când este apelat numărul dumneavoastră. În majoritatea zonelor, deşi nu în toate, suma REN-urilor tuturor dispozitivelor ar trebui să nu depăşească cinci (5). Pentru a fi siguri de numărul de dispozitive pe care le puteti conecta la linia dumneavoastră, asa cum este determinat de REN, ar trebui să chemaţi compania locală de telefoane pentru a determina REN-ul maxim pentru zona de apelare.
- 3. Dacă dispozitivul afectează reteaua telefonică, compania de telefoane poate suspenda temporar serviciul dumneavoastră. Dacă este posibil, veți fi anunțat în prealabil; dacă anunţul prealabil nu poate fi realizat din motive practice, veţi fi înştiinţat cât mai repede posibil. Veţi fi înştiinţat despre dreptul dumneavoastră de a înainta o plângere la FCC.
- 4. Compania dumneavoastră de telefoane poate modifica facilităţile, echipamentul, operaţiile sau procedurile care ar putea afecta operarea adecvată a echipamenului dumneavoastră. Dacă se întâmplă acest lucru, veţi primi un preaviz, pentru a putea menține o funcționare fără întrerupere.

5. Dacă aveţi probleme cu acest produs, contactaţi reseller-ul dumneavoastră autorizat, sau sunaţi la IBM. În Statele Unite, apelaţi IBM la numărul **1-800-426-7378**. În Canada, sunați la IBM la 1-800-565-3344. Vi se poate solicita să prezentați o dovadă de achizitionare.

Compania de telefoane vă poate solicita deconectarea dispozitivului de la reţea până când problema va fi rezolvată sau până în momentul în care sunteţi siguri că dispozitivul functionează corect.

- 6. Nu sunt posibile reparaţii ale dispozitivului efectuate de către clienţi. Dacă aveţi probleme cu dispozitivul, contactaţi reseller-ul autorizat sau consultaţi secţiunea de Diagnosticare din acest manual pentru informatii suplimentare.
- 7. Acest dispozitiv nu poate fi folosit împreună cu echipamentele bazate pe fise, oferite de compania de telefoane. Conectarea la linii de grup este subiectul tarifelor de stat. Contactaţi comisia publică de stat sau comisia corporaţiei pentru informaţii.
- 8. Atunci când comandați servicii de interfață rețea (NI) de la furnizorul local, specificati acordul de servicii USOC RJ11C.

### **Eticheta de certificare a Departamentului canadian de telecomunicaţii**

**NOTĂ:** Eticheta Industry Canada identifică echipament certificat. Această certificare semnifică faptul că echipamentul întrunește cerințele de protecție, operaționale și de siguranță ale rețelei de telecomunicații, după cum este precizat în documentele corespunzătoare de Cerinte tehnice ale echipamentului terminal (Terminal Equipment Technical Requirements). Departamentul nu garantează că echipamentul va opera spre mulţumirea utilizatorului.

Înainte de a instala acest echipament, utilizatorii ar trebui să se asigure că este permis să se conecteze la facilitățile companiei locale de telecomunicații. Echipamentul trebuie de asemenea instalat utilizând o metodă de conectare acceptabilă. Clientul trebuie să fie avertizat că îndeplinirea condițiilor de mai sus nu împiedică degradarea serviciului în anumite situaţii. Reparaţiile aduse echipamentului certificat ar trebui efectuate de o unitate de întreținere desemnată de furnizor. Orice reparații sau modificări făcute de utilizator la acest echipament sau disfuncţionalităţi de echipament pot da companiei de telecomunicaţii motiv de a cere utilizatorului să deconecteze echipamentul.

Pentru propria protecție, utilizatorii ar trebui să verifice că împământările alimentării cu tensiune, liniilor telefonice şi sistemului intern de conducte de apă metalice, dacă există, sunt conectate împreună. Această precauţie poate fi importantă mai ales în zonele rurale.

**Atenţie:** Utilizatorii ar trebui să nu încerce să facă ei asemenea conexiuni, ci ar trebui să contacteze compania de electricitate sau electricianul, după cum este necesar.

**NOTĂ:** Numărul Ringer Equivalence Number (REN) atribuit fiecărui dispozitiv terminal oferă o indicare a numărului maxim de terminale permise pentru a fi conectate la o interfaţă telefonică. Terminaţia unei interfeţe poate consta în orice combinaţie de dispozitive, fiind necesar ca suma numerelor Ringer Equivalence Numbers a tuturor dispozitivelor să nu depăşească 5.

### **Étiquette d'homologation du ministère des Communications du Canada**

**AVIS :** L'étiquette d'Industrie Canada identifie le matériel homologué. Cette étiquette certifie que le matériel est conforme aux normes de protection, d'exploitation et de sécurité des réseaux de télécommunications, comme le prescrivent les documents concernant les exigences techniques relatives au matériel terminal. Le ministère n'assure toutefois pas que le matériel fonctionnera à la satisfaction de l'utilisateur.

Avant d'installer ce matériel, l'utilisateur doit s'assurer qu'il est permis de le raccorder aux installations de l'entreprise locale de télécommunications. Le matériel doit également être installé en suivant une méthode acceptée de raccordement. L'abonné ne doit pas oublier qu'il est possible que la conformité aux conditions énoncées ci-dessus n'empêche pas la dégradation du service dans certaines situations.

Les réparations de matériel homologué doivent être coordonnées par un représentant désigné par le fournisseur. L'entreprise de télécommunications peut demander à l'utilisateur de débrancher un appareil à la suite de réparations ou de modifications effectuées par l'utilisateur ou à cause de mauvais fonctionnement.

Pour sa propre protection, l'utilisateur doit s'assurer que tous les fils de mise à la terre de la source d'énergie électrique, des lignes téléphoniques et des canalisations d'eau métalliques, s'il y en a, sont raccordés ensemble. Cette précaution est particulièrement importante dans les régions rurales.

**Avertissement :** L'utilisateur ne doit pas tenter de faire ces raccordements lui-même; il doit avoir recours à un service d'inspection des installations électriques ou à un électricien, selon le cas.

**AVIS :** L'indice d'équivalence de la sonnerie (IES) assigné à chaque dispositif terminal indique le nombre maximal de terminaux qui peuvent être raccordés à une interface. La terminaison d'une interface téléphonique peut consister en une combinaison de quelques dispositifs, à la seule condition que la somme d'indices d'équivalence de la sonnerie de tous les dispositifs n'excède pas 5.

## **Notă referitoare la cablul de alimentare**

Pentru siguranţa dumneavoastră, IBM oferă un cablu de alimentare cu legătură la pământ pentru acest produs IBM. Pentru a evita pericolul de electrocutare, întotdeauna introduceţi cablul de alimentare într-o priză corespunzătoare, cu împământare.

Cablurile de alimentare IBM folosite în Statele Unite şi Canada sunt listate în Underwriter's Laboratories (UL) şi certificate de Canadian Standards Association (CSA).

Pentru unitățile destinate operării la 115 volți: Folosiți un set de cabluri listate în UL și certificate de CSA, constând dintr-un cablu cu trei conductoare de minim 18 AWG, de tip

SVT sau SJT, având maxim 4,572 metri (15 picioare) lungime şi un ştecher având lame paralele, cu legare la pământ, de 15 amperi şi 125 volţi.

Pentru unitățile destinate operării la 230 volți (utilizare în Statele Unite): Folosiți un set de cabluri listate în UL şi certificate de CSA, constând dintr-un cablu cu trei conductoare de minim 18 AWG, de tip SVT sau SJT, având maxim 4,572 metri (15 picioare) lungime şi un ştecher cu 2 lame, cu legare la pământ, de 15 amperi şi 250 volţi.

Pentru unități destinate operării la 230 volți (în afara Statelor Unite): Folositi un set de cabluri cu stechere cu împământare. Cablul de alimentare trebuie să dețină aprobările de siguranţă corespunzătoare ţării în care va fi instalat echipamentul.

Cablurile de alimentare IBM pentru o anumită ţară sau regiune sunt disponibile în general în respectiva ţară sau regiune.

Pentru unitățile care urmează să fie folosite în Danemarca: Folosiți un set de cabluri cu ştechere cu împământare. Cablul de alimentare trebuie să deţină aprobările de siguranţă corespunzătoare ţării în care va fi instalat echipamentul.

Pentru unitățile care urmează să fie folosite în Norvegia, Suedia, Finlanda: Folosiți un set de cabluri cu ştechere fără împământare. Cablul de alimentare trebuie să deţină aprobările de siguranţă corespunzătoare ţării în care va fi instalat echipamentul.

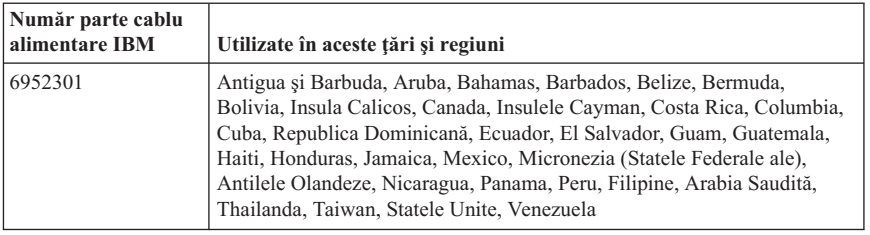

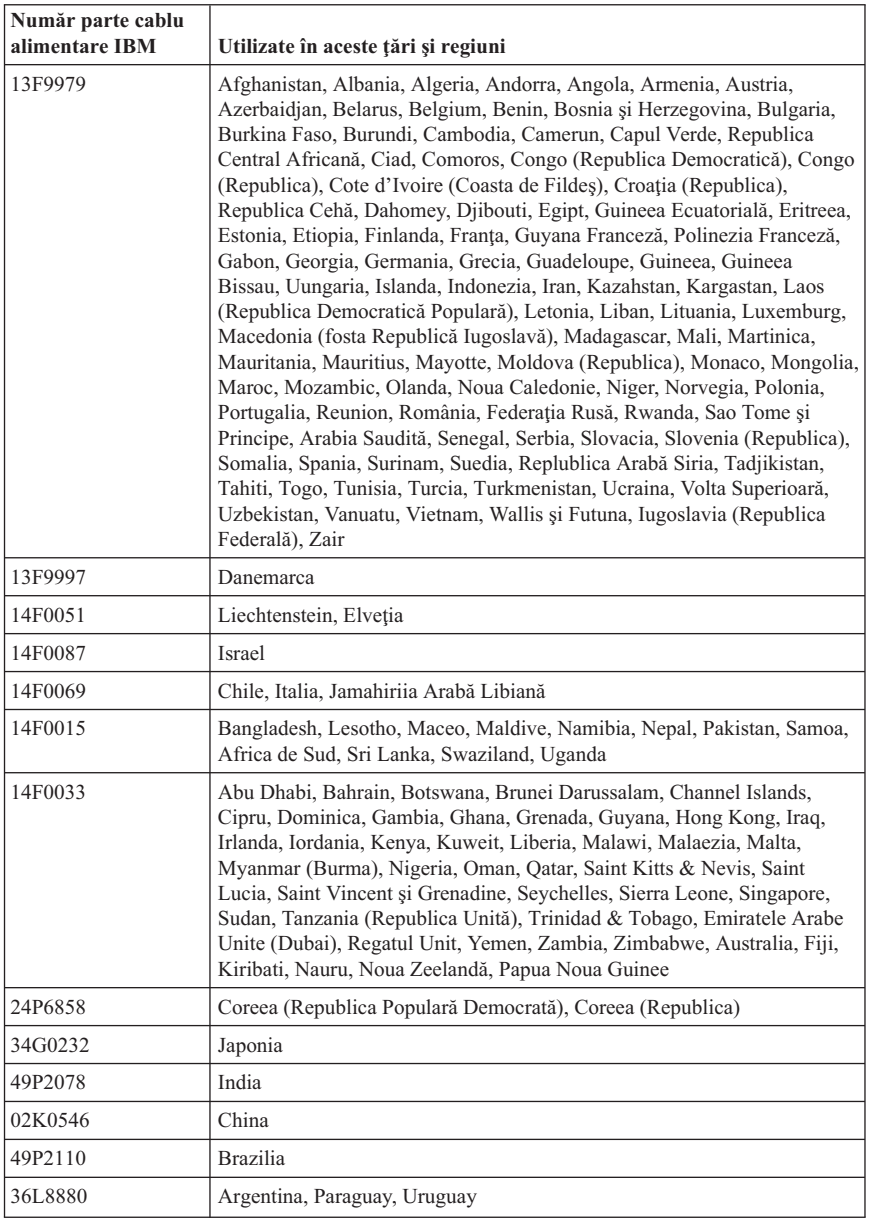

# **Observaţie privind cordonul şi cablul PVC (Polyvinyl Chloride)**

**AVERTISMENT:** Manipularea cordonului acestui produs sau a cordoanelor accesoriilor vândute cu acest produs vă va expune la plumb, în statul California considerându-se că acest element chimic produce cancer şi naşteri cu malformaţii sau alte probleme de reproducere. *Spălaţi-vă mâinile după manipulare*.

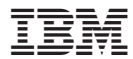

Număr parte: 13R9381

Tipărit în S.U.A.

(1P) P/N: 13R9381

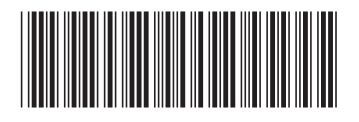